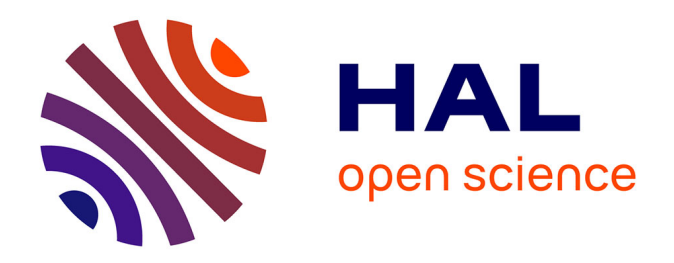

# **Comment centraliser, contrôler et fiabiliser des données SIG ? Application dans le cadre de l'élaboration de la base de données digues de la Saône et du Rhône pour la DREAL Auvergne-Rhône-Alpes**

Camille Bonas

### **To cite this version:**

Camille Bonas. Comment centraliser, contrôler et fiabiliser des données SIG ? Application dans le cadre de l'élaboration de la base de données digues de la Saône et du Rhône pour la DREAL Auvergne-Rhône-Alpes. Technologies Émergeantes [cs.ET]. 2019. dumas-02965848

# **HAL Id: dumas-02965848 <https://dumas.ccsd.cnrs.fr/dumas-02965848>**

Submitted on 22 Oct 2020

**HAL** is a multi-disciplinary open access archive for the deposit and dissemination of scientific research documents, whether they are published or not. The documents may come from teaching and research institutions in France or abroad, or from public or private research centers.

L'archive ouverte pluridisciplinaire **HAL**, est destinée au dépôt et à la diffusion de documents scientifiques de niveau recherche, publiés ou non, émanant des établissements d'enseignement et de recherche français ou étrangers, des laboratoires publics ou privés.

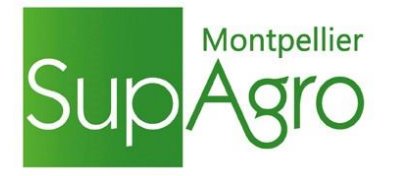

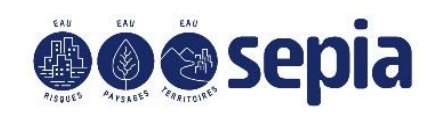

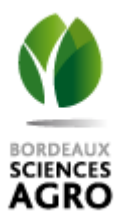

# **Mémoire de fin d'études**

**présenté pour l'obtention du diplôme d'ingénieur agronome Spécialité : AgroTIC**

# **Comment centraliser, contrôler et fiabiliser des données SIG ?**

**Application dans le cadre de l'élaboration de la base de données digues de la Saône et du Rhône pour la DREAL Auvergne-Rhône Alpes**

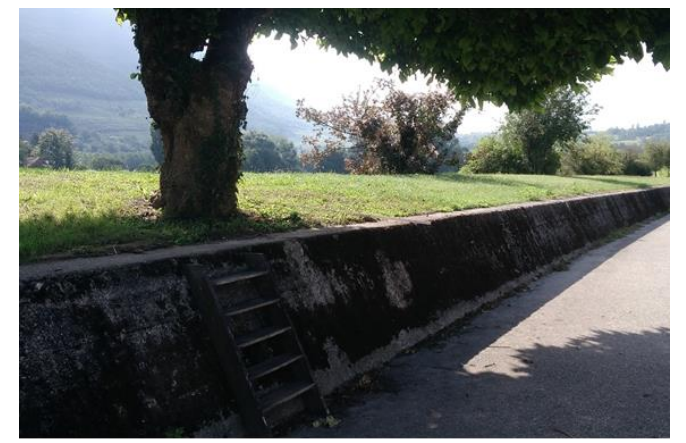

Digue de Massignieu (01)

**par Camille BONAS** 

**Année de soutenance : 2019**

**Organisme d'accueil : SEPIA Conseils** 

# **Mémoire de fin d'études**

### **présenté pour l'obtention du diplôme d'ingénieur agronome Spécialité : AgroTIC**

# **Comment centraliser, contrôler et fiabiliser des données SIG ?**

**Application dans le cadre de l'élaboration de la base de données digues de la Saône et du Rhône pour la DREAL Auvergne-Rhône Alpes**

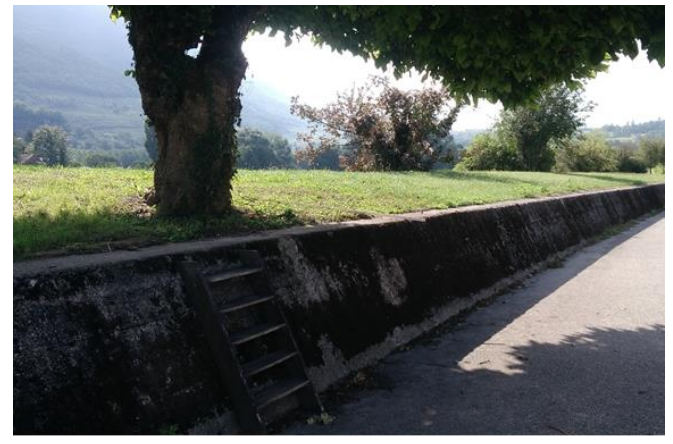

Digue de Massignieu (01)

## **par Camille BONAS**

## **Année de soutenance : 2019**

**Mémoire préparé sous la direction de :**  Simon MOINARD

**Présenté le :** 17/09/2019

#### **Devant le jury :**

Lionel BOMBRUN Guilhem BRUNEL Thomas CRESTEY Jean-Pierre DA COSTA Nicolas DEVAUX Arnaud DUCANCHEZ Christian GERMAIN Hazaël JONES Pauline JOUZIER

Nina LACHIA Simon MOINARD Léo PICHON Jérôme STEFFE François THIBERVILLE Bruno TISSEYRE Nathalie TOULON Philippe VISMARA

**Organisme d'accueil :** SEPIA Conseils

**Maître de stage :** Quentin STRAPPAZZON

#### **RESUME**

Le Rhône et la Saône sont des fleuves qui ont connu et connaissent toujours des crues importantes, qui compliquent le développement des territoires qu'ils traversent. Le Plan Rhône, piloté par la DREAL Auvergne Rhône-Alpes, est un contrat interrégional dont un des objectifs est de réduire la vulnérabilité des territoires face au risque d'inondation. Un des moyens principaux pour se protéger contre les crues est la construction d'ouvrages de protection, appelés aussi plus communément digues. La dispersion et l'hétérogénéité des informations relatives à ces ouvrages entre de nombreux acteurs complexifie à l'heure actuelle la tâche du Pôle Plan Rhône de la DREAL, dont un des objectifs est d'avoir une vision globale de l'ensemble de ces ouvrages. C'est la raison pour laquelle la DREAL a souhaité la constitution d'une base de connaissances centralisée des données géographiques disponibles sur les digues et leur intégration dans un outil informatique permettant leur visualisation et la production d'analyses spatiales. Les premiers résultats d'un recensement et d'une analyse critique préliminaire des données SIG disponibles réalisés par SEPIA Conseils ont été indispensables à la centralisation des données, réel objet de ce mémoire.

Comment, avec l'aide des résultats des phases précédentes, rassembler l'ensemble des informations des bases sources récupérées en intégrant à la fois les objets géométriques mais aussi les informations attributaires de manière exhaustive et sans perdre d'information ? Comment fiabiliser une telle base de connaissance à court mais aussi à moyen terme ? Comment concevoir cet outil spécifique qui permettrait de la rendre facilement exploitable pour les utilisateurs ?

L'élaboration de cette base a nécessité de développer des méthodologies spécifiques couplant traitements semi-automatiques et vérification manuelles afin de traiter les cas particuliers. Des étapes de validation et de contrôle ont été mises en place au cours de la construction de la base, et lors de sa finalisation afin de fiabiliser la base.

L'outil de visualisation et d'édition de cette base de données, s'appuie sur une architecture couplant une interface de visualisation dans le logiciel libre QGIS (version Long Term Release 3.4) et une base de données PostgreSQL/PostGIS. Cet outil permet la visualisation, la consultation, l'édition, la modification et la production de cartographies de synthèse personnalisables. Il a été créé selon les besoins identifiés afin d'être bien adapté et d'assurer la durabilité d'utilisation dans le temps.

Un plan d'investigations priorisé a été élaboré en complément afin de fiabiliser le tracé et la connaissance de certains tronçons de digue. Un chiffrage de ces investigations complémentaires et des fiches synthèses des tronçons sélectionnés ont permis d'étudier la faisabilité financière et matérielle d'une telle fiabilisation à court et moyen terme. Les différentes tables qui n'ont pas pu être complétées lors de cette étude par manque d'information devront l'être a posteriori, par la DREAL elle-même ou d'autres utilisateurs. Ces recherches complémentaires seront indispensables pour pérenniser la base de connaissances et l'outil associé.

#### **Mots clés**

Système d'Information Géographique, ouvrages de protection contre les inondations, base de connaissance, centralisation, fiabilisation, Plan Rhône.

Pour citer ce document : Bonas ,Camille, 2019. *Comment centraliser, contrôler et fiabiliser des données SIG ? Application dans le cadre de l'élaboration de la base de données digues de la Saône et du Rhône pour la DREAL Auvergne-Rhône Alpes.* Mémoire d'ingénieur agronome, option AgroTIC, Montpellier SupAgro 77p

### **ABSTRACT**

**Title :** *How to centralize, control and ensure the reliability of GIS data ?Application for the conception of the knowledge base of the Saône and Rhône dikes*

The Saône and the Rhône rivers have experienced and are still experiencing major floods which complicate the development of the neighbouring territories. The Plan Rhône managed by the Direction Régionale de l'Environnement, de l'Aménagement et du Logement Auvergne Rhône-Alpes (DREAL ARA), is an interregional contract whose one objective is to reduce vulnerability to flood risk. The construction of protection structures - also known as dikes - is the main way to protect against floods. Currently, the dispersion and heterogeneity of information relating to these structures between many stakeholders complicates the task of the DREAL's Pôle Plan Rhône, of which one of the objectives is to have an overall view of all these structures.

This is why the DREAL ARA wanted to create a centralized knowledge base of the geographical data available on the dikes and include them into a computer tool that would allow to visualize the data and operate spatial analysis. The first results of an inventory and a preliminary critical analysis of the available GIS data, carried out by SEPIA Conseils, were essential for the data gathering, which is the real subject of this document.

How, with the help of the results of the previous phases, to gather all the information from the available source databases by integrating both geometric objects and attribute information in an exhaustive way and without losing any information? How to ensure the reliability of this knowledge base in the short but also in the medium term? How to design this specific tool that would make it easy for users to use?

The development of this database required the set up of specific methodologies combining semi-automatic processing and manual verification in order to deal with specific cases. Validation and control steps were implemented during the conception of the base, and during its finalization in order to make the base more reliable.

The tool for visualizing and editing this knowledge base relies on a visualization interface in the free software QGIS (Long Term Release 3.4 version) and a PostgreSQL/PostGIS database. This tool allows the visualization, editing, modification and the production of customizable synthesis maps. It was created according to the needs identified, in order to be adapted and to ensure the durability of its use over time.

In addition, a prioritized investigation plan has been drawn up in order to make the dike position more reliable. A financial report of these additional investigations and summary sheets of the selected sections allowed to study the financial and material feasibility in the short and medium term.

Because of lack of information three of the eight tables could not be completed during this study. They should be completed in the future, by the DREAL ARA itself or by other users. This additional research will be essential to ensure the sustainability of the DREAL knowledge base and the associated tool.

#### **Key words**

Plan Rhône, protective structures, dikes, knowledge base, centralization, reliability improvement, Geographic Information System

### **REMERCIEMENTS**

Merci à Simon MOINARD qui a parfaitement joué son rôle de tuteur, qui a été très présent, et très disponible durant ces six mois. Il a su me réorienter dans mes choix et être à l'écoute de mes questions.

Je tiens à remercier Quentin STRAPPAZZON qui m'a fait confiance, qui m'a donné de précieux conseils et qui m'a épaulé durant toute la durée de mon stage en prenant de son temps lorsque j'en avais besoin. J'ai pu grâce à lui acquérir de nouvelles compétences et des bonnes pratiques qui me seront très utiles dans la suite de ma vie professionnelle. Pour tout cela je le remercie particulièrement.

Merci aussi à Alexandre, Audrey, Daniel, Gurvan, Laurianne Philippe et Sylvain, qui m'ont vraiment fait apprécier ces six mois en leur compagnie. Je les remercie aussi de m'avoir fait découvrir un domaine que je ne connaissais pas du tout, en prenant le temps de m'expliquer lorsque des concepts spécifiques m'étaient inconnus. Grâce à eux, mon environnement de travail a été un parfait équilibre entre bonne humeur et sérieux, et ce premier pas dans un environnement professionnel a été très enrichissant.

Merci à toute l'équipe AgroTIC, de Montpellier SupAgro et Bordeaux Sciences Agro, pour la qualité de leur enseignement, et pour leur disponibilité durant toute cette année. Et merci à Montpellier SupAgro de m'avoir permis de reprendre et finir mes études d'ingénieure agronome malgré mes deux ans d'absence.

Merci à mes amis, mes proches et plus particulièrement ma mère, pour son soutien inconditionnel, qui m'a permis de réaliser mes études et par conséquent ce mémoire.

Du fond du cœur, merci à tous.

# **TABLE DES MATIERES**

<span id="page-6-0"></span>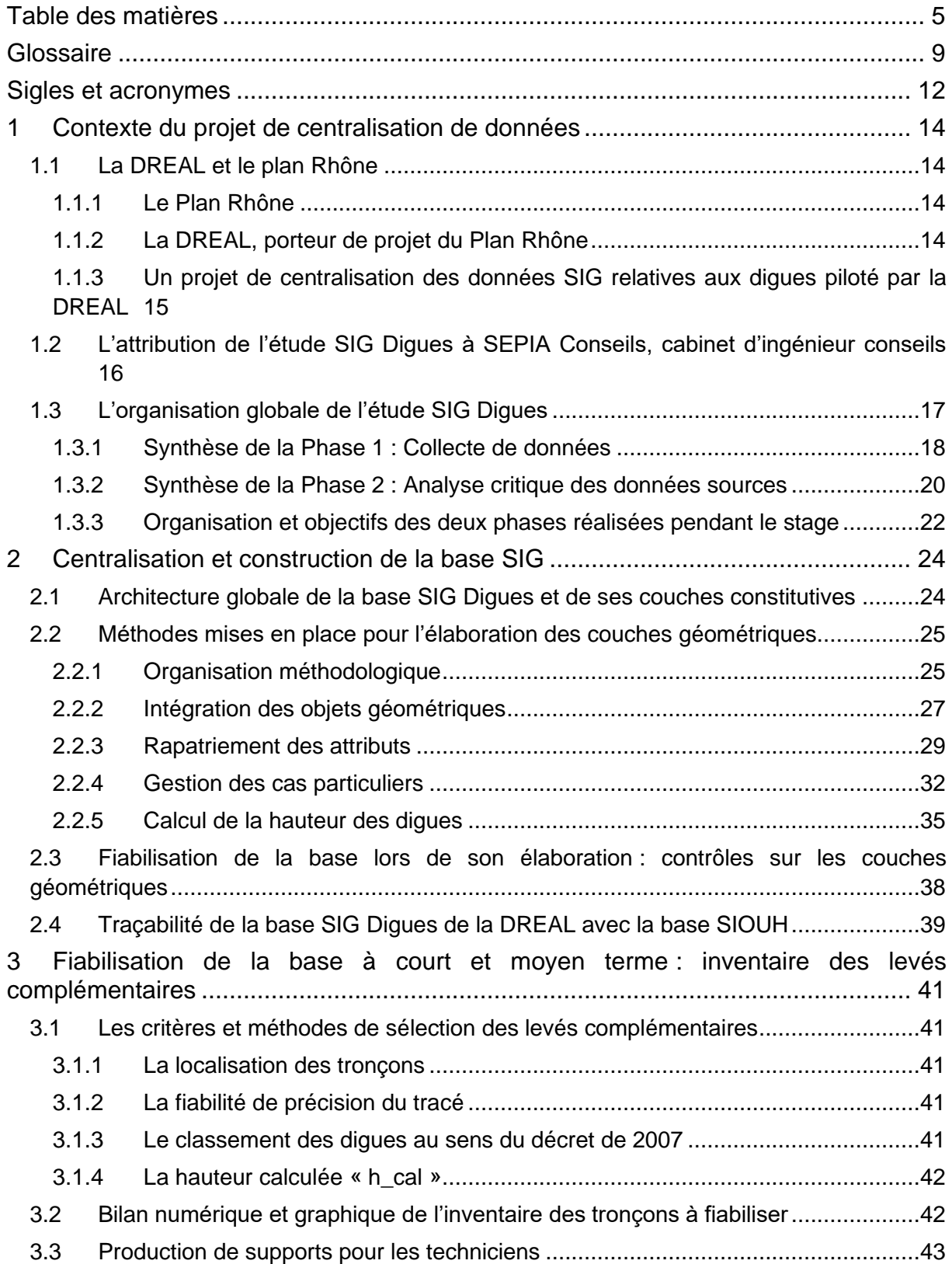

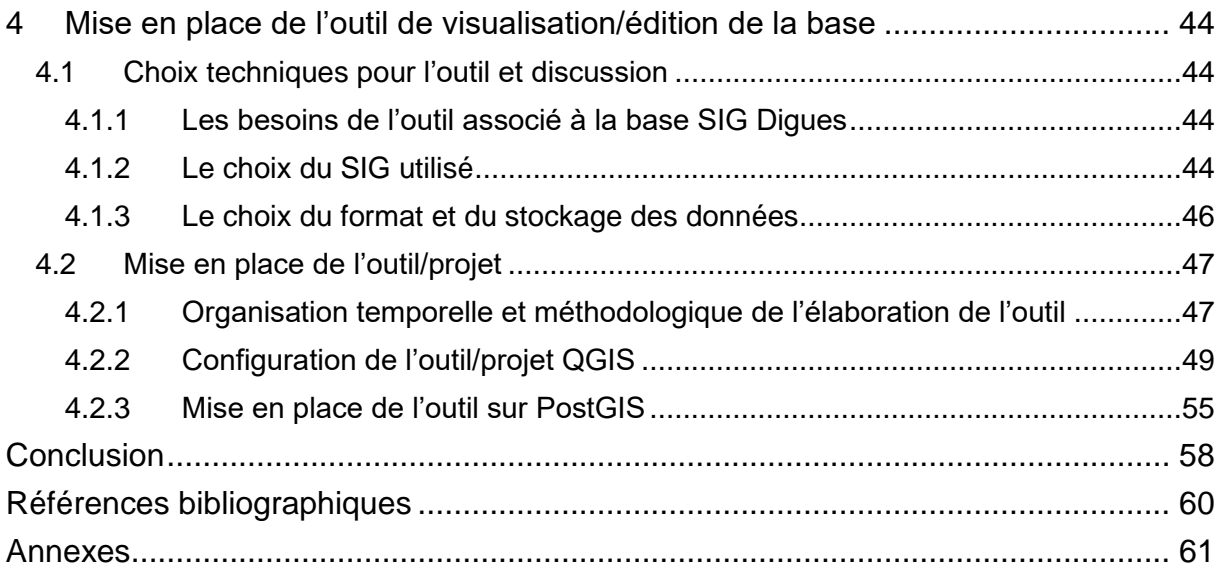

# **TABLE DES FIGURES**

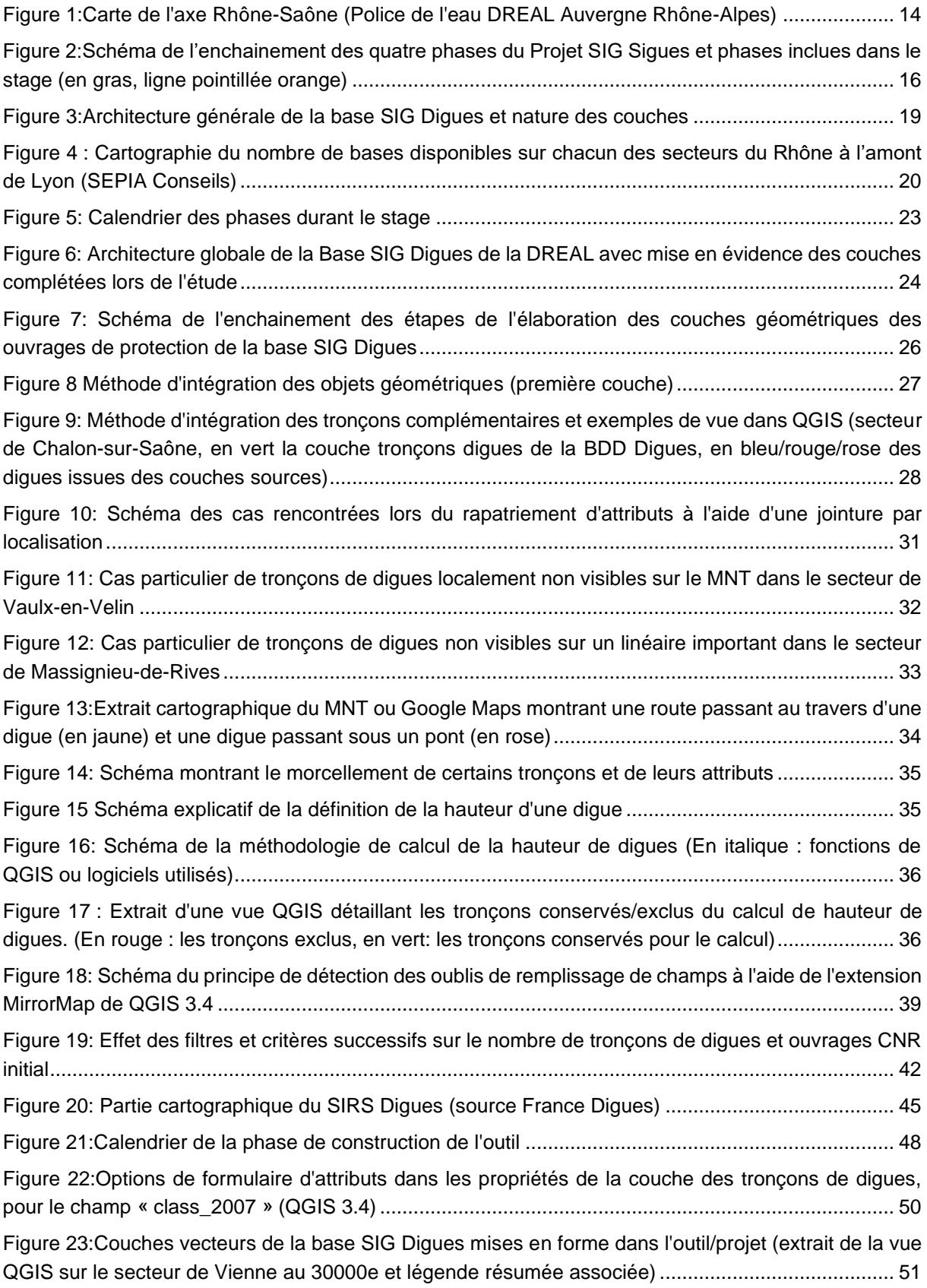

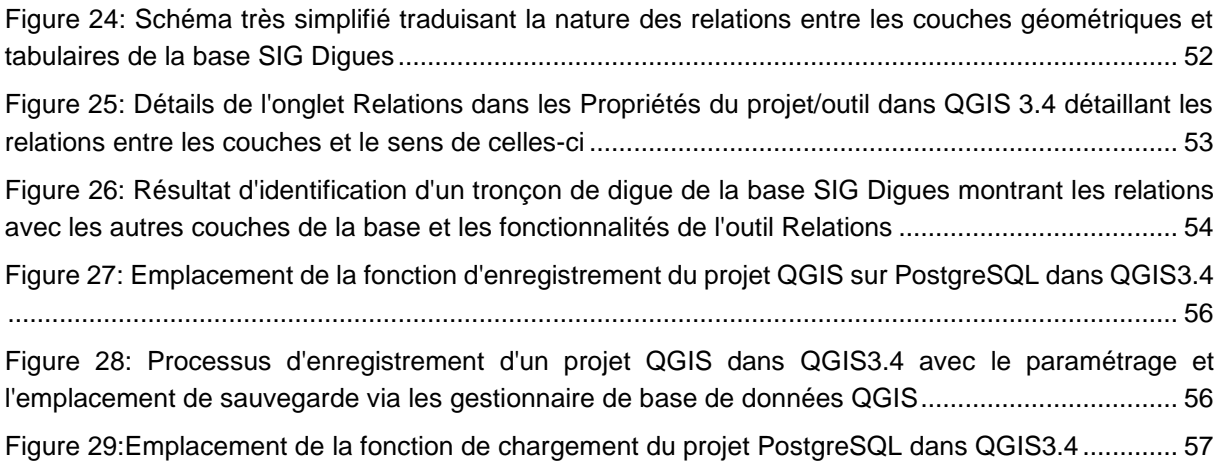

# **TABLES DES TABLEAUX**

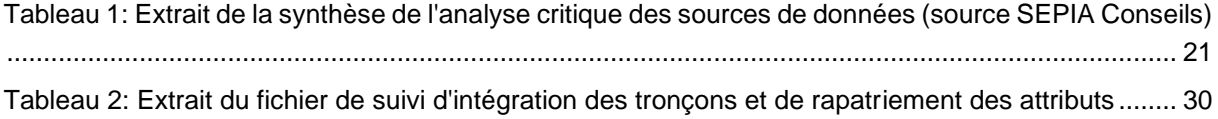

### **GLOSSAIRE**

<span id="page-10-0"></span>**Aléa** : Événement dont les conséquences sont dommageables à une activité, à un territoire, à l'occupation de son sol, à des infrastructures, à des ouvrages, c'est-à-dire à des fonctions qu'il doit assurer.

On distingue les aléas d'origine naturelle (par exemple : avalanche, inondation, séisme...) et ceux d'origine technologique affectant des ouvrages construits par l'Homme (par exemple : rupture ou ruine d'une digue ou d'un barrage).

L'aléa doit être défini par :

- une intensité traduisant l'importance du phénomène : elle peut être mesurée ou estimée (hauteur d'eau, vitesse d'écoulement, durée de submersion) ;
- sa probabilité d'occurrence spatiale, conditionnée par des facteurs de prédisposition ou de susceptibilité ;
- sa probabilité temporelle qui dépend de facteurs déclenchant naturels et/ou anthropiques. Elle peut être estimée qualitativement (négligeable, faible, forte) ou quantitativement (période de retour de 10, 30, 100 ans).

**Enjeu :** Les enjeux sont les personnes, les biens, les activités ou l'environnement, menacés par un aléa ou susceptibles d'être affectés ou endommagés par celui-ci. Les enjeux sont liés à l'occupation du territoire et à son fonctionnement.

**Digue :** Une digue de protection contre les inondations est un ouvrage linéaire, en surélévation par rapport au terrain naturel, faisant partie d'un système de protection contre les inondations de cours d'eau. Elle permet, avec les autres structures de défense, de protéger des zones inondables de la submersion. Sa constitution est résumée dans la figure ci-contre.

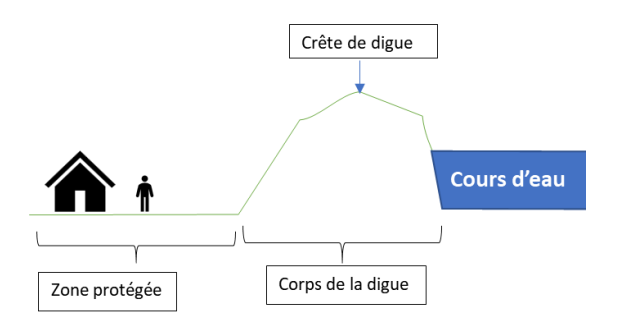

*Schéma simplifié de constitution d'une digue*

#### **Tronçon de digue** : Un tronçon est une

portion de digue ayant des propriétés relativement homogènes (géométrie, nature, composition). Il est l'entité élémentaire de description d'une digue. Une digue peut donc être composée d'un ou de plusieurs tronçons.

**Système d'endiguement :** Ensemble des digues permettant de protéger une zone exposée au risque d'inondation.

La définition du système d'endiguement a été actualisée après le décret de 2015 relatif aux digues. Outre ces digues, le système comprend également tout ouvrage nécessaire à son efficacité et à son bon fonctionnement, notamment :

- Des ouvrages, autres que des barrages, qui, eu égard à leur localisation et à leurs caractéristiques, participent à la prévention des inondations mais dont ce n'est pas la fonctionnalité première ;
- Des dispositifs de régulation des écoulements hydrauliques tels que vannes et stations de pompages.

Ne sont toutefois pas inclus dans le système d'endiguement les éléments naturels situés entre des tronçons de digues ou à l'extrémité d'une digue ou d'un ouvrage composant le système et qui en forment l'appui.

Le système d'endiguement est défini par la commune ou l'établissement public de coopération intercommunale compétent en fonction de la zone qu'elle souhaite protéger. Le processus de définition d'un système d'endiguement comprend :

- La définition de la zone à protéger ;
- La définition du niveau de protection ;
- La définition des moyens de protection ;
- La définition des moyens de surveillance et d'alerte ;
- L'élaboration d'une étude de dangers afin de vérifier la cohérence de l'ensemble.

**Crête de digue :** Partie la plus haute de la digue, supportant généralement une piste.

**Zone protégée :** Secteur que la collectivité souhaite protéger contre le risque d'inondation. C'est à partir de la zone protégée que la collectivité définit son système d'endiguement et le niveau de protection associé.

L'étude de dangers du système d'endiguement doit permettre de justifier la définition de la zone protégée et son niveau de protection.

**Hauteur de digue :** Dénivelée entre la crête de digue et le terrain naturel protégé à l'arrière

**Etude de dangers** : Une étude de dangers (EDD) d'un système d'endiguement est un rapport permettant d'identifier ses fragilités et les conséquences de ses potentielles défaillances.

Ce rapport :

- porte sur la totalité des ouvrages du système d'endiguement ;
- présente la zone protégée ;
- définir les crues et toute autre événement naturel dangereux contre lesquels le système d'endiguement apporte une protection ;
- comprend un diagnostic approfondi de l'état des ouvrages ;
- prend en compte le comportement des éléments naturels situés entre les *tronçons* ou aux extrémités de l'ouvrage ;
- justifie que les ouvrages, leur entretien et leur surveillance sont adaptés à la protection annoncée ;
- indique les dangers encourus par les personnes en cas de crues dépassant le *niveau de protection* assuré et les moyens du gestionnaire pour les anticiper.

**Propriétaire :** Le propriétaire est responsable du respect de la réglementation en vigueur concernant ses ouvrages, par conséquent il sera directement mis en cause en cas de défaillance de ces derniers. Mais il peut (ou doit, suivant les situations) se délester (conventionnement) de cette responsabilité en confiant une partie ou l'ensemble de ces obligations et missions à une structure tierce : le gestionnaire.

**Gestionnaire :** Le gestionnaire est un établissement public, capable d'entretenir, de surveiller et de restaurer les digues et ouvrages associés, dans des conditions optimums. Il existe 3 types de gestionnaires de digues (au sens réglementaire du terme) en France :

- Le gémapien :
	- o Par défaut : l'EPCI
	- $\circ$  Par délégation ou transfert : Syndicat mixte ouvert labélisé EPAGE ou EPTB : il peut récupérer toute ou partie de la compétence
- L'Etat et les établissements publics de l'État : plus de 1000km de digues sont propriétés de l'Etat en France et peuvent être gérés en direct jusqu'au 01/01/2024
- Les départements/régions : ils peuvent continuer à gérer des ouvrages dont ils sont propriétaires ou gestionnaires jusqu'à 01/01/2020. Par la suite, ils ne pourront plus intervenir directement sur les SE mais pourront toujours financer cette gestion (loi Fesneau).

Être gestionnaire, c'est donc avoir des responsabilités envers la population, la société. Il a donc des rôles qui lui sont spécifiques cadrés et orientés par la réglementation, les directives de la politique locale et exercés en fonction de ses compétences internes. Les moyens d'action des gestionnaires dépendent des lignes politiques des territoires et des moyens humains et financiers mis à leur service, des domaines de compétences des gestionnaires, ainsi que de leur expertise qui leur permettront de s'adapter aux spécificités de leur territoire.

*D'après France Digues*

Ce glossaire a été construit à partir de celui réalisé par SEPIA Conseils dans le cadre de cette étude.

### **SIGLES ET ACRONYMES**

<span id="page-13-0"></span>BDT RHONE : Base de Données Topographiques sur le Rhône

CCP : Cahier des Clauses Particulières

CEREMA : Centre d'études et d'expertise sur les risques, l'environnement, la mobilité et l'aménagement

CEMAGREF : Centre national du Machinisme Agricole du Génie Rural, des Eaux et des Forêts

CNR : Compagnie Nationale du Rhône

COTECH : Comité Technique

CPIER : Contrat de Projets Interrégional

DREAL : Direction Régionale de l'Environnement, de l'Aménagement et du Logement

EPCI : Établissement Public de Coopération Intercommunale

EPTB : Public Territorial de Bassin

GeMAPI : Gestion des Milieux Aquatiques et la Prévention des Inondations

MNT : Modèle Numérique de Terrain

SCR : Système de Coordonnées de Référence

SHR : Syndicat du Haut-Rhône

SIG : Système d'Information Géographique

SIOUH : Système d'Information sur les Ouvrages Hydrauliques

SMAB : Syndicat Mixte d'Aménagement de Bassin

SYMADREM : Syndicat Mixte Interrégional d'Aménagement des Digues du delta du Rhône et de la mer

#### **INTRODUCTION**

La France est un pays de fleuves et de rivières, qui font régulièrement la une des journaux. En effet, plusieurs fois par an, des aléas<sup>1</sup> météorologiques comme des fortes pluies, entrainent leur débordement et des inondations. Le Rhône est un de ces fleuves imprévisibles, qui prend sa source dans les Alpes Suisses et qui traverse le sud-est de la France pour aller se jeter dans la mer Méditerranée. L'histoire hydrologique du Rhône est jalonnée de crues, comme celles de mai-juin 1856 ou de l'hiver 1993-1994 (SYMADREM, 2013). Plus récemment, en 2003, une nouvelle crue du fleuve a entrainé des ruptures d'ouvrages de protection et la submersion d'une grande partie du territoire du Rhône aval. Des crues plus modestes se produisent plus régulièrement, induisant des dégâts moins spectaculaires mais toujours très coûteux, de l'ordre de plusieurs centaines de millions d'euros (DREAL Rhône Alpes, 2010)

Les régions françaises traversées par le Rhône ont mis en place dès 2007 un contrat visant la protection face aux risques et le développement des territoires voisins de ce fleuve : le Plan Rhône (DREAL Rhône Alpes, 2010). En 2015, ce Plan Rhône a été élargi au périmètre de la Saône, principal affluent du Rhône. Pour mener à bien leurs missions, les porteurs de projets du Plan Rhône se doivent d'avoir une connaissance approfondie des systèmes de protection contre les inondations, plus communément appelés « diques  $2<sup>2</sup>$ », le long de ces fleuves. Cependant, aujourd'hui, les données relatives aux ouvrages de protection du Rhône et de la Saône sont très hétérogènes et dispersées entre différents syndicats ou établissements publics ce qui ne permet pas d'avoir une vue d'ensemble des ouvrages de protection sur le périmètre du Plan Rhône. Une harmonisation et une centralisation de l'ensemble des données disponibles est donc nécessaire.

Ce mémoire de fin d'études s'intéresse donc à la définition d'une méthodologie de centralisation de l'ensemble de ces sources de données géographiques, à la fiabilisation de ces données dans le temps et à la construction d'un outil de visualisation associé. Nous replacerons tout d'abord ce mémoire dans le contexte global de l'étude ainsi que de son phasage. Puis, nous nous intéresserons à la méthodologie de centralisation des données en détaillant les cas particuliers rencontrés et les méthodes de contrôle et de fiabilisation mises en place tout au long de cette étape. La méthode de définition des investigations complémentaires sur certains troncons de diques<sup>3</sup> sélectionnés de la base sera expliquée et nous terminerons par la mise en place de l'outil de visualisation et édition de cette base de connaissance en détaillant les choix techniques et la méthodologie globale d'élaboration.

<sup>&</sup>lt;sup>1</sup> Voir glossaire

<sup>&</sup>lt;sup>2</sup> Voir glossaire

<sup>&</sup>lt;sup>3</sup> Voir glossaire

# <span id="page-15-0"></span>1 Contexte du projet de centralisation de données

#### <span id="page-15-1"></span>1.1 La DREAL et le plan Rhône

#### <span id="page-15-2"></span>1.1.1 Le Plan Rhône

Après la crue record du Rhône de 2003, les présidents des trois anciennes régions Rhône-Alpes, Provence-Alpes-Côte-d'Azur et Languedoc-Roussillon ont exprimé leur demande en faveur d'une **politique globale de prévention du risque d'inondation**. Par l'appel du grand delta de mars 2004, ceux-ci ont fait valoir leur volonté de considérer la gestion du Rhône (et par la suite de son affluent majeur la Saône) comme un projet interrégional d'envergure européenne, nécessitant la mise en œuvre d'une politique de prévention des crues cohérente et solidaire sur l'ensemble du bassin rhodanien [\(Figure 1\)](#page-15-4). C'est ainsi qu'a débuté l'élaboration du **Plan Rhône**, un aménagement ayant une portée globale sur le territoire concerné, avec des enjeux sociaux, économiques et environnementaux (DREAL Rhône Alpes, 2010). Il vise notamment à concilier la prévention des risques liés aux inondations et les pressions du développement des activités en zones inondables.

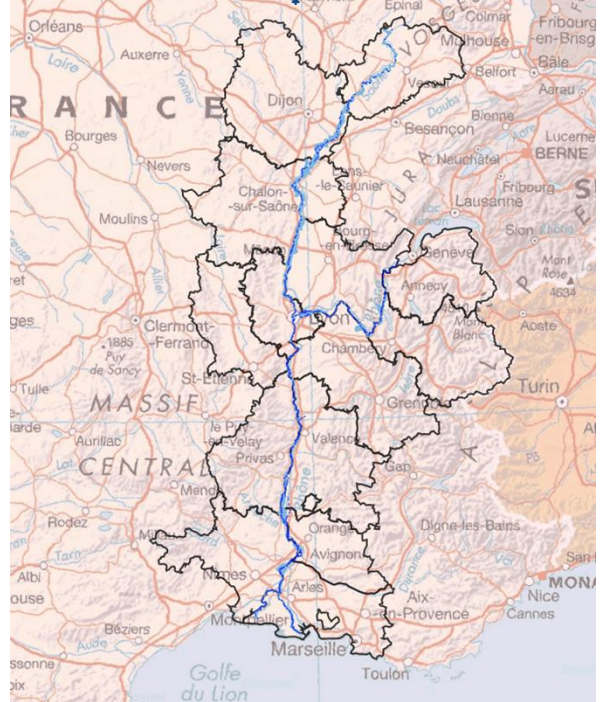

<span id="page-15-4"></span>*Figure 1:Carte de l'axe Rhône-Saône (Police de l'eau DREAL Auvergne Rhône-Alpes)*

Le **volet Inondation** de ce plan Rhône se décline en trois grands objectifs :

- Réduire les inondations en agissant sur l'aléa
- Réduire la vulnérabilité en agissant sur les enjeux<sup>1</sup>
- Savoir mieux vivre avec le risque en développant la connaissance et la culture du risque.

Le Plan Rhône a fait l'objet de **deux contractualisations** de cinq ans chacune (2007-2013 et 2015-2020), pour un investissement global estimé à 850 millions d'euros de projets de développement durable sur l'axe Rhône-Saône (Site du Plan Rhône, 2018). Le plan Rhône est issu d'un partenariat entre divers acteurs tels que l'Etat, le Comité de Bassin Rhône Méditerranée, les Conseils Régionaux et des entreprises (EDF et la compagnie Nationale du Rhône (CNR)). Ce partenariat a été contractualisé par la signature des deux Contrats de Projets Interrégional (CPIER) Plan Rhône. (DREAL Auvergne Rhône Alpes, 2015 ; DREAL Rhône Alpes, 2007)

#### <span id="page-15-3"></span>1.1.2 La DREAL, porteur de projet du Plan Rhône

La Direction Régionale de l'Environnement, de l'Aménagement et du Logement (DREAL) Auvergne Rhône-Alpes (**DREAL ARA**) est une organisation publique sous l'autorité du préfet de région et des préfets de départements. Elle participe à la mise en œuvre et à la coordination des politiques publiques de l'État relevant de ses champs de compétence. notamment l'aménagement du territoire, la préservation des ressources, la prévention des risques (naturels ou industriels) et l'information du public (DREAL Auvergne Rhône Alpes, 2017). C'est donc elle qui a été choisie lors de la signature du premier CPIER pour piloter le

<sup>&</sup>lt;sup>1</sup> Voir glossaire

volet Inondation du Plan Rhône, au sein de son service Bassin Rhône Alpes Méditerranée et plus particulièrement le Pôle Plan Rhône. A ce titre, ce Pôle se doit d'avoir une **connaissance approfondie** des systèmes de protection contre les inondations.

#### <span id="page-16-0"></span>1.1.3 Un projet de centralisation des données SIG relatives aux digues piloté par la DREAL

Pour la DREAL ARA, avoir une connaissance fine des ouvrages de protection contre les inondations (communément appelés « digues ») est nécessaire à plusieurs titres. Tout d'abord **la position et la géométrie** de ces digues sont des données d'entrée des modèles de prévision des crues et des modèles de simulation utilisés pour établir des stratégies de réduction des risques. Il est donc essentiel d'avoir une description précise de ces ouvrages et en particulier de leur localisation et de leur hauteur<sup>1</sup>. D'autre part, la loi MAPTAM, de modernisation de l'action publique territoriale et d'affirmation des métropoles, crée une compétence obligatoire de Gestion des Milieux Aquatiques et à la Prévention des Inondations (GeMAPI), qui attribue aux communes et à leurs groupements l'entretien et la restauration des ouvrages de protection<sup>2</sup> (Ministère de la Transition écologique et solidaire, 2018). L'exercice de cette compétence impose en tout premier lieu d'identifier les propriétaires<sup>3</sup> et les gestionnaires<sup>4</sup> de ces ouvrages de manière exacte et fiable.

Aujourd'hui, l'ensemble de ces **données** relatives aux ouvrages de protection du Rhône et de la Saône sont **dispersées** entre les acteurs publics de la gestion des digues. Il existe des bases de données officielles comme celle de la Base de Données Topographiques sur le Rhône (BDT RHONE), de la Police de l'eau et celle de l'application nationale SIOUH (Système d'Information sur les Ouvrages Hydrauliques) mais la plupart sont à l'échelle d'un département, d'un EPCI (Etablissement Public de Coopération Intercommunale) ou d'un bassin versant. De plus, chaque source de données possède sa propre mise en forme, avec des noms de champs différents qui empêchent les croisements directs de données. Par exemple le nom courant de la digue sera stocké dans le champ « NOM » dans la BDT RHONE et dans le champ « NOMTRONCON » dans la base SIOUH. Cette **fragmentation et l'hétérogénéité** des sources de données sur le périmètre du Plan Rhône empêche donc la DREAL d'avoir une bonne vision d'ensemble des ouvrages de protection.

Afin de pouvoir répondre aux attentes du volet Inondation du Plan Rhône, une **harmonisation et une centralisation** de l'ensemble des données disponibles sur les digues et ouvrages de protection était donc nécessaire.

La DREAL ARA a donc publié un appel d'offres public en mars 2018 et dans son **Cahier des Clauses Particulières** (CCP) elle exprime son souhait de constituer une base de connaissances sur les digues, sous forme de **Système d'Information Géographique** (SIG), permettant notamment d'en connaître la localisation, l'altimétrie (cote NGF), la zone protégée<sup>5</sup>,

<sup>&</sup>lt;sup>1</sup> Voir glossaire

<sup>2</sup> Avant le 1er janvier 2018, ces rôles incombaient à tous les niveaux de collectivités (régions, départements, communes et leurs intercommunalités) et toutes pouvaient s'en saisir, mais aucune n'était spécifiquement responsable.

<sup>3</sup> Voir glossaire

<sup>4</sup> Idem

<sup>5</sup> Idem

le ou les propriétaires et le ou les gestionnaires. Le CCP détaillait aussi la volonté d'avoir un outil SIG<sup>1</sup> associé permettant de visualiser et d'éditer cette base.

Le phasage de l'étude a été imposé par le CCP et divisé en **4 phases**.

- Phase 1 : Collecte de données, description du domaine d'étude et du modèle de données de la future base,
- Phase 2 : Analyse critique des données collectées,
- Phase 3 : Inventaire des données non conformes à fiabiliser,
- Phase 4 : Construction et d'implémentation de la base SIG Digues et de l'outil de visualisation/édition associé.

Il est important de noter que :

- Ce mémoire détaille la méthodologie de réalisation des deux dernières phases. Les phases 1 et 2 ayant été conduites avant le début du stage par un autre ingénieur chez SEPIA Conseils.
- L'ordre initial des deux dernières phases a été inversé car il semblait plus logique de constituer d'abord la base avant de faire l'inventaire des données non conformes. Par « non conformes », il est supposé des tronçons dont la présence serait incertaine ou non visible, ou bien dont la hauteur serait trop basse pour jouer leur rôle de protection

Les différentes phases et leurs principaux résultats seront détaillés dans les prochains paragraphes et sont résumés dans le schéma de la [Figure 2.](#page-17-1)

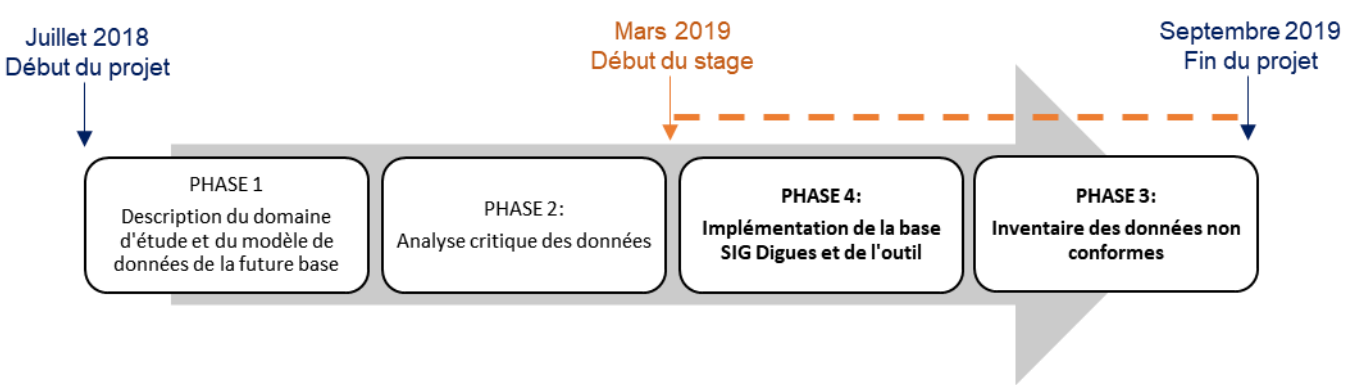

<span id="page-17-1"></span>*Figure 2:Schéma de l'enchainement des quatre phases du Projet SIG Sigues et phases inclues dans le stage (en gras, ligne pointillée orange)*

Après réception et examens des offres des candidats, la DREAL ARA a finalement choisi le cabinet d'études **SEPIA Conseils** pour mener à bien ce projet SIG Digues.

#### <span id="page-17-0"></span>1.2 L'attribution de l'étude SIG Digues à SEPIA Conseils, cabinet d'ingénieur conseils

SEPIA Conseils est un cabinet d'ingénieurs-conseils créé en 1991, spécialisé dans le **domaine de l'eau** et la gestion du risque d'inondation. Aujourd'hui composé d'une vingtaine d'ingénieurs et consultants, SEPIA Conseils peut faire valoir une diversité de compétences dans des sujets tels que la gestion intégrée des eaux pluviales, la prévention des inondations, des risques littoraux et des ruissellements. SEPIA Conseils propose aussi des formations, et

<sup>1</sup> Par abus de langage, le terme « SIG » est, et sera utilisé, comme adjectif pour désigner des entités relatives à un SIG

un appui aux politiques publiques de l'eau et à la planification urbaine. Le siège du cabinet est situé à Paris, mais il possède une antenne au Bourget-du-Lac, à côté de Chambéry en Savoie. C'est cette antenne qui a répondu à l'offre de la DREAL ARA.

Ce cabinet d'études a été choisi par la DREAL ARA sur la base de plusieurs critères notamment la présence d'ingénieurs qualifiés en SIG mais aussi son expertise dans le domaine des digues et ouvrages de protection. De plus, au cours de ces dernières années, SEPIA Conseils a participé à des projets similaires visant à mettre au point des bases de données SIG des ouvrages d'assainissement et de protection pour Bordeaux Métropole et Chambéry Métropole. Le positionnement géographique du cabinet de Chambéry et sa bonne connaissance d'une partie du territoire de l'étude a orienté la DREAL ARA dans son choix.

**L'équipe projet de cette mission** pour la DREAL ARA chez SEPIA Conseils était un binôme composé de :

- moi-même, ingénieure principale, chargée de la définition des méthodologies, de proposer des options techniques, de la construction des outils et d'animer certaines réunions techniques avec le client .
- un chef de projet, Quentin STRAPPAZZON, validant les choix méthodologiques et pilotant la gestion administrative de l'affaire.

Le fonctionnement d'un cabinet d'études tel que SEPIA Conseils repose sur la production d'offres de prestation à des clients (ici la DREAL ARA) en répondant à leur appel d'offre, dont les attentes techniques sont détaillées dans le CCP. Ce système de marché impose certaines **contraintes de travail** propre au fonctionnement d'un bureau d'études. La mission pour la DREAL ARA s'inscrit dans un budget et un planning définis au stade de l'offre et validés contractuellement au moment de l'attribution du marché. Cela impose donc une projection et une comptabilité précise des jours à passer sur chaque phase de l'étude et un équilibre à trouver en permanence entre approfondissement du sujet et pragmatisme en lien avec les temps à passer sur chaque phase. En tant que stagiaire, mon travail était soumis au même mode de fonctionnement qu'un ingénieur (coût journalier), ce qui m'a permis de proposer des idées et des méthodologies, d'approfondir certains points mais dans le cadre borné par les impératifs économiques de l'étude.

Ce mémoire constitue la phase opérationnelle de l'étude SIG Digues, il est donc nécessaire de faire un bilan de l'avancement de l'étude au début du stage et de détailler les principaux résultats des deux premières phases réalisées, qui ont permis d'en poser le cadre.

#### <span id="page-18-0"></span>1.3 L'organisation globale de l'étude SIG Digues

Lorsque le stage débute mi-mars 2019, l'étude SIG Digues a débuté depuis dix mois et les deux premières phases de « cadrage » sont terminées. L'objet de ce stage et de ce mémoire est la construction des couches SIG, leur implémentation dans une base de données propre et la réalisation d'un outil de visualisation/édition. Cependant, pour effectuer ce travail, nous nous sommes appuyés sur les résultats de ces phases précédentes. C'est pourquoi il est indispensable de détailler les principaux objectifs et **résultats des deux premières**  phases réalisées en amont qui ont permis de poser le cadre de la suite de l'étude. Les choix méthodologiques retenus et validés alors par la DREAL ont pu subir quelques modifications par la suite sur la base du retour d'expérience de la construction de la base et de l'outil.

### <span id="page-19-0"></span>1.3.1 Synthèse de la Phase 1 : Collecte de données

L'objectif principal de la phase 1 était de cadrer l'étude et de dresser un état des lieux de la répartition des données sur les digues entre les différents acteurs ou les différentes sources. Les rendus et résultats finaux de cette première phase sont :

- Un **glossaire exhaustif** décrivant l'ensemble des termes et concepts du domaine des digues dans le but de partager un vocabulaire commun avec l'ensemble des acteurs qui seront amenés à utiliser la base de connaissances.
- La **collecte et la cartographie des couches de tronçons<sup>1</sup> de digues** sources récupérées auprès des détenteurs de ces informations. Ces sources sont des fichiers en format shapefile ou DWG<sup>2</sup> et proviennent de structures telles que des Communautés de Communes, des Communautés d'Agglomération, des Syndicats Mixtes d'Aménagement de Bassin (SMAB). Il faut bien distinguer les détenteurs de ces informations (les structures) et les sources des couches. En effet, les informations proviennent de bases de données nationales ou régionales couvrant souvent de larges territoires. Parmi elles on peut citer la base du Système d'Information sur les Ouvrages Hydrauliques (SIOUH), celle de la Police de l'Eau, du Syndicat Mixte Interrégional d'Aménagement des Digues du delta du Rhône et de la mer (SYMADREM) et de la Base de Données Topographiques sur le Rhône (BDT RHONE). Cependant certaines sources comme la base des digues de Grand Chalon sont très localisées.
- Une mise en forme des données récupérées avec une homogénéisation des formats et systèmes de projection, et la production de **fiches de métadonnées** pour chaque couche source récupérée.
- Une **analyse des données attributaires** de chaque couche pour savoir quels champs vont être utiles pour construire la couche centralisée de tous les tronçons.
- Le **modèle conceptuel** de la base de données SIG Digues, avec les couches qui constitueront la base SIG ainsi que leurs attributs.

La base de données SIG Digues sera stockée au format **PostgreSQL** dans le Système de Coordonnées de Référence (SCR) projeté **RGF93 / Lambert-93** (EPSG 2154). L'architecture validée en fin de phase 1 est constituée de huit tables recensant :

- Les **tronçons de digues** ;
- Les **ouvrages de la Compagnie Nationale du Rhône (CNR) :** ouvrages de protection particuliers, gérés par la CNR;
- Les **zones protégées** des digues (au sens du décret de mai 2015) ;
- Une **table de correspondance** entre les tronçons de la base Digues aux tronçons sources des bases de données **SIOUH**
- Une table permettant le **suivi des études de danger<sup>3</sup>** et de les associer aux tronçons concernés
- Une table renseignant les **ouvrages traversants** des tronçons de digues (conduites ou exutoires de rejet d'eaux usées par exemple)

<sup>&</sup>lt;sup>1</sup> Voir glossaire

<sup>2</sup> Format natif des fichiers de dessins du logiciel AutoCAD

<sup>3</sup> Voir glossaire

- Les tronçons de route et de voie ferrée identifiés (**remblais d'infrastructures**) selon la méthodologie de SEPIA Conseils ;
- Les **ouvrages traversant sous ces remblais** ;

Un schéma expliquant la nature des différentes couches et tables de la base SIG Digues est présenté dans la [Figure 3](#page-20-0)

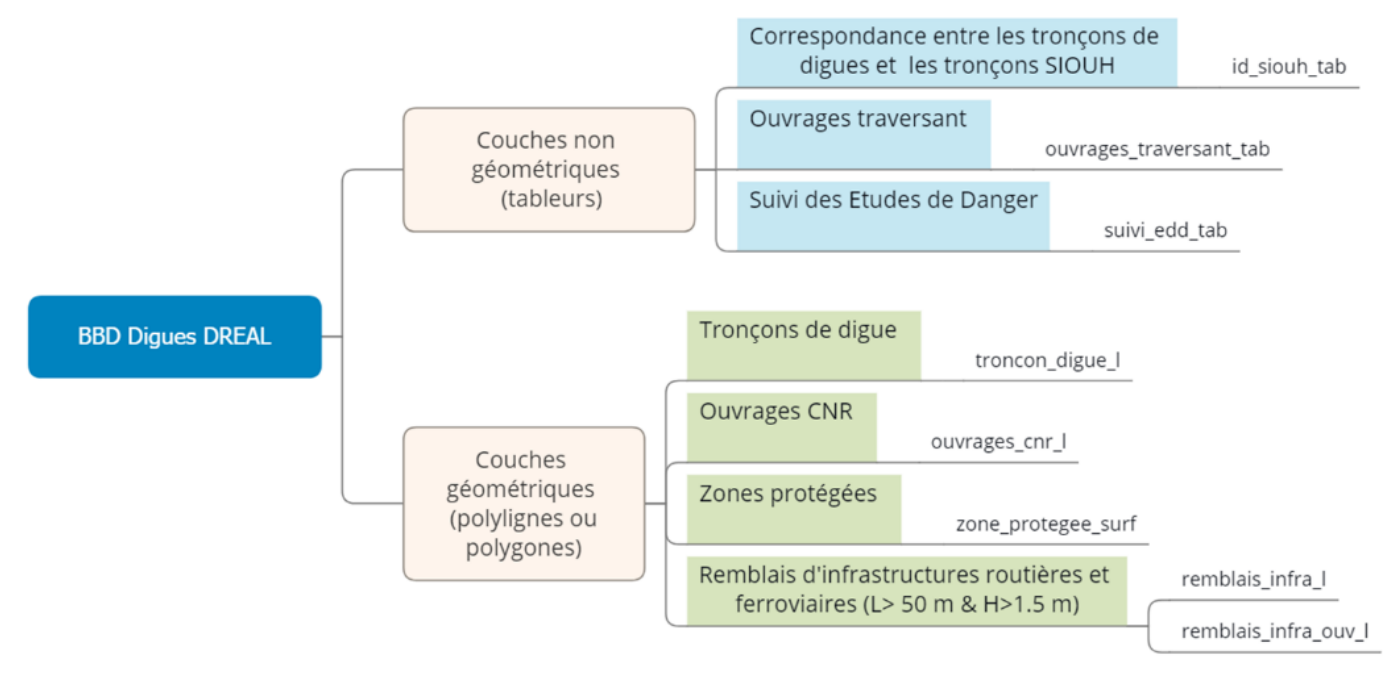

*Figure 3:Architecture générale de la base SIG Digues et nature des couches*

<span id="page-20-0"></span>Il est important de préciser que les couches géométriques relatives aux tronçons de digues et aux ouvrages CNR seront stockées sous la forme de **polylignes 3D**, l'information altimétrique étant une information précieuse, et demandée par la DREAL pour caractériser ces ouvrages de protection. Ces lignes représenteront les **crêtes**<sup>1</sup> des digues.

Les relations entre tables telles que présentés dans le rapport de phase 1 de SEPIA Conseils (**[Annexe 1](#page-63-0)**) seront détaillées dans la suite du mémoire.

Cette première phase a donc permis de

- récupérer les 18 couches SIG sources de digues qui seront rassemblées par la suite dans la base centralisée,
- décrire leurs attributs respectifs.
- définir les futures couches constitutives de la base SIG Digues, leurs attributs et leurs relations.

*On observe fréquemment qu'un tronçon peut être présent dans plusieurs bases à la fois. S'est alors posée la question suivante : quelle source privilégier par rapport à une autre en cas de recoupement sur un même secteur ? Sur la base de quels critères ? La phase 2 a permis de répondre à ces questions.*

<sup>&</sup>lt;sup>1</sup> Voir glossaire

#### <span id="page-21-0"></span>1.3.2 Synthèse de la Phase 2 : Analyse critique des données sources

Le but principal de cette phase était donc de comparer la qualité et l'exhaustivité des différentes bases sources existantes afin de faciliter le travail de construction de la base.

Pour ce faire, SEPIA Conseils a découpé le secteur global de l'étude en 127 secteurs géographiques homogènes. Ce découpage a été fait selon les limites administratives, selon les limites des sous-bassins hydrographiques (Rhône, Saône, rive gauche/droite, affluents) pour assurer l'homogénéité du nombre de base de données à l'échelle de chaque secteur. Pour chaque secteur, un inventaire des bases de données sources disponibles a été conduit et mis sous forme cartographique pour les trois grands bassins que sont le Bassin de la Saône, celui du Rhône à l'amont de Lyon (Figure *4*), et celui du Rhône à l'aval de Lyon.

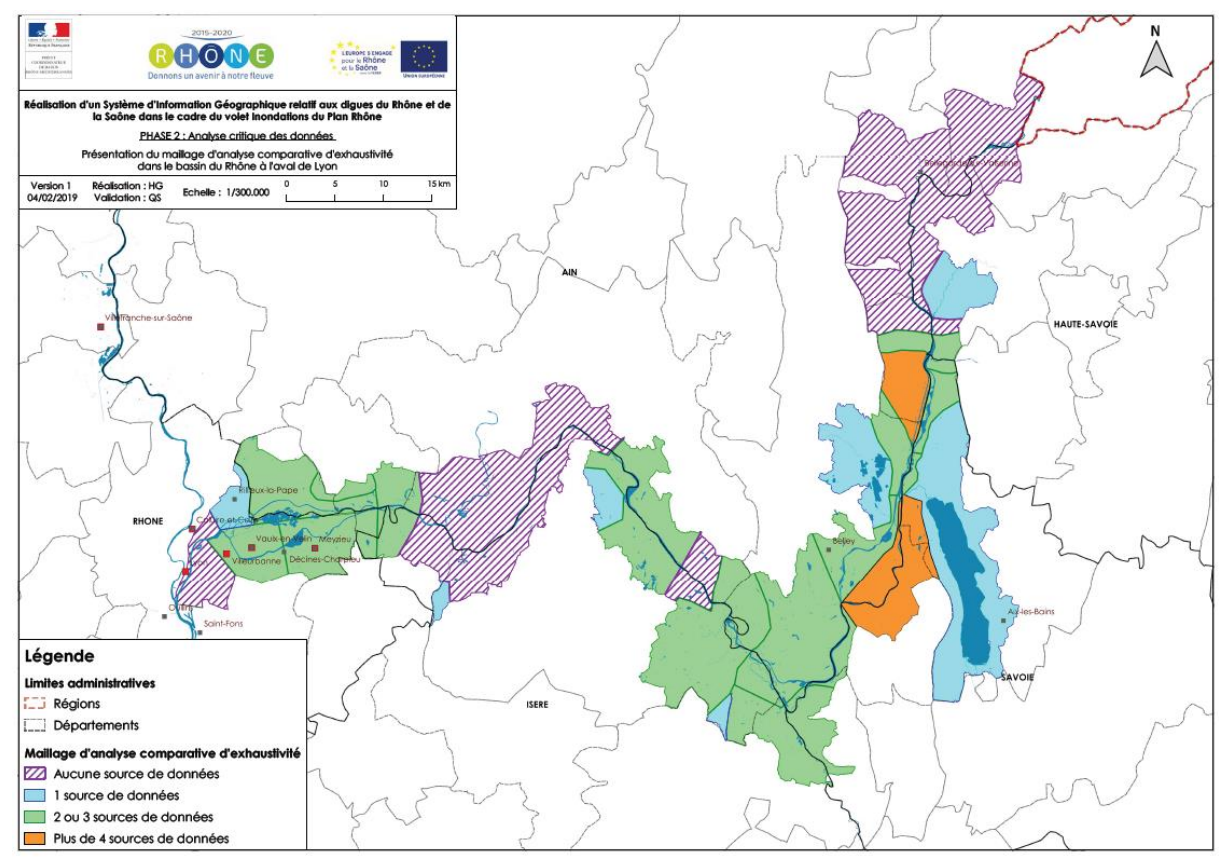

<span id="page-21-1"></span>*Figure* 4 *: Cartographie du nombre de bases disponibles sur chacun des secteurs du Rhône à l'amont de Lyon (SEPIA Conseils)*

Par la suite, pour « classer » les bases sources SEPIA Conseils s'est appuyé sur les critères définis par le Centre d'Etudes et d'expertise sur les Risques, l'Environnement, la Mobilité et l'Aménagement **(CEREMA**) pour l'évaluation de la qualité des données géographiques en cohérence avec la norme ISO 19157 (CEREMA, 2018) notamment :

- La cohérence logique des données selon les règles inhérentes au domaine des digues ;
- L'exhaustivité des données et l'absence de manque d'informations essentielles ;
- La précision thématique par rapport aux besoins ;
- La précision de position.

Cette analyse visait à s'assurer de la validité topologique des couches sources, vérifier la qualité du tracé des tronçons de digues et vérifier la disponibilité ou non de données d'altimétrie des digues. Cela a aussi permis d'identifier les bases qui possèdent un identifiant unique pour chaque objet, ce qui permettra un bon suivi dans la future base de données Digues de la DREAL ARA. La grille d'analyse critique des données selon les quatre critères du CEREMA et les sous-critères proposés par SEPIA Conseils à la DREAL ARA est détaillée dans l'**[Annexe 2](#page-64-0)**.

Chaque couche SIG de digues reçue a été analysée selon ces critères et sous critères, et un tableau synthétique traduisant la qualité de chaque source a été fourni à la DREAL ARA. Un extrait de ce document est présenté dans le Tableau 1, et le tableau complet de la synthèse de l'analyse est détaillé dans [l'Annexe 3](#page-66-0).

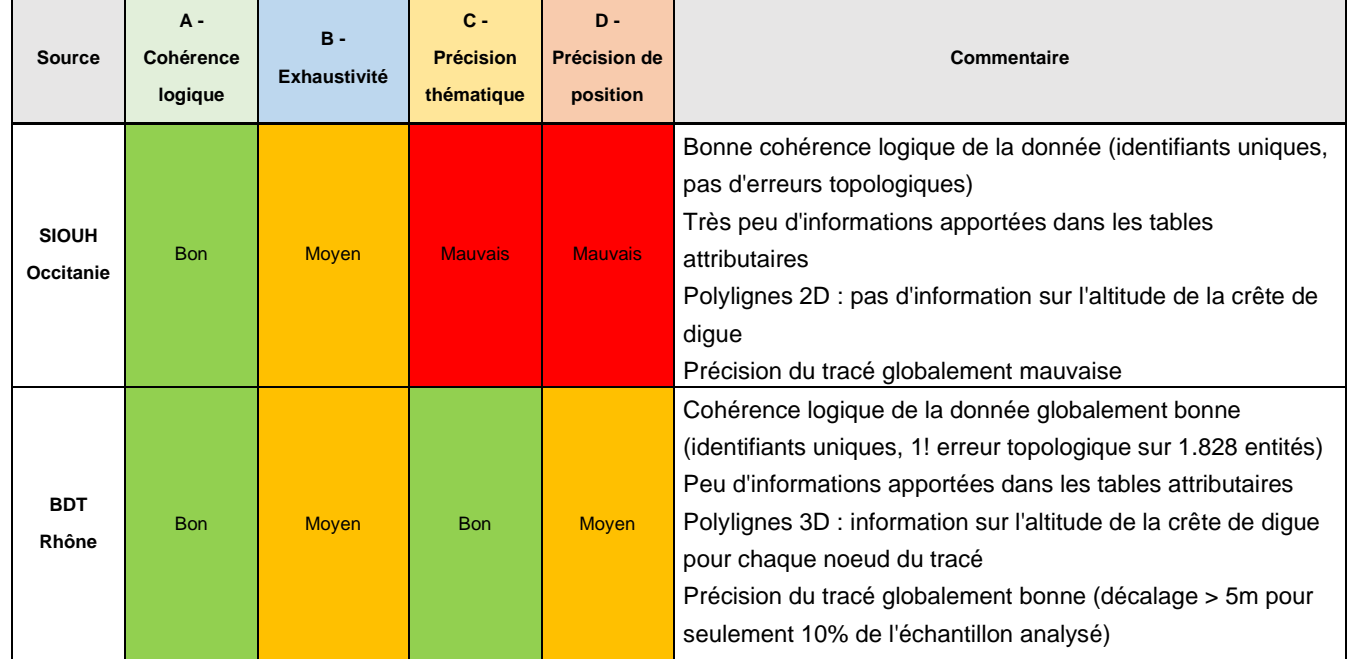

#### <span id="page-22-0"></span>*Tableau 1: Extrait de la synthèse de l'analyse critique des sources de données (source SEPIA Conseils)*

SEPIA Conseils a ensuite conduit une analyse sur les 126 secteurs du périmètre de l'étude précédemment décrits afin de préciser l'exhaustivité relative des bases sources les unes par rapport aux autres et de dresser une liste des points de vigilance pour construire la BDD Digues. Des **cartes pour chaque secteur** ont été générées décrivant les sources présentes sur le secteur et leur ordre de « priorité » en termes d'intégration dans la nouvelle base SIG. Un exemple de sortie cartographique pour un secteur est présenté en **[Annexe 4](#page-70-0)**.

Cette phase a aussi permis d'identifier les sources de données aux tracés imprécis (critère « précision de position ») dont les tronçons pourraient faire l'objet d'une vérification ultérieure.

Ces deux premières phases ont donc permis de cadrer l'étude de façon générale en décrivant avec précision quelles étaient les sources de données disponibles et quelles étaient leurs caractéristiques et de préciser le modèle conceptuel de la future base de données digues. Ces deux phases étaient indispensables avant de commencer la centralisation des données en elle-même, objet de mon stage et de mon mémoire.

**Comment, avec l'aide des résultats des phases précédentes, rassembler l'ensemble des informations des bases sources récupérées en intégrant à la fois les objets géométriques mais aussi les informations attributaires de manière exhaustive et sans perdre d'information ?** 

**Comment fiabiliser une telle base de connaissance à court mais aussi à moyen terme ?**

**Comment concevoir un outil spécifique qui permettrait de la rendre facilement exploitable pour les utilisateurs ?**

#### <span id="page-23-0"></span>1.3.3 Organisation et objectifs des deux phases réalisées pendant le stage

Pour la **phase de construction** il s'agissait de construire les couches de la base SIG Digues dans un SIG à l'aide des 18 couches récupérées et mises en forme lors de la première phase. Le choix de l'ordre de priorité des couches se faisant sur la base des résultats d'analyse des critères de la phase 2. Après une **phase de vérification** des couches finalisées, un **outil de visualisation/édition** associé devait être développé pour permettre une bonne utilisation de la base SIG Digues de la DREAL. Pour la **phase d'inventaire des tronçons à fiabiliser,** quelques pistes de critères de sélection avaient été énoncés en début de stage mais sans véritablement de certitude et toute la méthodologie était encore à construire.

En termes d'**organisation**, des échanges réguliers avec la DREAL ARA en présentiel à Lyon (Comités Techniques ou COTECH) ou par téléphone ont permis de valider au fur et à mesure les différentes options méthodologiques et le format des rendus. Il y a eu deux COTECH et une réunion téléphonique pour lesquels j'étais chargé de préparer les supports.

La phase de construction de la BDD Digues et de l'outil associé a été réalisée avant l'inventaire des tronçons à fiabiliser. Leur cadre s'est affiné tout au long de cette période de six mois, grâce à des retours et des réunions avec la DREAL [\(Figure 5\)](#page-24-0).

*La construction et formalisation des différentes couches de la base SIG Digues constitue le cœur du travail réalisé dans le cadre de ce stage.*

.

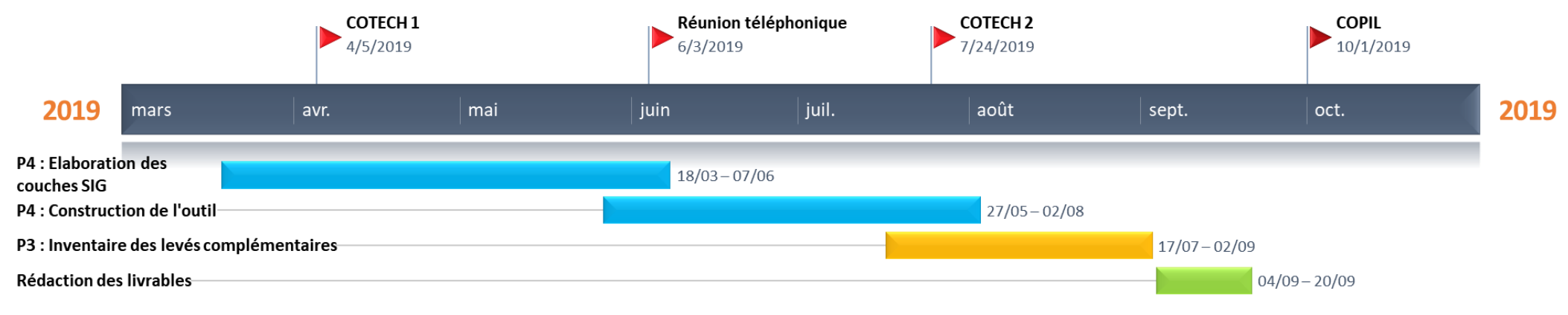

<span id="page-24-0"></span>*Figure 5: Calendrier des phases durant le stage*

# <span id="page-25-0"></span>2 Centralisation et construction de la base SIG

*Tout au long de cette phase chez SEPIA Conseils, une importante réflexion méthodologique pour la construction de la base SIG a été menée, et à chaque fois validée par la DREAL*.

### <span id="page-25-1"></span>2.1 Architecture globale de la base SIG Digues et de ses couches constitutives

Avant d'intégrer des objets dans la base SIG, il est nécessaire de comprendre quelles couches et quels attributs seront complétés et quelles sont les relations entre ces couches. Toutes les couches (géométriques et non géométriques) et leurs champs ont été créés dans la phase 2 de l'étude mais certains de ces champs et couches ne pourront pas être remplis car nous ne disposons pas assez d'informations actuellement pour le faire. Les deux couches linéaires relatives aux remblais d'infrastructures et aux passages sous remblais ont été construites par SEPIA Conseils lors de la phase 1 et constituent une **couche informative** qui ne sera pas modifiée. Les couches relatives aux zone protégées (polygones) et aux études de danger<sup>1</sup> associées (table) resteront vides pour l'instant car la réglementation est assez récente (2015) et l'information n'est pas accessible pour le moment. De même, la couche des ouvrages traversants restera vide.

Les couches de la base SIG Digues que l'on a pu compléter lors de la construction de la base sont identifiées dans la [Figure 6.](#page-25-2) Il s'agit des couches géométriques relatives aux **tronçons de digues** et **ouvrages CNR** et la **table de correspondance** entre ces ouvrages de protection et la base SIOUH.

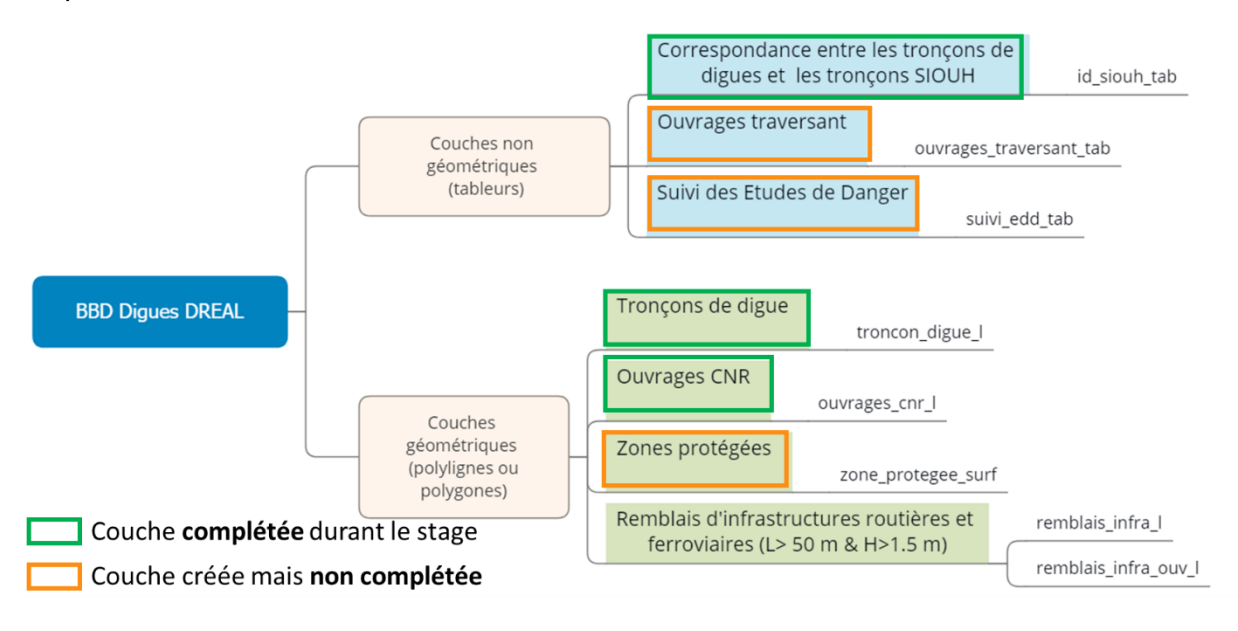

<span id="page-25-2"></span>*Figure 6: Architecture globale de la Base SIG Digues de la DREAL avec mise en évidence des couches complétées lors de l'étude*

Afin d'éclaircir la suite du mémoire, et parce que la couche de **tronçons de digues** « troncon\_digue\_l » est la principale couche complétée, seuls ses champs sont présentés en détails dans l'**[Annexe 5](#page-71-0)**. Cette couche géométrique possède **quatre familles de champs** permettant :

<sup>&</sup>lt;sup>1</sup> Voir glossaire

- d'identifier la digue :son nom courant, un identifiant unique, son cours d'eau et sa rive etc…
- de caractériser sa géométrie : hauteur, longueur etc…,
- $\bullet$  de caractériser sa règlementation : propriété, gestion, classement<sup>1</sup>
- son suivi dans la vie de la base : date et description de son intégration dans la base et des modifications apportées à l'objet.

La table « **id siouh tab** » permet d'associer à chacun des tronçons de la base, l'identifiant du ou des tronçons dans la base SIOUH préexistante. Elle a été créée à la demande de la DREAL et permettra une correspondance entre la nouvelle base et la base des services de contrôle des ouvrages hydrauliques utilisée par l'état. Il est important de noter qu'à un tronçon ou ouvrage de la base SIG de la DREAL peut correspondre plusieurs tronçons issus de la base SIOUH. Cette spécificité a complexifié la récupération des identifiants des objets SIOUH, et cette étape fera l'objet d'un chapitre spécifique dans la suite du mémoire.

La couche géographique relative aux **ouvrages CNR** possède la même structure de champs, avec des noms de champs légèrement différents, et deux champs supplémentaires permettant de décrire le lien entre les ouvrages et les aménagements hydroélectriques du Rhône. C'est à cause de ce lien que la DREAL ARA a insisté pour que les ouvrages CNR soient **séparés dans une couche spécifique** car leur gestion diffère de simples ouvrages de protection situés le long d'un cours d'eau.

La construction de la base SIG Digues a pu s'opérer et s'est donc résumée à compléter trois couches sur les huit de la base complète : les deux couches de tronçons de digues et ouvrages CNR, et la table de correspondance entre ces couches et une base officielle de l'état (SIOUH).

*La première phase du stage a donc été de construire ces couches géométriques.*

#### <span id="page-26-0"></span>2.2 Méthodes mises en place pour l'élaboration des couches géométriques

#### <span id="page-26-1"></span>2.2.1 Organisation méthodologique

La construction des couches (sous forme de fichiers **shape et CSV** durant cette étape) et les opérations géomatiques associées ont été faites avec le logiciel **QGIS,** dans ses versions stables Long Term Release 2.18 et 3.4, selon nos besoins en termes de fonctionnalités.

Dès le début s'est posée la question d'**automatisation** de la méthode, à savoir, pouvait-on créer un modèle dans QGIS, ou bien un algorithme PyQGIS permettant de rendre automatique l'intégration des tronçons de la base source vers la nouvelle base digues de la DREAL. Cette méthode devrait prendre en compte les critères de priorisation décrits dans la phase 2, ordonner les couches selon ceux-ci, intégrer les tronçons de la base prioritaire, puis ceux de la suivante etc…. Plusieurs problèmes se sont posés :

- Comment détecter si un tronçon ne doit pas être intégré car déjà dans la base (recoupement entre deux bases sources différentes) ?
- Comment gérer les erreurs manifestes de tracé ? En effet certaines bases sources comme celles de SIOUH, présentent des objets tracés de manière très peu précise, dont seuls les extrémités de la digue sont correctement positionnés.

<sup>1</sup> Dans le sens du décret de 2007, un ouvrage de protection possède une classe, estimée ou validée par arrêté préfectoral, qui dépend de la taille de la population qu'elle protège. Ce classement va de D à A, dans le sens croissant du nombre de personnes protégées.

Ainsi écrire un algorithme qui gèrerait tous les cas particuliers serait très complexe, mais surtout très long à produire. De plus, cela nécessiterait une autre phase de vérification et de modification des tracés erronés. Or dans cette étude le temps est très limité et réfléchir à un tel modèle aurait été trop long.

Nous avons donc mis en place une **méthode « mixte »** couplant des opérations par lot et sur l'ensemble des objets des couches et des opérations plus « manuelles », au cas par cas, selon les particularités des objets. La méthode développée reste cependant à dominante manuelle, car cela nous a semblé la solution la plus viable et la plus sûre afin de ne **pas perdre d'information.** Ce dernier point était essentiel car la demande de la DREAL ARA était de créer une base de connaissances exhaustive. Il fallait donc réduire au maximum les risques d'intégration de fausses informations ou de perte d'information.

Pour rendre la méthodologie de construction plus efficace, SEPIA Conseils avait déjà partagé le secteur de l'étude en 127 secteurs géographiques homogènes dans la phase 2. Nous avons décidé que l'intégration des tronçons dans la base de la DREAL se ferait **secteur par secteur et de l'amont vers l'aval** des fleuves afin de garder une cohérence dans la construction. Nous avons commencé par la Saône, puis le Rhône amont (par rapport à Lyon) puis le Rhône aval.

Intégrer tout d'abord la **forme géométrique** de la digue, puis compléter les informations manquantes avec celles d'autres bases nous a paru la méthode la plus logique pour construire la base SIG Digues. De plus, d'après le rapport de phase 2 de l'étude, on a pu constater que certaines bases précises en termes de tracé ne comportaient que très peu d'informations attributaires. Il allait donc falloir souvent **rapatrier les attributs** d'une autre base plus complète. La DREAL désirait avoir une information sur la hauteur des digues. S'agissant d'une information étant très rarement disponible dans les bases sources, nous avons dû mettre en place une méthode spécifique pour y avoir accès (§ [2.2.5\)](#page-36-0). Ces différentes étapes impliquent de nombreuses opérations qui ont nécessité des **vérifications** tout au long de la construction des couches, et une vérification globale finale.

La construction des couches de tronçons et d'ouvrages s'est donc déroulée selon les secteurs homogènes définis par SEPIA conseils de l'amont du périmètre vers l'aval. Nous avons intégré les objets géométriques, en corrigeant les tracés manifestement erronés à l'aide des données disponibles, et en tenant compte des cas particuliers avant de rapatrier les informations disponibles et de calculer une valeur de hauteur. Ces étapes ont été finalisées par une vérification globale et l'enchaînement général est schématisé dans la [Figure 7](#page-27-0)

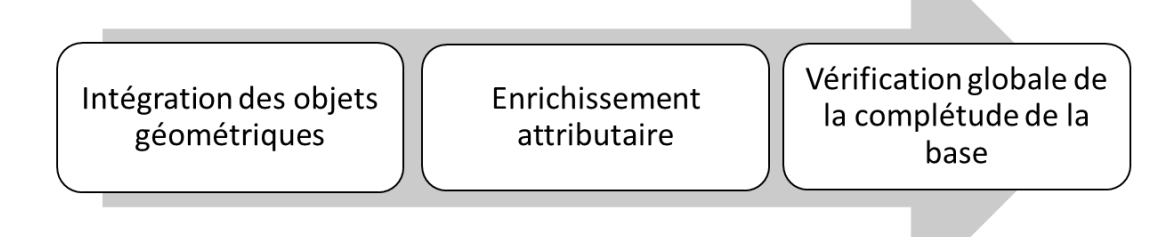

<span id="page-27-0"></span>*Figure 7: Schéma de l'enchainement des étapes de l'élaboration des couches géométriques des ouvrages de protection de la base SIG Digues*

Nous avons défini une **échelle de travail** au **5000<sup>e</sup>** car il s'agit d'une échelle permettant de voir les objets et leur environnement avec assez de précision, tout en limitant le nombre d'objets à corriger.

*Remarque* : Dans la suite, la méthode de construction détaillée est celle de la couche de tronçons de digues mais nous avons procédé exactement de la même manière pour celle des ouvrages CNR.

#### <span id="page-28-0"></span>2.2.2 Intégration des objets géométriques

*La construction de la couche de tronçons de digues débute donc par l'intégration de toutes les géométries de tronçons du secteur concerné.*

Il est important de préciser que pour assurer la traçabilité (en termes de géométrie des tronçons) entre les couches sources et les couches de la base DREAL, le nom de la base/couche source et l'identifiant dans celle-ci de chaque tronçon intégré a été copié dans les champs prévus de la couche « troncon\_digue\_l » de la base Digues de la DREAL.

Pour commencer, il s'agissait de définir dans quel ordre intégrer les différentes sources de données sur un secteur donné. Les critères retenus sont les suivants :

- la **précision du tracé** (critère dans l'analyse des données de la phase 2)
- la nature 3D de la couche (format polyligne 3D)
- la note d'exhaustivité générale (définie en phase 2 et présente sur les sorties cartographiques des secteurs).

Pour la couche source évaluée comme prioritaire selon les critères précédents, la méthode d'intégration géométrique est présentée dans la [Figure 8](#page-28-1) et détaillée ci-dessous.

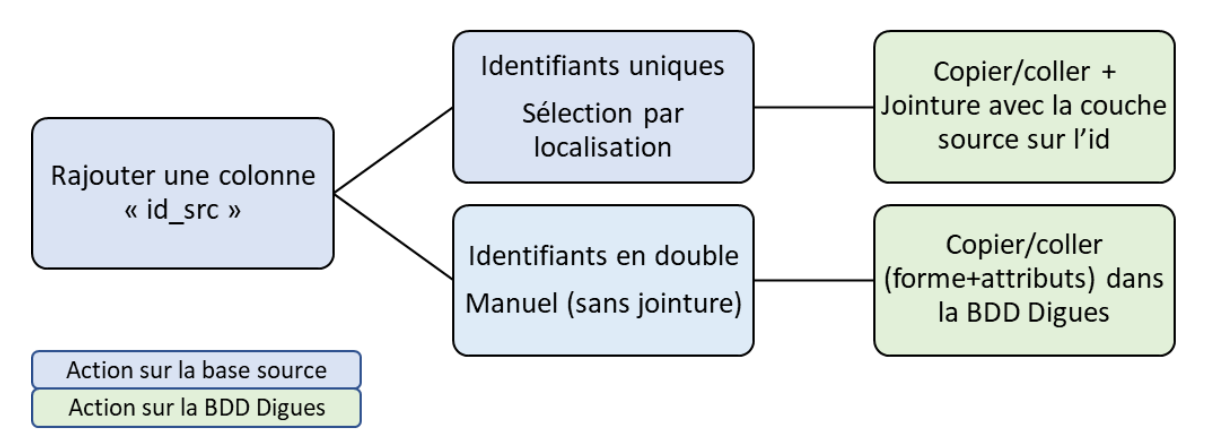

<span id="page-28-1"></span>*Figure 8 Méthode d'intégration des objets géométriques (première couche)*

La couche de tronçons de digues de la base DREAL présente une structure et des champs (définis en phase 1) différents de ceux des bases sources. Nous nous pouvions donc pas faire une simple copie des objets des couches sources vers notre couche car nous perdrions les informations attributaires. Nous devions donc pouvoir faire un lien entre les couches sources et la couche de notre base. La **méthode** a consisté à :

- Ajouter une colonne « id src » (même nom que dans notre base) dans la base source prenant les valeurs d'identifiant de chaque objet dans celle-ci.
- Copier/coller par secteur la géométrie des objets dans la couche de la base Digues en suivant les critères de priorisation définis précédemment
- Récupérer les informations attributaires pertinentes à l'aide d'une jointure sur le champ « id\_src » entre la couche « troncon\_digue 1 »

Cependant nous avons dû créer une autre méthode au cas par cas pour les bases sources dont les objets n'avaient **aucun identifiant** ou bien des **identifiants non uniques**. En effet, la duplicité des identifiants empêchait de faire une jointure classique. Ces objets étant peu nombreux (moins d'une dizaine par secteur), l'intégration géométrique et attributaire des objets s'est fait manuellement au cas par cas.

Par la suite, en intégrant les objets des autres bases sources, on remarque que beaucoup de tronçons d'autres bases sources représentent en fait des tronçons déjà intégrés. En effet, les bases sources recensent souvent les mêmes digues, avec toutefois des écarts au niveau du tracé dues à la différence de précision. Ces tronçons recoupant ceux déjà dans la base SIG Digues, n'ont pas été intégrés. Cependant nous avons remarqué qu'il existe des tronçons complets de bases sources qui n'ont pas été intégrés lors de cette première étape d'intégration, ou bien des prolongements des tronçons déjà intégrés. La [Figure 9](#page-29-0) présente la méthode pour les intégrer dans la couche tronçons digues de la DREAL.

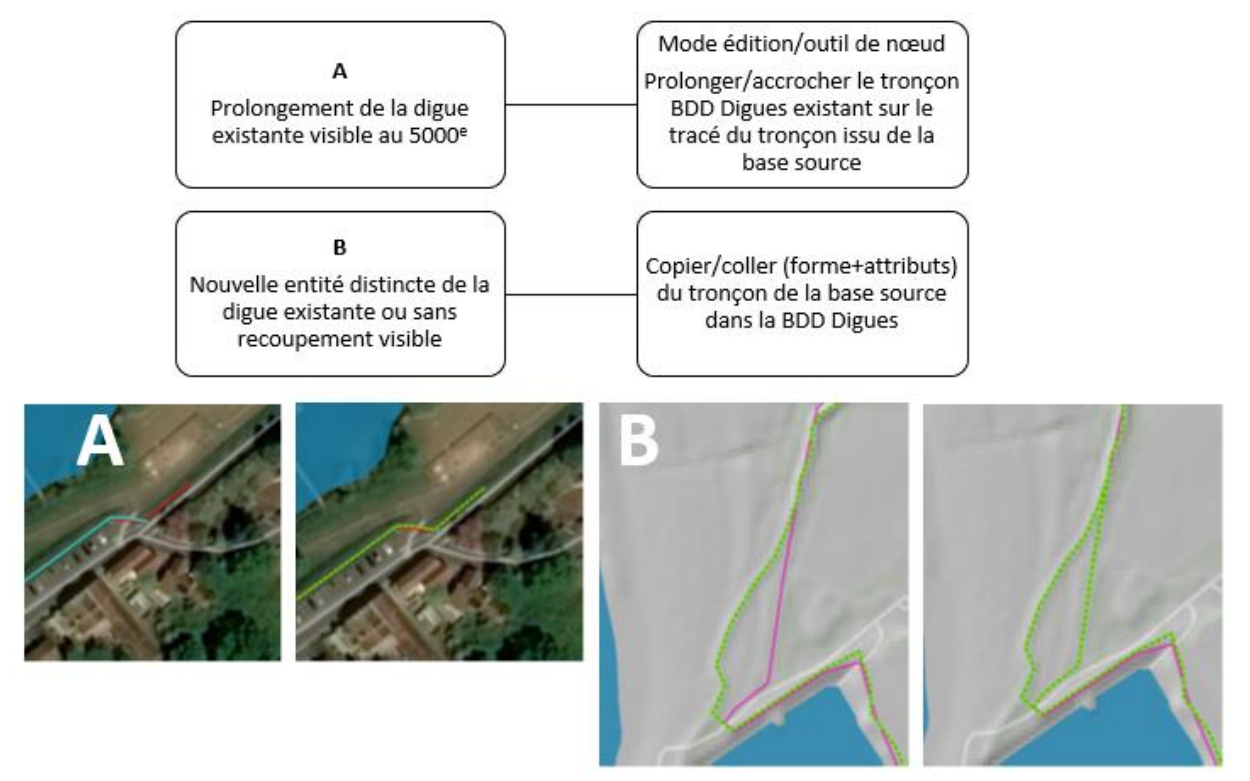

<span id="page-29-0"></span>*Figure 9: Méthode d'intégration des tronçons complémentaires et exemples de vue dans QGIS (secteur de Chalonsur-Saône, en vert la couche tronçons digues de la BDD Digues, en bleu/rouge/rose des digues issues des couches sources)*

Pour décider de la modification du tracé des tronçons dès que l'on observait un **prolongement**, nous nous sommes placés à l'échelle de travail de 1/5000. Si nous observions un prolongement de moins d'1cm à l'écran (50m en réalité), nous n'avons pas modifié le tronçon existant. Cette décision nous a permis de travailler avec plus d'efficacité en limitant le nombre de tronçons à prolonger.

*Après avoir intégré tous les tronçons visibles au 5000<sup>e</sup> dans l'ordre défini précédemment, il s'agissait de rapatrier les information attributaires des tronçons des autres bases sources. Il s'agissait le plus souvent de bases très peu précises au niveau du tracé comme la base SIOUH mais portant de précieuses informations comme le nom de la*  *digue, son gestionnaire, son propriétaire ou son classement au sens du décret de 2007. Il était donc indispensable d'extraire ces informations.*

#### <span id="page-30-0"></span>2.2.3 Rapatriement des attributs

Comme expliqué précédemment, il nous fallait rapatrier des attributs présents dans d'autres bases sources. Ne voulant pas entrer d'informations erronées, nous avons décidé de copier les attributs seulement lorsqu'il était certain que les tronçons **représentaient la même entité (**tronçons qui se superposent d'une manière générale, qui se croisent, qui ont les mêmes « extrémités »)

En termes de **suivi des opérations**, il aurait été trop fastidieux de garder les sources de chaque attribut dans la BDD Digues DREAL sous forme de table. Nous avons donc créé un tableau **Excel** précisant pour chaque secteur quelles ont été les couches sources d'attributs complémentaires et quels champs de la base SIG Digues elles ont complété. Un extrait de ce document est présenté dans le [Tableau 2](#page-31-0) (en rose les secteurs Saône, en vert les secteurs Rhône amont et en bleu les secteurs Rhône aval)

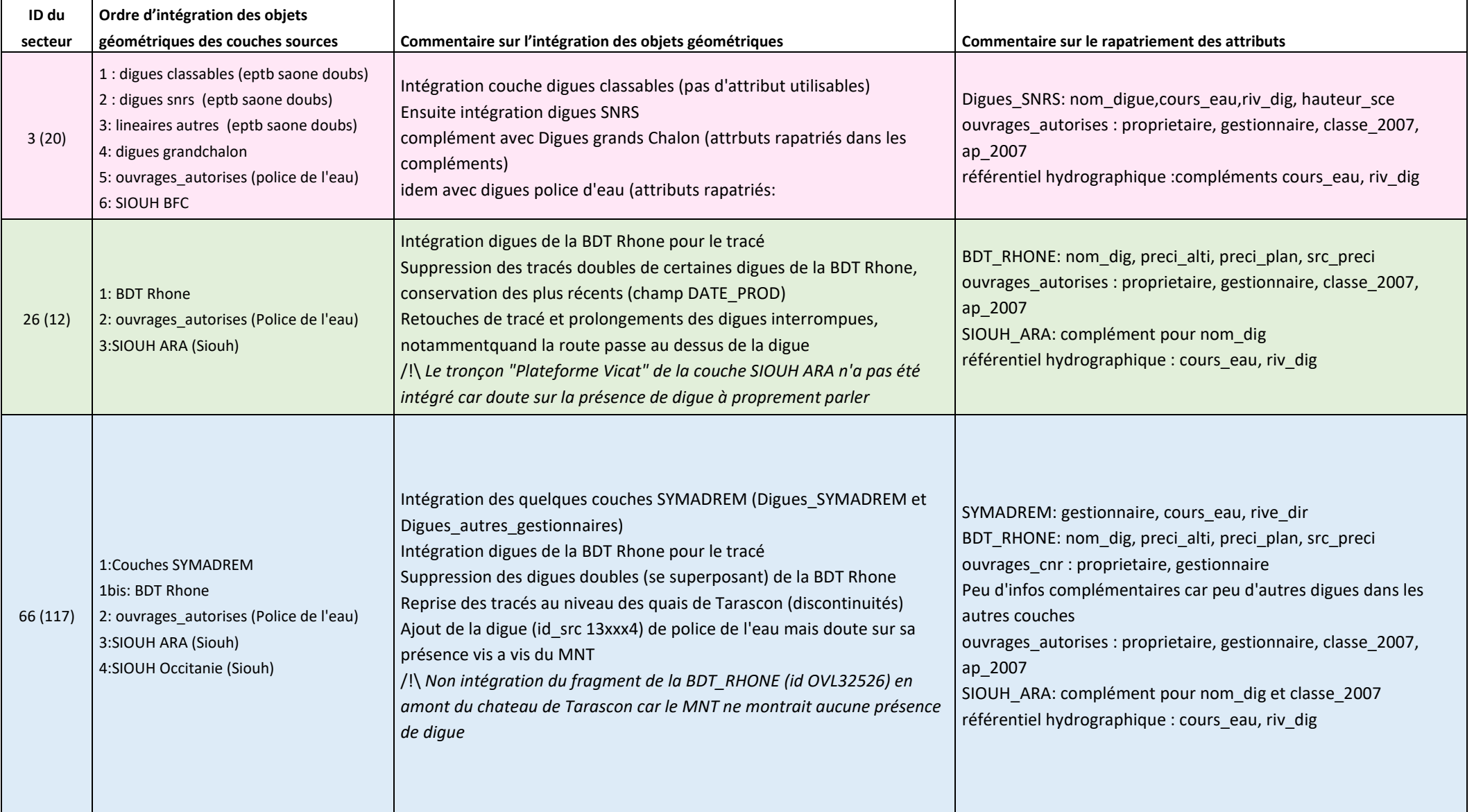

<span id="page-31-0"></span>*Tableau 2: Extrait du fichier de suivi d'intégration des tronçons et de rapatriement des attributs*

Nous avons défini deux méthodologies (l'une manuelle au cas par cas et l'autre plus semi-automatique) suivant le nombre de tronçons sur les secteur dont les attributs sont à compléter. Ce nombre a été choisi selon des tests fait sur deux ou trois secteurs en comparant le temps nécessaire aux deux méthodes. S'il y avait :

- **Moins de 20 tronçons** par secteur, la méthode était manuelle au cas par cas.
- **20 tronçons ou plus**, la méthode était celle d'une jointure par localisation à l'aide d'un tampon autour des tronçons de la base SIG Digues (le tampon recoupait les objets des bases sources dont le tracé différait légèrement). Cette méthode nécessitait **la version 3.4 de QGIS** pour son algorithme « Joindre les attributs par localisation » avec **correspondance multiple** pour pouvoir repérer les tronçons « litigieux » qui pouvaient correspondre à plusieurs tronçons issus d'une autre base. Ces doublons étaient traités au cas par cas, et les correspondances directes étaient jointes directement dans la couche digues de la DREAL. Cette méthode est schématisée dans la [Figure 10.](#page-32-0)

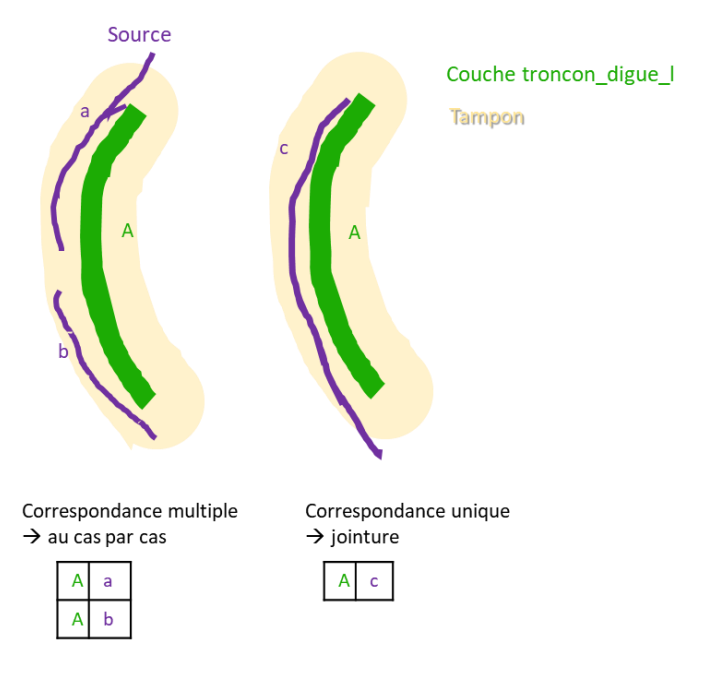

<span id="page-32-0"></span>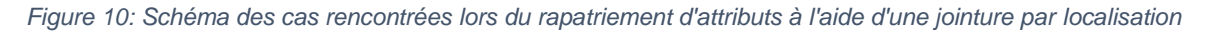

*Tout au long de la construction de la couche et du rapatriement des attributs, au fil des secteurs, des cas particuliers sont apparus. Les choix méthodologiques détaillés dans la suite du mémoire ont été présentés à la DREAL lors d'un COTECH début juillet et validés.*

#### <span id="page-33-0"></span>2.2.4 Gestion des cas particuliers

• *Cas n°1* : digue **localement** non confirmée par le Modèle Numérique de Terrain (MNT) et/ou l'orthophotographie [\(Figure 11\)](#page-33-1) :

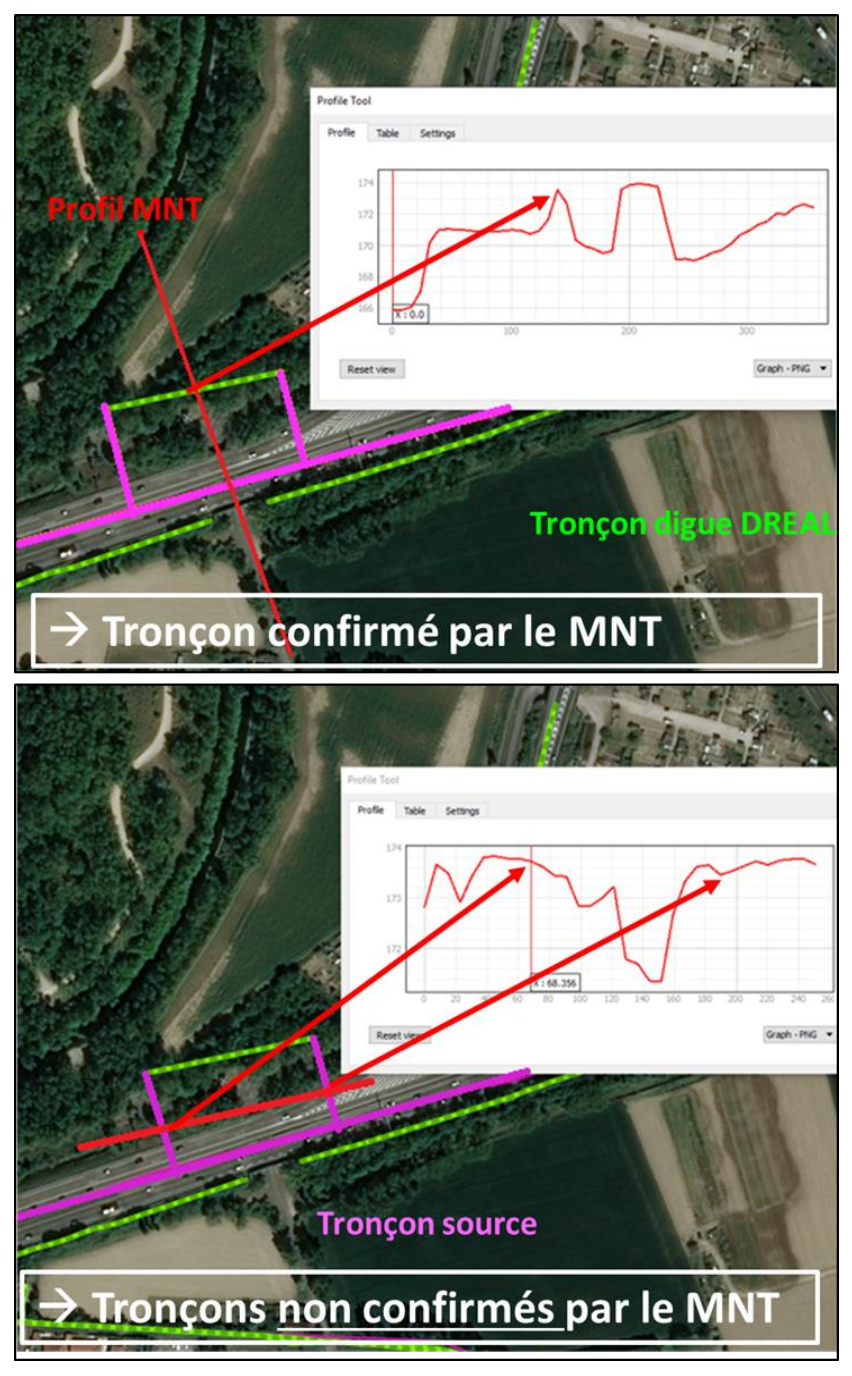

<span id="page-33-1"></span>*Figure 11: Cas particulier de tronçons de digues localement non visibles sur le MNT dans le secteur de Vaulx-en-Velin*

En cas de doute sur la présence d'une digue, nous avions un MNT disponible sur presque tout le territoire de l'étude. Grâce à l'extension « Profile Tool » dans QGIS, nous avons tracé un profil en travers du tronçon à vérifier, et regardé si la digue était détectable. **Pour ne pas perdre d'information, les tronçons litigieux ont été intégrés dans la BDD Digues DREAL** du fait des incertitudes sur l'actualité du MNT et de l'orthophotographie (abrégée en orthophoto dans la suite du document). Cependant pour **garder un suivi de ce doute**, nous avons aussi ajouté dans le champ de l'objet prévu « com\_geom », un texte contenant le mot

« à vérifier » et expliquant celui-ci, afin de pouvoir retrouver cette incertitude par la suite et intégrer ces tronçons dans les levés complémentaires de la phase suivante.

• *Cas n°2* : digue non confirmée par le MNT et/ou l'orthophoto **sur un linéaire important (plus d'1km) (**[Figure 12](#page-34-0)**)**

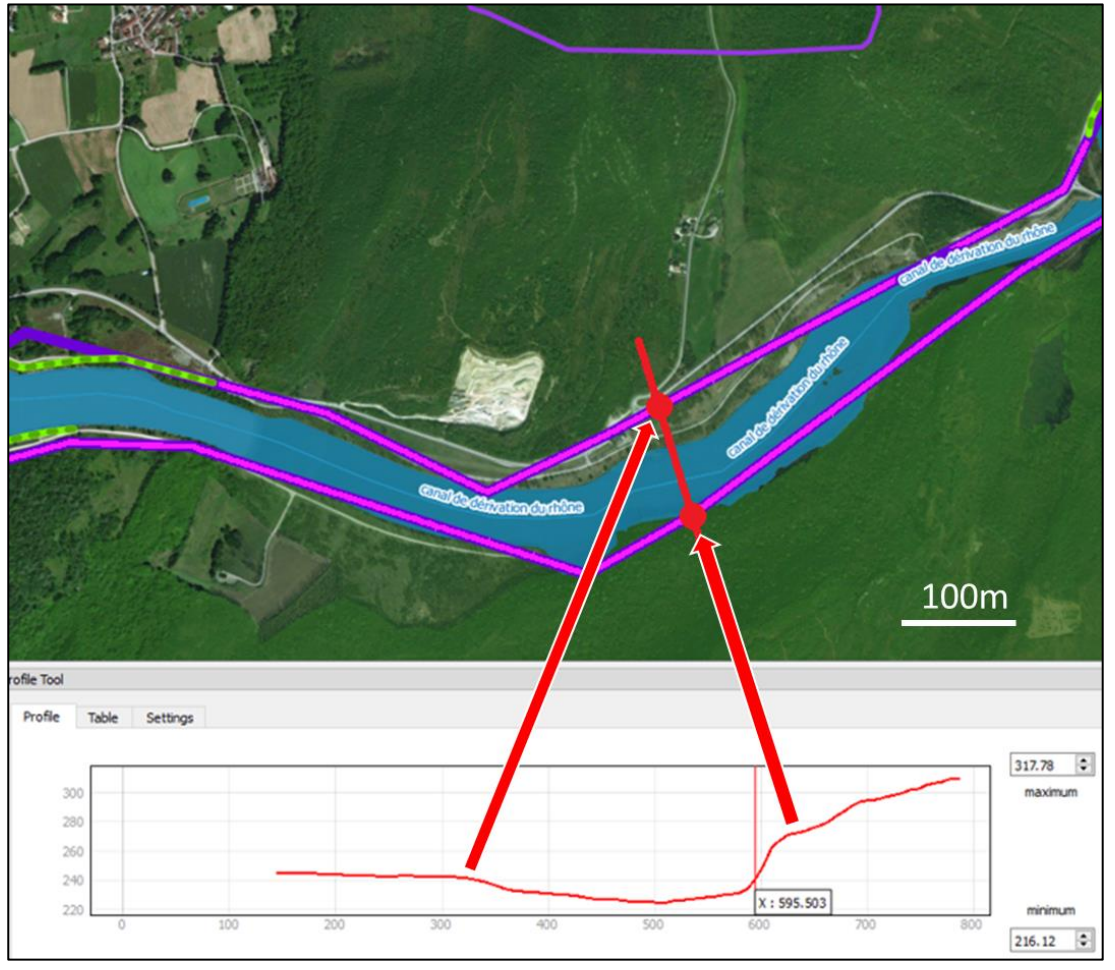

<span id="page-34-0"></span>*Figure 12: Cas particulier de tronçons de digues non visibles sur un linéaire important dans le secteur de Massignieu-de-Rives*

De même que pour le cas n°1, nous avons repris les troncons tels quels en ajoutant un commentaire permettant de les retrouver par la suite et de faire en sorte que les administrations responsables vérifient leur tracé.

• *Cas n°3* : gestion des routes traversantes

Lors de la construction de la couche des remblais d'infrastructures et des ouvrages traversants par SEPIA Conseils, certains points de passage sous remblais (une route passant sous une voie ferrée par exemple) n'ont pas été identifiés. Or ces points constituent en quelque sorte une rupture de la protection contre les inondations. Nous avons envisagé de repérer ces points et de « couper » les lignes des tronçons si une route passe au travers de la digue (cercle jaune dans la [Figure 13\)](#page-35-0). Après exposition de ce choix lors du COTECH de juillet avec la DREAL, nous avons décidé de **garder les lignes continues** si elles l'étaient dans les bases sources.

En revanche si la route passait au-dessus d'une digue (un pont par exemple, cercle rose dans la [Figure 13\)](#page-35-0) et que celle-ci était coupée dans la base source, on regarde alors l'orthophoto et si possible la vue 3D dans Google Maps. Très souvent la digue n'était pas réellement interrompue et cette interruption était due à un artefact de la méthode de traçage des digues qui suit le MNT, lui-même « erroné » dans ce cas. On prolonge alors les deux tronçons en les faisant se rejoindre pour **assurer la continuité de l'ouvrage de protection**.

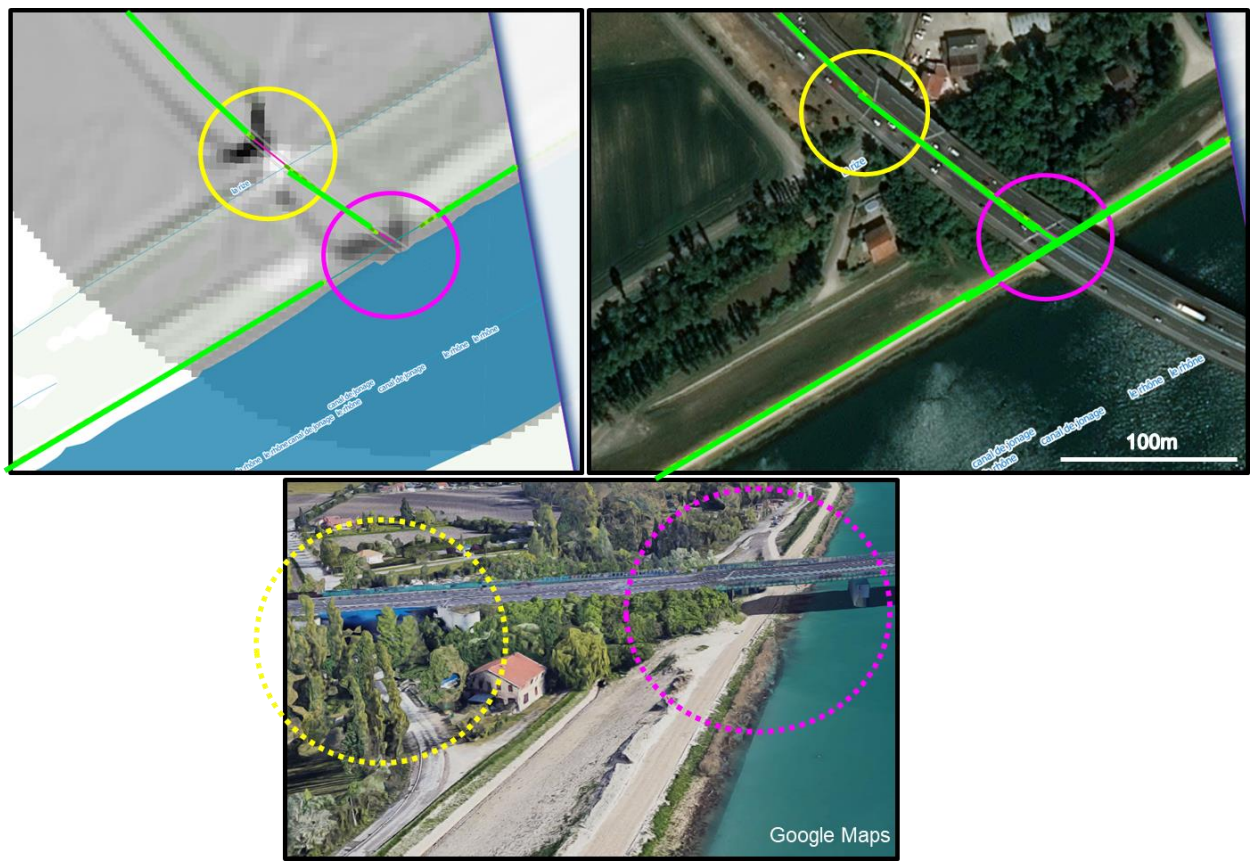

*Figure 13:Extrait cartographique du MNT ou Google Maps montrant une route passant au travers d'une digue (en jaune) et une digue passant sous un pont (en rose)*

<span id="page-35-0"></span>• *Cas n°4* : gestion des « sous-tronçons »

Quelques fois la base privilégiée en termes de tracé représentait un seul tronçon sur une zone, tandis qu'une autre le représentait « sous-divisé » en plusieurs tronçons, avec des attributs différents pour chacun [\(Figure 14\)](#page-36-1). Nous nous sommes posé la question s'il fallait privilégier la conservation de l'unicité de la forme du tronçon ou bien la conservation des attributs (dans ce cas il fallait découper le tronçon déjà dans la base Digues en plusieurs tronçons). Nous avons décidé, avec validation de la DREAL, de **subdiviser un tronçon** déjà existant seulement lorsqu'il s'agissait d'attributs importants comme la **classe** de la digue, son **gestionnaire** ou bien son (ou ses) **propriétaire**(s).
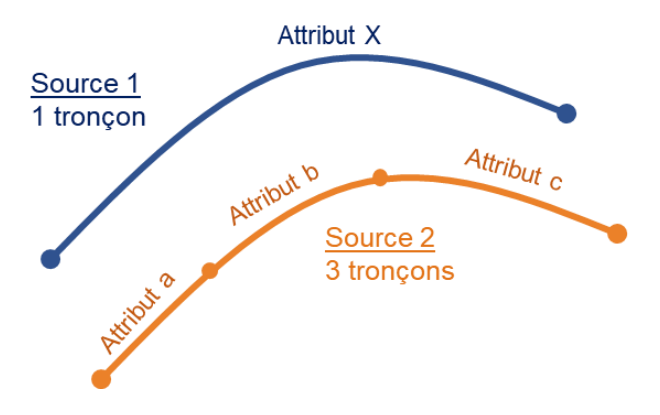

*Figure 14: Schéma montrant le morcellement de certains tronçons et de leurs attributs*

L'intégration des objets géométriques et de leurs attributs complémentaires à partir des bases sources a été menée de manière semi-automatique, en repérant et distinguant les cas particuliers pour éviter d'insérer des fausses informations et autres erreurs dans la base SIG Digues.

Après avoir intégré tous les tronçons sur le secteur de l'étude ainsi que leurs attributs issus des couches sources, nous avons entrepris de calculer une valeur de hauteur des digues de la base SIG Digues de la DREAL ARA. En effet SEPIA Conseils l'avait proposé dans son offre et un ordre d'idée de cette valeur pourrait constituer un critère dans la suite du projet pour la phase d'inventaire des tronçons devant faire l'objet d'investigations complémentaires sur le terrain. Ces investigations permettraient de fiabiliser à court et moyen terme la base SIG Digues constituée.

### 2.2.5 Calcul de la hauteur des digues

### *2.2.5.1 Méthodologie appliquée pour calculer une valeur de hauteur de digue*

La hauteur d'une dique désigne la dénivelée entre la crête<sup>1</sup> de dique et le terrain naturel protégé à l'arrière [\(Figure 15\)](#page-36-0). Un champ spécial a été créé dans les couches de tronçons, le champ « *h\_cal* ».

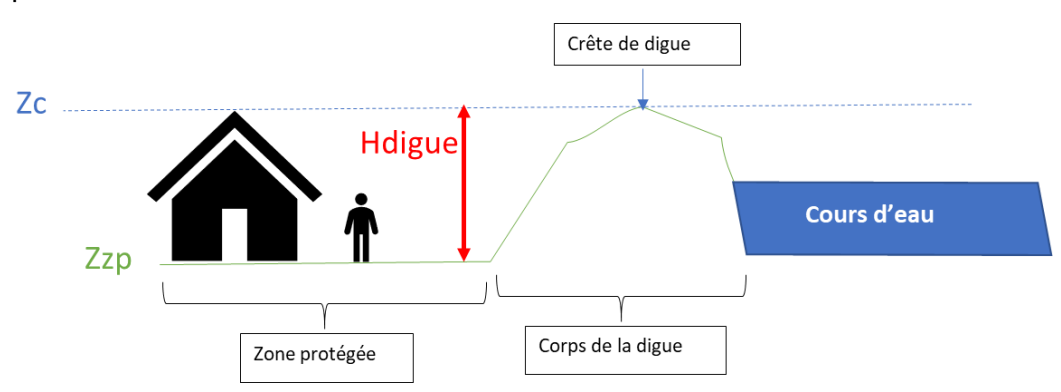

*Figure 15 Schéma explicatif de la définition de la hauteur d'une digue*

<span id="page-36-0"></span>Afin d'avoir accès à un ordre d'idée de la valeur de hauteur des digues de la base SIG Digues, nous avons mis en place une méthodologie, résumée ici dans la [Figure 16.](#page-37-0) Nous nous sommes servis de la nature des couches de tronçons (polylignes 3D avec une coordonnée z)

<sup>&</sup>lt;sup>1</sup> Voir glossaire

et des MNT disponibles sur le secteur d'étude pour **attribuer à la coordonnée z de chaque vertex (sommet de ligne) la valeur du MNT**. Nous avons aussi utilisé les MNT pour calculer une altitude au pied de la digue (Zzp dans la [Figure 15\)](#page-36-0). Puis avec ces deux valeurs nous avons calculé pour chaque tronçon une valeur **unique** de hauteur de digue qui sera inscrite dans le champ « h\_cal » de la couche.

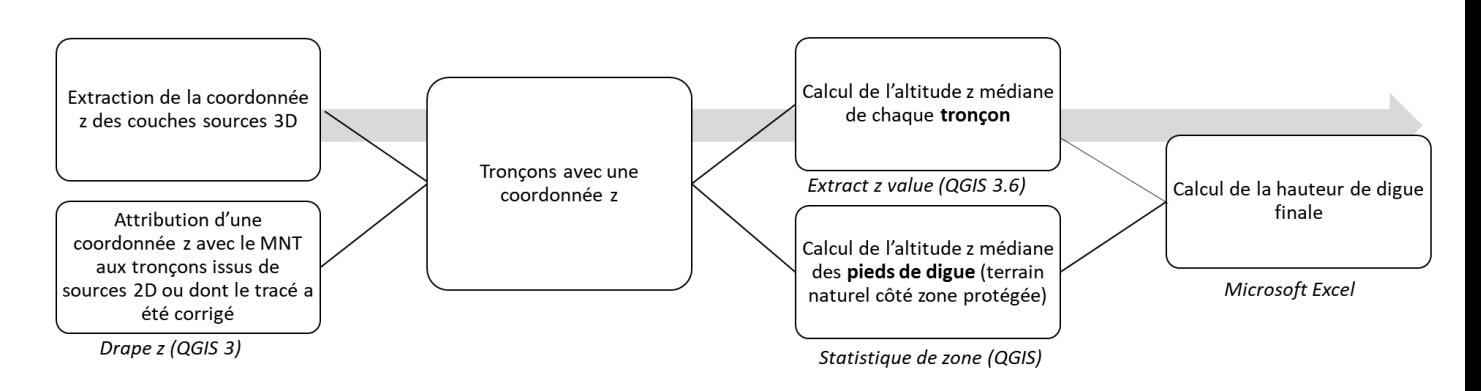

<span id="page-37-0"></span>*Figure 16: Schéma de la méthodologie de calcul de la hauteur de digues (En italique : fonctions de QGIS ou logiciels utilisés)*

Nous avons décidé **d'exclure de la méthodologie** certains tronçons. Il s'agit de ceux se trouvant totalement en dehors de l'emprise d'un MNT (il est impossible de leur attribuer une valeur d'altitude), et de ceux se trouvant en partie en dehors (une partie des z seront égaux à 0 et fausseraient le calcul de la hauteur). Ces situations sont montrées dans la [Figure 17](#page-37-1) . Les MNT étant découpés selon l'emprise des zones inondables du Rhône et de la Saône, ces tronçons situés en périphérie sont moins prioritaires que les tronçons situés en pleine zone inondable. L'absence d'information sur la hauteur n'est donc pas très gênante.

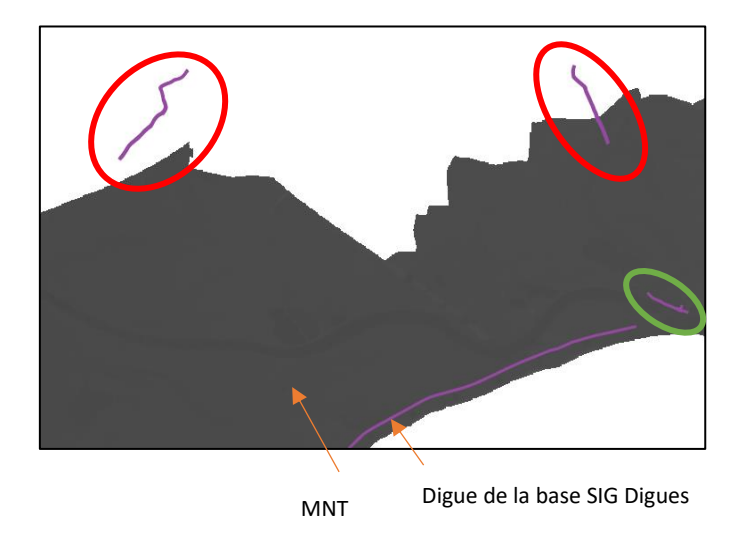

<span id="page-37-1"></span>*Figure 17 : Extrait d'une vue QGIS détaillant les tronçons conservés/exclus du calcul de hauteur de digues. (En rouge : les tronçons exclus, en vert: les tronçons conservés pour le calcul)*

Nous avons dû définir une méthode pour calculer automatiquement pour chaque tronçon une hauteur **médiane** de digue (et non moyenne car certains tronçons étant assez long, on veut diminuer l'influence des valeurs extrêmes). Nous avons procédé comme suit :

- **Reconstitution d'un MNT** à l'échelle globale du périmètre d'étude car nous avions accès à trois MNT différents, avec des résolutions différentes (voir [§2.3](#page-39-0)) : L'utilisation de SAGA ,et de « mosaicking » nous a permis d'assembler les dalles et les prioriser selon la résolution la plus précise en cas de recouvrement.
- Valorisation des nouvelles fonctionnalités de QGIS 3 pour affecter à chaque vertex une valeur de z issue du MNT (fonction « Drape ») et pour calculer la valeur médiane des coordonnées z stockées directement dans les vertex (fonction « Extract z value »). A cette étape nous avons donc calculé une **valeur médiane de l'altitude de la crête de digue**.
- Récupération de la **valeur d'altitude en pied de digue coté protégé**. Pour définir ce côté protégé pour chaque objet, il a été impossible de s'appuyer sur le champ rive car certains tronçons sources n'avaient pas été tracés dans le sens amont-aval. Nous avons donc dû adapter la méthode :
	- o Création de zones tampon de part et d'autre de chaque tronçon avec deux distances 20 et 40 m pour prendre en compte le fait que les digues ont des largeurs différentes (d'un simple talus de 1 de largeur jusqu'à une autoroute de 30 m de largeur)
	- o Calcul de l'altitude médiane pour chacun de ces tampons (Outil « Statistiques de zone » de QGIS)
- Calcul des **hauteurs de diques** selon chaque tampon (hauteur = altitude de la crête de digues - altitude en pied de digue)
	- o Sélection des hauteurs maximales côté gauche et côté droit pour avoir la dénivelée maximale de chaque côté de la digue.
	- o Sélection de la valeur minimale de ces deux valeurs, qui représente bien la hauteur de la digue.

#### *2.2.5.2 Limites de la méthode de calcul de hauteur et préconisations*

Cette méthode appliquée présente toutefois des limites. Nous avons associé à un tronçon, parfois long de plusieurs centaines de mètres, **une seule valeur de hauteur** stockée dans l'attribut « h\_cal », calculée à partir de la soustraction entre l'altitude médiane de la crête de digue (sur toute la longueur du tronçon) et l'altitude médiane sur une zone tampon maximale de 40m du côté protégé de la digue. Il est évident que cette unique hauteur n'est qu'une **première approche** de caractérisation, et qu'elle n'est pas absolument fiable.

N'avoir accès qu'à une valeur unique d'altitude par crête et pied de digue créé forcement des incertitudes. Pour être plus précis il aurait fallu créer une méthode et un algorithme permettant de tracer des **profils en travers de la digue** et de calculer une hauteur de digue pour chaque profil. Cependant développer et réfléchir à un tel traitement semblait très coûteux en temps et nous avons décidé de nous contenter d'une valeur très approchée mais assez rapide à calculer. De plus, ce calcul de hauteur n'était pas dans le CCP de la DREAL, ce n'était donc pas un calcul prioritaire et obligatoire.

Etant conscients de l'incertitude de la valeur de hauteur calculée à l'aide de notre méthode, nous avions prévu de procéder à quelques **vérifications et analyses** sur ces résultats. Notamment le calcul de la hauteur réelle de digue côté protégé sur plusieurs profils grâce au MNT, et la comparaison entre les valeurs calculées avec la valeur unique « h\_cal ». Nous aurions pu alors analyser les différences, les erreurs potentielles et caractériser la qualité de notre méthode. Cependant, ces analyses n'ont pas été menées faute de temps, et serait nécessaires pour améliorer la calcul de hauteur des tronçons de la base.

La hauteur de digues calculée par notre méthode constitue une première approche néanmoins perfectible. Cet ordre de grandeur de hauteur nous a cependant utile par la suite pour définir un critère de sélection des tronçons à vérifier sur le terrain afin de fiabiliser la base.

*L'étape de construction des couches était une phase assez fastidieuse et a nécessité des contrôles réguliers afin de vérifier qu'aucun tronçon de bases source n'ait été oublié ou que toutes les informations disponibles dans les couches sources aient bien été rapatriées dans les couches SIG Digues.*

## <span id="page-39-0"></span>2.3 Fiabilisation de la base lors de son élaboration : contrôles sur les couches géométriques

Nous avons mise en place un premier niveau de **contrôle pendant l'intégration des objets.** D'après l'analyse des données sources de la phase 2, certaines présentent une précision de tracé des tronçons assez médiocre et il a été décidé de **corriger les erreurs de tracés les plus évidentes** (tronçons décalés de plusieurs dizaines de mètres, ou passant dans l'eau, ou à travers des habitations, ou totalement rectiligne par exemple) afin d'intégrer le moins d'erreur possible dans la base. En cas de doute sur la présence réelle d'une digue ou son tracé, nous avons pu faire une première vérification grâce aux MNT fournis par la DREAL ARA :

- BDT Rhône de l'IGN (2 m de résolution) pour le bassin rhodanien (2007 à 2011 selon les tuiles),
- RGE ALTI (5 m de résolution) pour le bassin de la Saône à l'amont de Chalon-sur-Saône (2015)
- LIDAR DREAL (1m de résolution) pour le bassin de la Saône à l'aval de Chalon-sur-Saône (2013)

Grâce à ces MNT et en nous plaçant à l'échelle de travail du 5000<sup>e</sup>, nous pouvions tracer des profils en travers des tronçons et vérifier la présence réelle d'un ouvrage de protection ou non. Cette information était toutefois à prendre avec précaution et n'était pas absolument certaine car les MNT disponibles ont été produits il y a plusieurs années et le relief a pu être modifié entre temps. Il s'agissait néanmoins d'une information très précieuse qui a permis de corriger des objets avant leur intégration dans la base.

Un deuxième niveau de contrôle **à la fin de chaque journée de travail** a été mis en place afin de vérifier que tous les champs qui devaient être remplis l'aient bien été :

- Le nom de la base source
- L'identifiant du tronçon dans la base source (pour celles qui en avaient un)
- Le cours d'eau et la rive associés au tronçon
- la date d'intégration de l'objet (date du jour)

Tout ceci pour éviter que des erreurs s'accumulent au fur et à mesure, et repérer certains cas particuliers nécessitant une prise de décision pour leur traitement.

De plus, à la fin de la construction des deux couches de tronçons (tronçons de digues et ouvrages CNR) une **vérification finale** sur les champs importants (nom de la digue, propriétaire, gestionnaire, classe) a été conduite en passant en revue tout le territoire de l'étude de l'amont vers l'aval. Afin d'optimiser le temps passé sur celle-ci, l'extension « **Dockable MirrorMap** » de QGIS 2.18 (non disponible dans QGIS 3 pour l'instant) a été utilisée. Cette extension permet de créer des vues additionnelles dans QGIS, dont l'emprise est synchronisée avec la vue principale et où l'on peut sélectionner quelles couches seront visibles ou non. Nous avons :

- Créé une vue additionnelle pour chaque attribut important à vérifier
- Affiché dans chaque vue les objets de la couche digues de la base DREAL dont le champ en question est non nul (couche A),
- Affiché les objets des bases sources dont l'attribut était non nul (couches B),
- Placé la Couche A en dessous des couches B, qui étaient plus fines.

Ainsi si en parcourant le domaine d'étude, nous voyions des tronçons des couches sources B non-superposés à ceux de la couche A, c'est qu'il y avait eu un oubli, et qu'il devait être corrigé [\(Figure 18\)](#page-40-0).

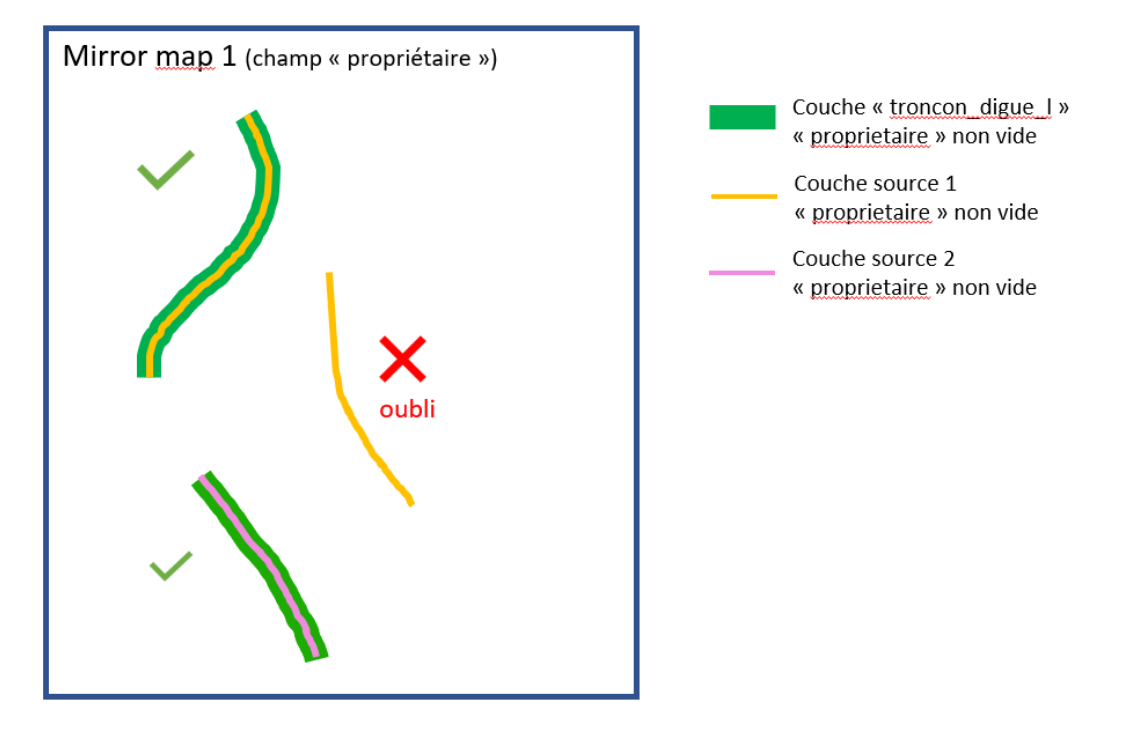

<span id="page-40-0"></span>*Figure 18: Schéma du principe de détection des oublis de remplissage de champs à l'aide de l'extension MirrorMap de QGIS 3.4*

*Après avoir intégré tous les tronçons et les ouvrages CNR dans notre base SIG Digues, il avait été demandé par la DREAL de créer une traçabilité, un lien avec une base officielle utilisée actuellement.*

## 2.4 Traçabilité de la base SIG Digues de la DREAL avec la base SIOUH

Cette base officielle a été identifiée précédemment et il s'agit de la base SIOUH, utilisée par le gouvernement. C'était dans ce but que cette **table de correspondance** a été créée. Elle relie les identifiants uniques des tronçons de la base SIG Digues avec les identifiants des tronçons SIOUH représentant la même digue réelle.

Un tronçon de la base SIG Digues peut correspondre à un ou plusieurs tronçons de la base SIOUH. Afin de ne rater aucune correspondance, nous avons procédé selon la même méthodologie que pour le rapatriement des attributs (zone tampon et jointure des attributs par localisation avec **correspondance multiple** ([§2.2.3](#page-30-0) et [Figure 10\)](#page-32-0) ). Nous avons donc fait correspondre à chaque tronçon de digues de la base SIG Digues le ou les tronçons de la base SIOUH, et extrait le fichier CSV correspondant en ne gardant que les identifiants.

Cette étape a signé la fin de la construction de la base SIG Digues et de centralisation des bases sources. Les méthodes successives pour intégrer les objets géométriques et leurs informations, vérifier les informations insérées ainsi que l'élaboration de la table de correspondance entre les objets de la base SIG Digues et de la base SIOUH ont permis d'achever la centralisation des données SIG des digues de la Saône et du Rhône.

De manière générale, l'élaboration des couches SIG des tronçons ainsi que le calcul de leur hauteur a fait apparaitre des cas où les digues ne semblaient pas être présentes ou bien leur tracé paraissait incertain. Ces **doutes** sont importants à relever car en cas de tronçons absents ou en trop mauvaise état, c'est la protection des riverains et autres enjeux concernés qui est en jeu. La présence de tels cas a conforté la volonté de la DREAL de faire un inventaire des tronçons de digues incertains afin de pouvoir les vérifier sur le terrain *a posteriori* et **fiabiliser la base SIG à court et moyen terme**.

# 3 Fiabilisation de la base à court et moyen terme : inventaire des levés complémentaires

Cette phase d'inventaire a été conduite après la finalisation des couches de la base SIG Digues afin d'avoir une bonne vision d'ensemble des ouvrages. Pour faire cet inventaire, il a été nécessaire de définir des critères de sélection des tronçons à investiguer.

## 3.1 Les critères et méthodes de sélection des levés complémentaires

D'un point de vue méthodologique, il a fallu réfléchir aux moyens de repérer les tronçons incertains avant même de commencer l'élaboration des couches. En effet, la couche de tronçons finale est constituée de plus de 2200 objets, et sans suivi lors de l'élaboration des couches il aurait été très difficile de retrouver ceux sujets à caution. Ce suivi sera expliqué pour chaque critère détaillé dans les paragraphes suivants.

## 3.1.1 La localisation des tronçons

Afin de limiter le coût d'investigation, directement lié au linéaire de tronçons, il a été convenu avec la DREAL de ne retenir à ce stade que les tronçons **le long du Rhône et de la Saône**, et d'écarter les tronçons situés sur leurs affluents. En effet il s'agissait de sélectionner les ouvrages directement relié à ces fleuves, car ils protègent souvent une plus grande population que des ouvrages situés le long de leurs affluents.

Pour filtrer la couche de tronçons nous avons utilisé la **colonne « cours\_eau »** qui renseigne obligatoirement le cours d'eau le long duquel se trouve l'objet. Nous n'avons gardé que les objets dont l'intitulé du cours d'eau contenait le mot « RHÔNE » et « SAÔNE » ainsi que les différents canaux de dérivation et hydroélectriques du Rhône (le canal de Donzère-Mondragon par exemple).

## 3.1.2 La fiabilité de précision du tracé

Après avoir appliqué le premier filtre du cours d'eau concerné sur la couche de tronçons, il fallait pouvoir retrouver les objets dont le tracé était peu précis ou incertain. Dans la phase 2, une synthèse de l'analyse critique des sources de données [\(Annexe 3\)](#page-66-0) a été produite et a permis de repérer les bases sources dont la **précision de tracé** des objets a été jugée comme **mauvaise**. Certains tronçons de ces bases ont été directement intégrés dans la base de la DREAL car ils étaient uniquement présents dans celles-ci. Nous avons pu les retrouver grâce à la **colonne « base\_src »** de la couche des tronçons et ils ont été inclus dans les tronçons à fiabiliser.

Cependant, même si des tronçons intégrés dans la base étaient issus de couches sources jugées assez précises, certains tracés étaient manifestement faux ou décalés. Il fallait pouvoir retrouver ces tronçons incertains. Nous nous sommes servis de notre suivi dans la **colonne commentaire** « com\_geom » où nous avons renseigné tout au long de la construction de la base des remarques sur la géométrie et le tracé de l'objet intégré. Si nous avons dû retracer le tronçon de digue (à l'aide du MNT et de l'orthophotographie) et qu'il subsiste un doute sur la précision du tracé de la correction, nous avons consigné le mot « doute » ou « à vérifier » dans ce champ. Cela nous a permis de retrouver les tronçons incertains pendant cette phase d'inventaire en sélectionnant les objets incluant ces termes dans ce champ de commentaire.

### 3.1.3 Le classement des digues au sens du décret de 2007

Durant le COTECH du 18 juillet, nous avons eu une discussion avec Vincent SAINT-EVE, chef de l'unité ouvrages hydrauliques à la DREAL ARA, concernant le classement des digues. Selon lui, nous pouvions ajouter un filtre sélectif supplémentaire : si le tronçon en question était inclus dans un système d'endiguement<sup>1</sup> possédant un numéro d'**arrêté préfectoral de classement** (renseigné dans la colonne « ap\_2007 »), il était en quelque sorte vérifié et fiable et nous pouvions l'exclure de l'inventaire. De même un tronçon de **classe** au sens du décret de 2007 (colonne « clas\_2007 ») A, B ou C pouvait être exclus de l'inventaire.

## 3.1.4 La hauteur calculée « h\_cal »

Le champ de la hauteur « h\_cal » précédemment calculé nous a aidé à sélectionner les tronçons dont la hauteur serait inférieure à un certain seuil. En effet, en dessous d'une certaine hauteur, on peut émettre un doute sérieux quant à la présence réelle d'une digue ou bien son rôle de protection. Un seuil de **50cm** a été énoncé et confirmé lors d'une réunion avec la DREAL ARA.

## 3.2 Bilan numérique et graphique de l'inventaire des tronçons à fiabiliser

Avec ces critères et filtres successifs, nous sommes passés de 2689 tronçons de digues et ouvrages CNR à une sélection de 312 tronçons [\(Figure 19\)](#page-43-0).

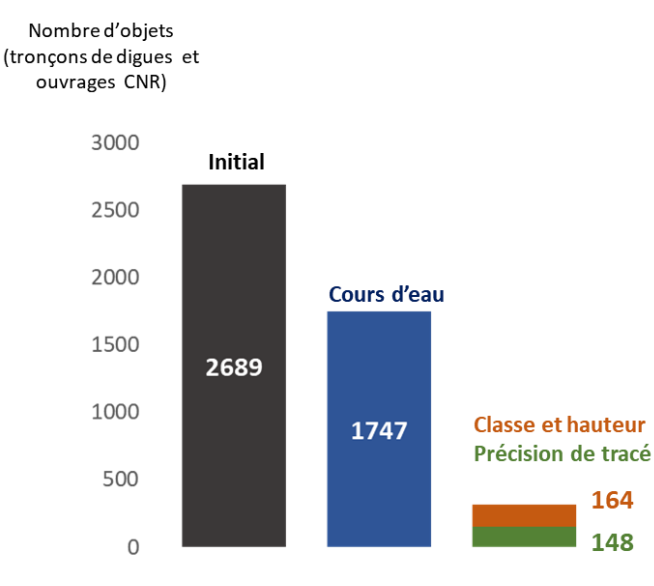

<span id="page-43-0"></span>*Figure 19: Effet des filtres et critères successifs sur le nombre de tronçons de digues et ouvrages CNR initial*

Comme expliqué précédemment, ces investigations seront à la charge de l'EPCI dont le territoire contient le tronçon à fiabiliser. En croisant les informations administratives et la couche d'inventaire des tronçons, nous avons pu calculer **le linéaire et le coût** de ces investigations par EPCI. Il s'agit de critères importants car ils permettront à la DREAL de **décider de la faisabilité des investigations** et donc de la fiabilisation de la base de connaissances SIG. Le tableau complet est présenté dans de l['Annexe 6.](#page-73-0) Les tronçons à fiabiliser sont répartis sur 46 EPCI, pour un linéaire total de 204 km et un coût total d'environ 100 000€ HT. La DREAL a validé cet inventaire et doit statuer sur sa réalisation effective.

A la fin de cet inventaire des tronçons à fiabiliser, nous avions donc une couche « inventaire » en format shapefile contenant tous les tronçons précédemment sélectionnés pour être fiabilisés, ainsi que des bilans de linéaires et de coût. Pour permettre une fiabilisation sur le terrain la plus aisée et exacte possible, nous avons voulu générer des fiches de synthèse pour aider les techniciens à bien repérer le ou les tronçons à fiabiliser sur le terrain.

<sup>&</sup>lt;sup>1</sup> Voir glossaire

*Cependant, cela a soulevé plusieurs interrogations : était-il utile d'avoir une fiche par tronçon (312) ou pouvions-nous en regrouper certains lorsqu'ils étaient assez proches afin de limiter le nombre de fiches ? Quelles informations sur les tronçons sont importantes à y faire figurer ? Quel format choisir pour ses fiches de synthèse (A0, A1…) ?*

## 3.3 Production de supports pour les techniciens

L'ensemble des fiches a été généré grâce à l'**atlas** du composeur d'impression dans **QGIS 3.4**. Pour limiter le nombre de fiche, nous avons décidé de **regrouper** certains tronçons dans les fiches sur les critères suivants :

- Être contigus,
- Être assez proches géographiquement (moins de 1km réels),
- Situés sur le même EPCI

Ces tronçons regroupés seront affichés sur la même fiche, mais seront tout de même **discernables et individualisés** grâce à un style approprié et l'affichage de leur identifiant unique dans la base SIG Digues. En regroupant les tronçons, nous sommes passé de 312 objets individuels à **157** objets « regroupés » (ce sera le nombre de fiches final).

Les points et éléments importants à retenir pour ces fiches sont :

- Des fiches en **format A3**, orientation portrait ou paysage selon l'orientation des tronçons à fiabiliser pour avoir des cartes offrant un bon compromis entre encombrement et confort visuel.
- **L'affichage des identifiants uniques** des tronçons dans la base SIG Digues pour faire un lien direct avec celle-ci et éviter les erreurs de localisation.
- Un style d'affichage pour les troncons qui permet de bien les localiser sur le fond de carte.
- **Deux cartes** à deux échelles différentes pour situer le(s) tronçon(s) à fiabiliser dans son environnement direct ou un peu plus global
- Des **tableaux récapitulatifs** des données présentes dans la base SIG Digues pour chaque tronçon et des champs permettant de le localiser (nom de la digue ou de l'ouvrage, rive, longueur), d'avoir des informations sur les gestionnaires et propriétaires et de connaître le motif d'investigation (base source, hauteur calculée, classe de la digue ou de l'ouvrage).

L'utilisation de l'atlas du composeur d'impression de QGIS a permis de créer des tableaux et des cartes directement liés aux entités de l'atlas, ce qui permet d'avoir un **affichage dynamique** de leurs informations, adaptés à chaque carte automatiquement. Un exemple de fiche est présenté dans l' **[Annexe 7](#page-75-0)** et dans l' **[Annexe 8](#page-76-0)**.

L'inventaire de ces tronçons grâce à notre méthodologie, et les fiches de synthèse associées permettront de faciliter les investigations et la fiabilisation de la base à court et moyen terme.

*En plus de la constitution des couches de la base SIG Digues et d'inventorier ces tronçons qui nécessitent une fiabilisation ultérieure sur le terrain, une autre demande de la DREAL ARA était de mettre en place un « outil » qui doit permettre de consulter cette base. En effet, à ce stade, celle-ci est constituée de tables CSV et de fichiers shape sauvegardés en local. Ces fichiers seuls sont difficilement lisibles et éditables et c'est pourquoi il était nécessaire d'avoir un moyen de visualiser et éditer ces données, et d'optimiser leur stockage.*

# 4 Mise en place de l'outil de visualisation/édition de la base

Les principaux besoins de cet outil sont, d'après le CCP de la DREAL, de pouvoir **visualiser** les couches et tables de la base SIG Digues, **éditer** ces même couches et tables, et **générer des cartes.**

Une des difficultés de la construction de l'outil est que les **utilisateurs finaux** n'ont pas été clairement définis par la DREAL dès le début, et il n'était pas prévu que nous conduisions des enquêtes. Il était toutefois certain que le pôle Plan Rhône de la DREAL l'utiliserait, ainsi que certains gestionnaires de digues et que ceux-ci **auraient des compétences en SIG**. Ces utilisateurs se sont précisés par la suite et le seront en temps voulu dans le mémoire.

## 4.1 Choix techniques pour l'outil et discussion

### 4.1.1 Les besoins de l'outil associé à la base SIG Digues

Plusieurs critères ont été pris en compte pour élaborer le Système d'Information Géographique qui serait utilisé :

- L'**interface** : elle doit être claire et simple, et les opérations simples à effectuer.
- La possibilité de **traitements et opérations spatiales**
- Le **prix :** l'outil que nous devions mettre à disposition de la DREAL doit être facile d'accès. On peut éloigner les logiciels payants comme MapInfo ou ArcGIS Pro.
- La **capacité d'accès au logiciel/outil**. En effet l'outil proposé par SEPIA devra être destiné à la DREAL, entité de l'Etat, mais aussi aux autres gestionnaires des digues, plus ou moins liés aux départements et régionaux. Il y a donc une forte relation avec l'administration française, qui utilise déjà certains logiciels et ne peut souvent pas en installer d'autres. Une non prise en compte de ce critère pourrait entrainer des problèmes de **compatibilité**, et empêcher l'utilisation de l'outil SIG Digues.

### 4.1.2 Le choix du SIG utilisé

Plusieurs possibilités pour élaborer cet outil ont été évoquées au commencement de l'étude :

- Développer complétement un outil SIG en partant de zéro
- Développer une extension, des améliorations ou mises à jour sur un outil déjà existant (c'est ce qu'avait proposé la DREAL ARA dans son CPP avec le SIRS Digues v2)
- Utiliser un logiciel SIG sans vraiment créer une nouvelle extension.

Il était évident que développer totalement un outil était exclu car trop long et demandant des compétences de développement qu'il aurait fallu chercher ailleurs. C'est pourquoi la DREAL ARA a proposé d'« *utiliser un outil existant comme le SIRS Digues auquel [nous apporterions] les améliorations ou mises à jour nécessaires.* ». SEPIA Conseils leur a proposé d'utiliser le logiciel libre QGIS, qui permettait de s'affranchir du développement d'une nouvelle extension.

Nous avons néanmoins mené des **recherches sur ce SIRS Digues** afin d'étudier la possibilité de nous appuyer dessus pour mettre en place notre outil.

#### *4.1.2.1 Le SIRS Digues, un outil répondant à des besoins métiers spécifiques*

Le Système d'Information à Référence Spatiale Digues (SIRS Digues) est un SIG créé par le Centre d'études et d'expertise sur les risques, l'environnement, la mobilité et l'aménagement (CEMAGREF) en 2007 qui répond au besoin des gestionnaires de digues de permettre d'archiver les données collectées et de pouvoir les restituer de manière optimale. Les données collectées font référence au suivi temporel des ouvrages, des désordres, des travaux etc…Un aperçu de la partie cartographie sur SIRS Digues v2 est visible dans la [Figure](#page-46-0)  [20.](#page-46-0)

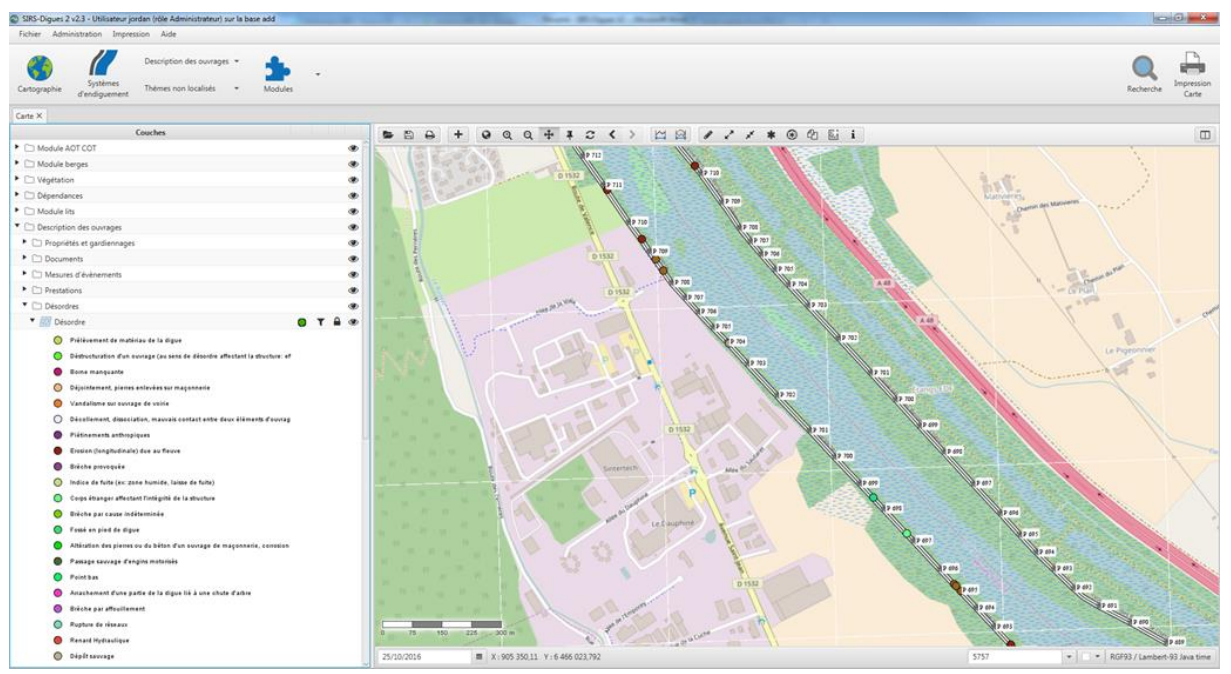

<span id="page-46-0"></span>*Figure 20: Partie cartographique du SIRS Digues (source France Digues)*

Le SIRS Digues est un outil spécialisé dans la gestion des digues, notamment sur le suivi de l'état des digues et des travaux le long de celles-ci. Selon le site France digues : « *Le SIRS Digues n'est pas un SIG : pas d'analyse spatiale, ni de mise en page possible, mais on peut exporter ses données sous bon nombre de formats.* ». On peut donc identifier de nombreuses **différences** entre ce SIRS Digues et l'outil désiré pour le projet SIG Digues

La finalité de la DREAL n'étant pas de répondre à la mission d'exploitation des ouvrages qui revient aux collectivités « gémapiennes », le logiciel **SIRS Digues n'est pas vraiment adapté à l'outil SIG Digues** pour les raisons suivantes :

- Pas d'analyse spatiale possible
- Manque de souplesse pour une évolution vers l'outil attendu par la DREAL,
- Risque de lourdeur d'utilisation pour les collectivités dont les besoins sont plus restreints (multitude de champs non renseignables),
- Installation et formation nécessaire pour les collectivités « gémapiennes » nonutilisatrices de SIRS Digues (ce qui est le cas de la plupart des structures ; seuls les gestionnaires « historiques » : SYMADREM, DREAL Centre, SM3A, … ont développé une ingénierie suffisante pour exploiter ce type d'outil).

SEPIA Conseils a proposé dans son offre la mise en place d'un **référencement linéaire** dans l'outil, comme c'est le cas dans le SIRS Digues. Mais le projet SIG pour la DREAL ne visant pas particulièrement la localisation d'évènements, la DREAL a jugé que cette manière de gérer les données serait moins pratique et moins usuelle.

*A ce stade, l'utilisation du SIRS Digues comme base de notre outil n'était pas très justifiée. Nous avons mené une analyse des fonctionnalités qu'offre QGIS afin de pouvoir préciser notre choix.*

## *4.1.2.2 Le logiciel libre QGIS*

SEPIA Conseils avait proposé de se servir du **logiciel QGIS** car :

- Il est libre (solution pour les situations d'enfermement propriétaire ou *vendor lock-in*),
- Il est open-source,
- Il dispose d'une large communauté et utilisé par de nombreux gestionnaires de digues et la DREAL.

Il est intéressant de noter que QGIS ayant une **large communauté** d'utilisateurs et de développeurs, de nombreuses **extensions** sont disponibles et permettent de faciliter certains traitements et de rajouter des fonctionnalités intéressantes au logiciel. Par exemple, QGIS possède une extension « **LRS** » permettant de créer et gérer un système de référencement linéaire (Linear Referencing System ou LRS en anglais). La DREAL pourrait utiliser cette extension s'il venait à être nécessaire de mettre en place un tel référencement.

Pour toutes ces raisons, nous avons posé notre choix définitif sur un outil élaboré avec **le logiciel QGIS.**

Le choix de QGIS a aussi été motivé par ma connaissance et ma compétence d'utilisation de ce SIG. Effectivement, découvrir et se former sur un nouveau SIG aurait demandé plus de temps, dont nous ne disposions pas.

Nous sommes posés la question de la **version de QGIS** qui serait utilisée pour l'outil. En effet, la version Long Term Release (plus stable) de QGIS 3 (QGIS 3.4) est sortie au début de l'année 2019, mais beaucoup d'entreprises et d'administrations utilisent encore la version 2 de QGIS, souvent la version 2.18 mais parfois de plus anciennes. La tendance étant l'évolution et le passage progressif vers QGIS 3, nous avons proposé à la DREAL d'utiliser **QGIS 3.4** pour mettre en place l'outil. Après vérification et demande auprès du service, cette décision a été validée.

Le temps nécessaire à la mise en place étant très réduit (quelques semaines), il a été conclu que l'outil serait en fait un **projet QGIS avec des couches associées** et non pas un « logiciel » ou une extension QGIS développée complétement.

*Au début de la conception du projet, les fichiers et couches géographiques affichées de la base de connaissances étaient enregistrées en local, sur le serveur de SEPIA Conseils. Ces fichiers devront à terme être livrés à la DREAL, donc sur un autre serveur. Il fallait trouver la solution la plus adéquate pour le faire. Devait-on garder les couches « en dur » sous forme de fichiers CSV et shapefile, ou bien utiliser un système de gestion de base de données (SGBD) ?*

### 4.1.3 Le choix du format et du stockage des données

Le stockage dans un SGBD associé à un module géographique permettrait de réaliser des requêtes SQL pour examiner mais aussi transformer les données sans même avoir recours à un outil SIG. Cela peut être utile pour des utilisateurs plus à l'aise avec le langage SQL que l'utilisation des traitements QGIS.

L'outil étant développé dans QGIS, l'utilisation d'un système de gestion de base de données (SGBD) autre que PostgreSQL/PostGIS n'a pas été envisagé. De plus le département SIG de la DREAL travaillant déjà avec des serveurs **PostgreSQL** et avec **PostGIS**, il nous a été vivement demandé de faire en sorte que les couches soient mises en format **PostgreSQL** afin de faciliter le « transfert » des données entre SEPIA Conseils et la DREAL.

# 4.2 Mise en place de l'outil/projet

L'outil de visualisation/édition final sera donc constitué d'un **projet dans QGIS 3.4** associé à aux couches de la bases sur le serveur **PostgreSQL/PostGIS** de la DREAL ARA. L'utilisation de la version 3 de QGIS nous a permis de tester certaines nouvelles fonctionnalités afin de rendre l'outil plus ergonomique.

## 4.2.1 Organisation temporelle et méthodologique de l'élaboration de l'outil

La construction de l'outil s'est étalée sur environ un mois, avec trois semaines de mise en place, une réunion dans les locaux de la DREAL à Lyon le 24 juillet pour valider et/ou corriger les choix, et une semaine pour consolider et finaliser l'outil et tenant compte des remarques énoncées lors de ce comité technique. Le calendrier est présenté dans la [Figure](#page-49-0)  [21.](#page-49-0)

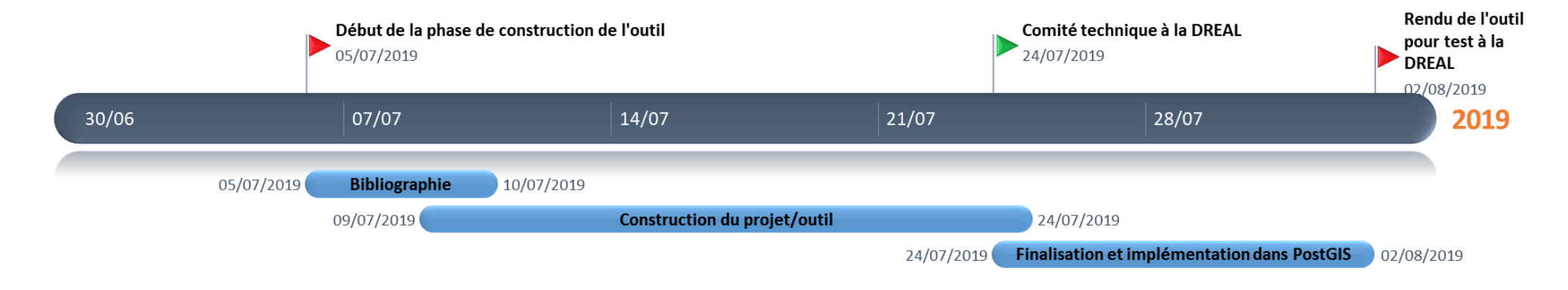

<span id="page-49-0"></span>*Figure 21:Calendrier de la phase de construction de l'outil*

Lors de nos échanges avec la DREAL, l'identité des **utilisateurs** finaux s'est précisée : la DREAL serait le principal utilisateur, c'est elle qui fera la plupart des modifications dans les couches de la base, et rajoutera des objets telles que les zones protégées, les études de dangers associées etc… Les utilisateurs qui seront chargé des modifications dans la base ont des compétences en SIG et utilisent de façon courante QGIS et toute ses fonctionnalités. Concernant les gestionnaires de digues, la position de la DREAL n'était pas claire. Il a été énoncé la possibilité de fournir aux décisionnaires une version en lecture seule seulement, ou bien de permettre l'édition à certains gestionnaires seulement. C'est pourquoi à la fin de l'élaboration de l'outil, **nous avons livré deux versions à la DREAL ARA : une pour consultation de la base seulement et l'autre pour édition**. Quoi qu'il en soit, les personnes chargées de modifier les couches ou même celles qui ne pourront que visualiser les couches auront assez de compétences pour connaître les principales fonctions de QGIS et naviguer dans le projet.

D'un point de vue méthodologie de travail, nous nous sommes basés sur le fait que l'outil mis en place se devait d'être agréable et facile à prendre en main. Nous avons donc adapté la mise en forme des champs et des styles des couches et créé des mises en pages préconfigurées pour imprimer des cartes. Nous avons aussi utilisé QGIS pour gérer les relations entre les couches avant de mettre l'ensemble du projet sur PostGIS. Pour aider les utilisateurs dans l'utilisation de l'outil, des guides sont en cours d'écriture par SEPIA Conseils.

*Remarque : l'outil a été envoyé à la DREAL ARA pour test et nous sommes dans l'attente des premiers retours.*

# 4.2.2 Configuration de l'outil/projet QGIS

### *4.2.2.1 Définition d'un formulaire d'attributs adapté aux besoins des utilisateurs*

La mise en place de l'outil a débuté par la mise en forme des champs des 8 couches avec le **formulaire d'attributs**, accessible dans les propriétés des couches vecteurs ou tabulaires dans QGIS 3. En effet, même s'ils ont été nommés pour être compréhensibles, certains noms de champs tels que « id\_dig\_un » ou « clas\_2007 » peuvent être difficiles à déchiffrer pour un non habitué. Grâce à ces formulaires on peut ajouter/modifier certaines caractéristiques des champs [\(Figure 22\)](#page-51-0) pour améliorer la compréhension et la saisie comme :

- Un **alias** : c'est un nom plus explicite pour le champ en question. Par exemple, l'alias de « clas\_2007 » est « Classe de la digue (décret 2007) ». Cela se rapproche du commentaire éditable dans PostGIS, sauf que l'alias va remplacer le nom de colonne dans la table attributaire (en termes d'affichage seulement).
- Le **mode de saisie** de l'attribut : par défaut le mode est l'édition de texte, mais si l'attribut doit prendre des valeurs particulières, on peut créer une liste déroulante avec ces valeurs. Cela limite les erreurs d'entrée dans la base. On peut aussi choisir entre autres un mode calendrier pour les dates ou une autocomplétion de champ parmi les valeurs déjà entrées.
- Parmi ces modes de saisie, on peut choisir des valeurs dépendante d'autres valeurs de l'objet (**Type « Valeur relationnelle »**). Cela nous a été très utile pour faire dépendre les champs relatifs à la classe du système d'endiguement et la taille de la population dans la couche des zone protégées.
- La possibilité pour l'utilisateur d'**éditer le champ** ou non : utile pour éviter de changer par inadvertance un identifiant unique généré automatiquement lors de la création d'un objet.
- Des **contraintes sur les champs** telles que la non-nullité, l'unicité ou tout autre contrainte sous forme d'expression dans QGIS.
- La possibilité de mettre des **valeurs par défaut** : utiles ici pour les dates d'intégration et de mises à jour, pour générer des identifiants ou calculer automatiquement la longueur des tronçons.

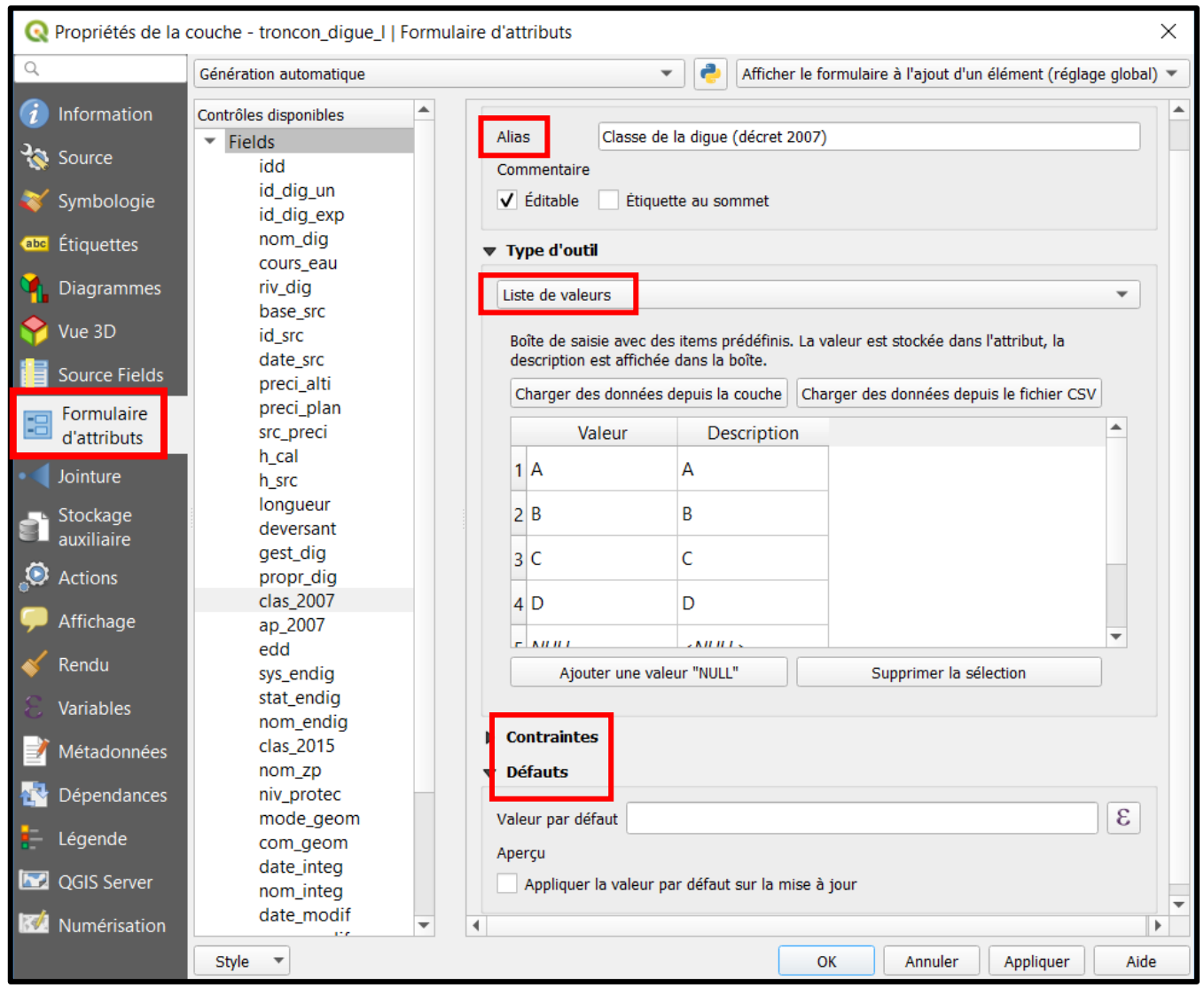

<span id="page-51-0"></span>*Figure 22:Options de formulaire d'attributs dans les propriétés de la couche des tronçons de digues, pour le champ « class\_2007 » (QGIS 3.4)*

Les possibilités sont assez riches, et se rapprochent pour certaines de ce qu'on peut faire dans un Système de Gestion de Base de Données (SGBD) notamment la mise en place de contraintes. Nous avons cependant pu voir quelques **limites à ces options** dans QGIS 3 : Par exemple l'**autocomplétion** de champ disponible est assez limitée : elle n'est pas sensible à la casse mais est sensible à l'ordre des mots et aux caractères spéciaux comme les accents. Par exemple pour accéder au choix « LE PETIT RHÔNE » un utilisateur pourrait être tenté d'écrire le mot « rhone » pour choisir ensuite entre les quelques propositions qui s'affichent, contenant le mot en question. Mais avec l'autocomplétion telle qu'elle est implémentée dans QGIS cela ne sera pas le cas.

*Une couche géographique dans QGIS peut être aussi complète et précise que possible, elle devient quasi inutilisable si elle n'est pas associée à un style qui permet d'en faire ressortir la valeur ajoutée.* 

### *4.2.2.2 Des styles de couches géographiques adaptés aux objets représentés*

Nous avons donc aussi dû réfléchir aux **styles des couches** de la base SIG Digues affichées dans le projet. Nous sommes partis des besoins des utilisateurs et avons fait en sorte que les tronçons puissent être **visibles facilement** sur un fond de carte de type IGN ou bien satellite en modifiant les couleurs et l'épaisseur des lignes. Nous nous sommes aussi demandé **quelles informations pouvaient être utiles** à afficher sous forme d'étiquettes de données, et avons décidé d'afficher l'identifiant unique (court et permettant de distinguer chaque objet). Toutes les couches (celles de la base mais aussi du référentiel hydraulique ou bien administratif) ont une **visibilité et un style dépendants de l'échelle** de la vue. Cela permet de fluidifier et simplifier l'affichage des couches en réduisant le nombre d'objet à afficher à une échelle élevée. Un extrait de vue dans l'outil QGIS est présenté dans la [Figure 23.](#page-52-0)

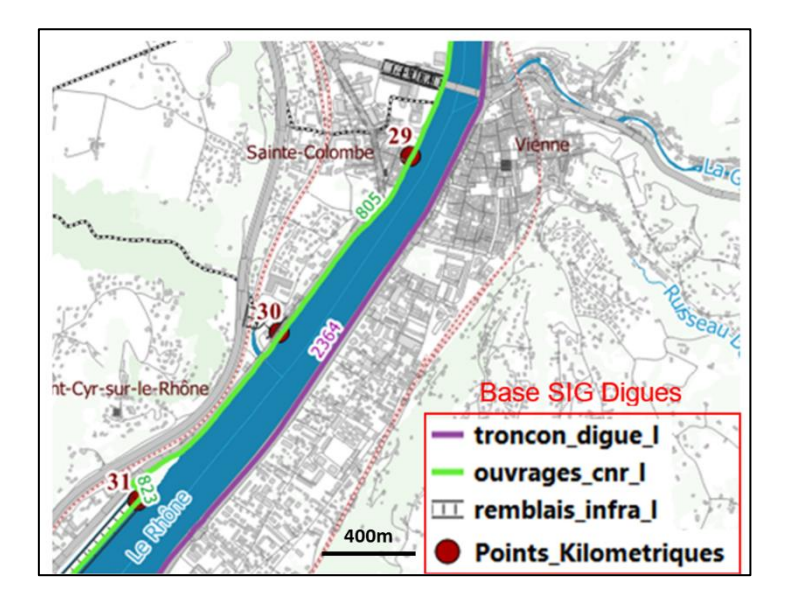

<span id="page-52-0"></span>*Figure 23:Couches vecteurs de la base SIG Digues mises en forme dans l'outil/projet (extrait de la vue QGIS sur le secteur de Vienne au 30000e et légende résumée associée)*

#### *4.2.2.3 Création de relations entre les couches du projet via QGIS*

#### a. Principe et création des relations dans QGIS

L'utilisation de QGIS 3 nous a permis de créer des relations entre les couches. En effet si l'on regarde le modèle de données on s'aperçoit que certaines tables présentent des relations entre elles de type « un à plusieurs ». Par exemple, une zone peut être protégée par plusieurs tronçons mais un tronçon ne protège qu'une zone au maximum [\(Figure 24\)](#page-53-0).

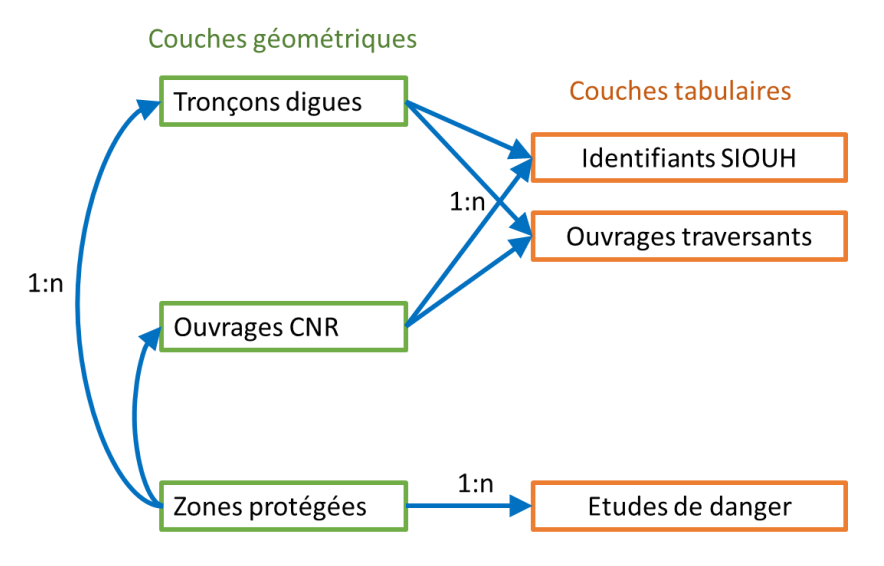

<span id="page-53-0"></span>*Figure 24: Schéma très simplifié traduisant la nature des relations entre les couches géométriques et tabulaires de la base SIG Digues*

Nous avons fait le choix de créer ces relations **directement dans QGIS** via l'onglet **Relations** dans les **Propriétés du projet** que constitue l'outil. Ce choix a été motivé par le fait que les relations sont restées de **type un à plusieurs (1:n)** (bien gérées par cet onglet Relations de QGIS) et ne nécessitaient pas la création de tables intermédiaires, ou autres complexification. Nous aurions cependant pu directement gérer les relations à l'aide de champs uniques, et des clés étrangères via PostgreSQL. Cela deviendra nécessaire pour la DREAL ARA, si les relations venaient à se complexifier et devenir de type plusieurs à plusieurs  $(n:n)$ .

La mise en place de telles relations QGIS nécessite de réfléchir à leur **sens**. En effet comme on peut le voir dans la [Figure 25,](#page-54-0) la mise en place de relations dans QGIS grâce à cet outil nécessite d'avoir une **table de référence** et une **table de référencement**. La liaison se fait sur un **champ spécifique** dans chaque couche, comme des clés dans un SGBD. Ce champ spécifique doit être **unique pour la couche de référence**

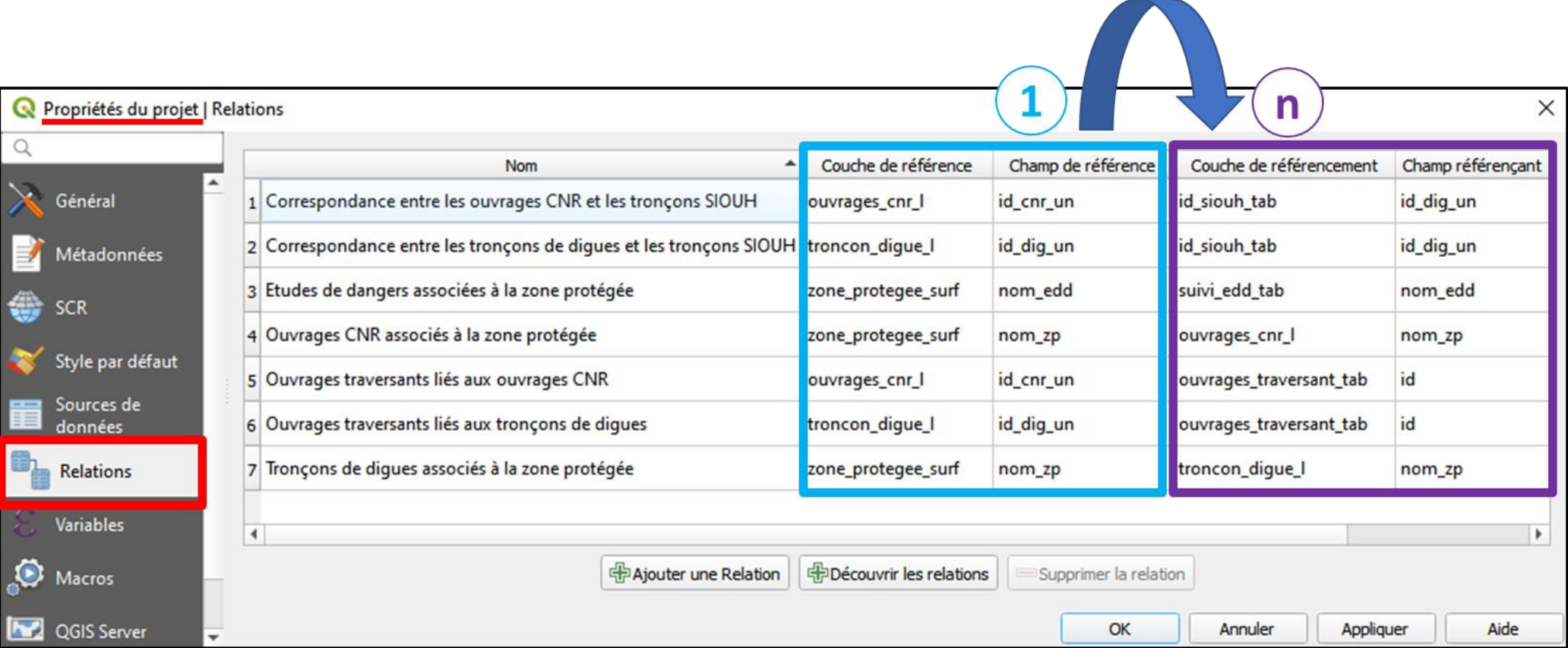

<span id="page-54-0"></span>*Figure 25: Détails de l'onglet Relations dans les Propriétés du projet/outil dans QGIS 3.4 détaillant les relations entre les couches et le sens de celles-ci*

L'intérêt de cet outil Relations est qu'il permet de visualiser directement dans le **résultat de l'identification d'un objet<sup>1</sup>** de la couche de référence, les relations existantes mais aussi d'en rajouter de nouvelles [\(Figure 26\)](#page-55-0).

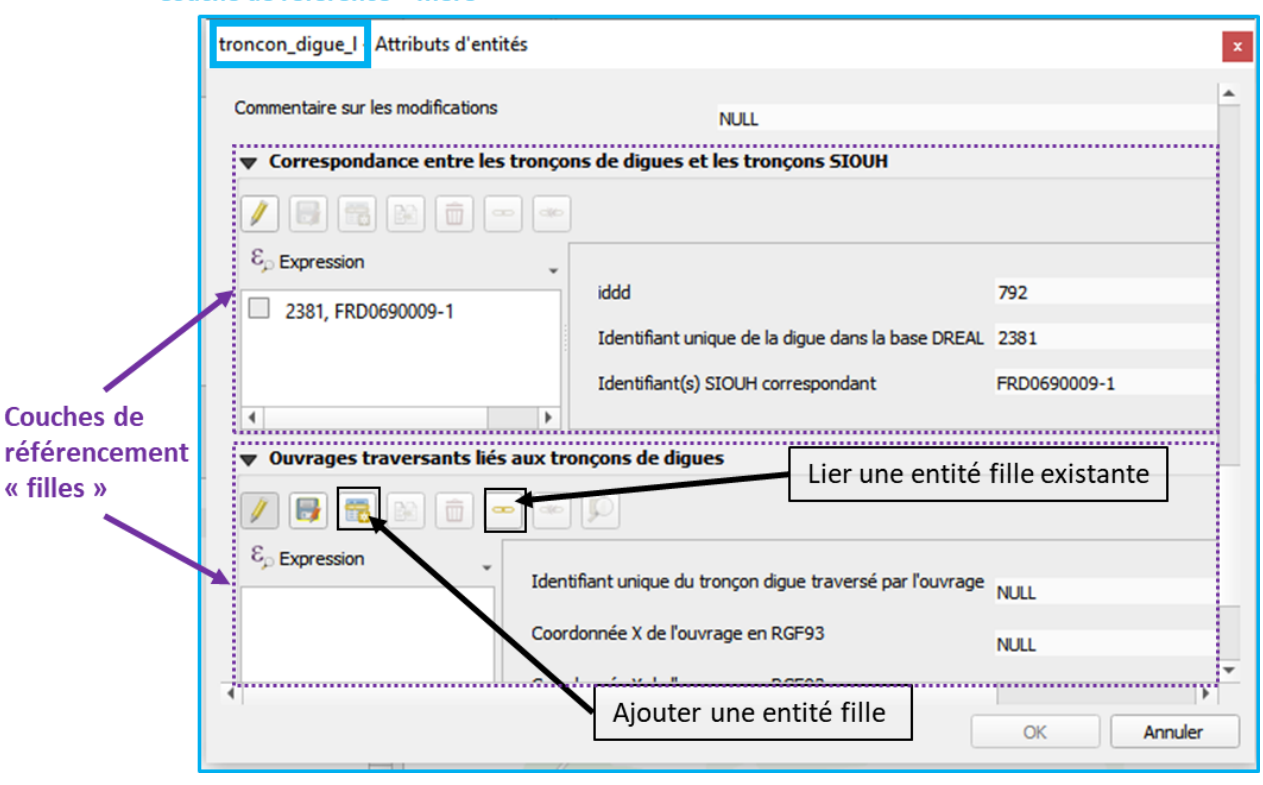

Couche de référence « mère »

<span id="page-55-0"></span>*Figure 26: Résultat d'identification d'un tronçon de digue de la base SIG Digues montrant les relations avec les autres couches de la base et les fonctionnalités de l'outil Relations*

On observe dans cette figure la relation entre un tronçon de digues (couche « troncon\_digue\_l ») et le tronçon SIOUH associé dans la table de la base faisant la correspondance.

De plus, on peut directement via cet interface :

- **Lier une entité fille existante** : on sélectionne un objet de la couche fille et cela copie la valeur du champ de référence (objet « père ») dans le champ de référencement de cet objet (objet « fils).
- **Ajouter une entité fille** : il s'agit ici de créer/ajouter une entité dans la couche fille, dont le champ de référencement sera automatiquement rempli avec la valeur du champ de référence.
- b. Mises en gardes et préconisations

Cet outil Relations de QGIS 3 permet de visualiser et manipuler facilement des relations de type 1 :n. Il faut cependant noter qu'actuellement, les relations avec les zones protégées et les études de danger se font sur leur champ « nom » pour être plus parlant pour l'utilisateur qu'un simple numéro. Mais cela impose que ce champ soit bien **unique**. Si ce champ venait à ne plus l'être, nous préconisons que la relation se fasse sur l'identifiant unique de chaque objet, quitte à être moins explicite pour l'utilisateur.

<sup>1</sup> Outil  $\sqrt{8}$ 

#### *4.2.2.4 Des mises en page préconfigurées pour les futurs utilisateurs*

Un des avantages de l'utilisation de QGIS est de pouvoir créer des mises en pages via le **composeur d'impression** afin d'imprimer facilement des cartes. A partir d'une mise en page référence, de la charte graphique du Plan Rhône envoyées par la DREAL et quelques ajustements, nous avons créé des mises pages en format A0, A1, A2, A3, A4 orientation portrait et paysage. Une carte en format A4 paysage est présentée en [Annexe 9](#page-77-0).

La création d'un **atlas** n'a pas été nécessaire, car l'emprise des cartes pourra être très variable et dépendra du souhait de l'utilisateur. En effet, un gestionnaire pourra vouloir imprimer des cartes aussi bien à l'échelle d'un département, que d'une commune ou même sur une zone plus locale. Il semblait donc contre-productif de « brider » le composeur en fixant une emprise spécifique pour les cartes. Les utilisateurs ayant les compétences pour utiliser le composeur d'impression, ils pourront aussi créer leur atlas, de nouvelles mises en pages ou modifier celles que nous avons créé.

*Après avoir finalisé l'outil/projet dans QGIS, nous devions pouvoir le mettre en place sur PostGIS.*

#### 4.2.3 Mise en place de l'outil sur PostGIS

#### *4.2.3.1 Motivations et recommandations*

La mise en place des fichiers shapefile et CSV sur PostGIS était demandée et indispensable pour la DREAL ARA. En effet, l'outil pourra être utilisé chez eux par des utilisateurs dans des pôles différents. La DREAL ARA nous a fait part lors du dernier COTECH de sa volonté de fournir aux gestionnaires locaux une version « en dur » composée d'un projet QGIS en format QGS associé à des couches shapefile et fichiers CSV. En effet, ils voulaient :

- éviter les mauvaises manipulations qui généreraient des erreurs sur une base « commune »
- éviter les échecs de chargement des couches à cause d'un défaut de connexion internet qui empêcherait la connexion au serveur distant de la DREAL.

Cependant, le principal désavantage de cette solution serait la difficulté de mettre à jour le projet chez tous les gestionnaires. Il faudrait ré-envoyer à tous les gestionnaires le projet, les fichiers et les styles à chaque mise à jour. C'est pourquoi nous préconisons tout de même la **mise en place d'une base de données PostGIS sur le serveur PostgreSQL de la DREAL ARA**, associée à une **gestion des droits** qui ne permettrait que la visualisation pour les gestionnaires (utilisateurs externes) et utilisateurs classiques de la DREAL ARA, mais qui permettrait l'édition pour les personnes sélectionnées de la DREAL ARA.

Comme le projet que nous allons mettre sur le serveur PostgreSQL interne de SEPIA Conseils devra migrer vers celui de la DREAL ARA , celle-ci a insisté pour que ce soit son département qui s'occupe de la gestion des droits des utilisateurs sur la base de connaissance. Nous n'avons donc pas eu à gérer les **droits d'accès ou d'édition** des tables de la base PostgreSQL/PostGIS.

*Le chargement de couches en local sur PostGIS est assez simple, mais comment livrer avec ces couches sur PostGIS le projet associé ?*

#### *4.2.3.2 La livraison de l'outil/projet dans PostgreSQL*

Pour livrer le projet et l'ensemble des couches directement chargeables sur un serveur PostgreSQL nous avons mis à profit l'utilisation de QGIS 3.4. En effet, depuis la version3, il est possible **d'enregistrer un projet QGIS directement sur PostgreSQL** [\(Figure 27\)](#page-57-0). Après paramétrage de la connexion et du schéma de destination du projet, celui-ci apparait dans une nouvelle table « qgis projects » dans le schéma choisi précédemment [\(Figure 28\)](#page-57-1)

| Editer Vue Couche Préférences Extension<br>Projet                                                                               |                          | Vecteur Raster | <b>Base d</b> |  |
|----------------------------------------------------------------------------------------------------|--------------------------|----------------|---------------|--|
| Nouveau<br>Nouveau depuis un modèle                                                                                             | $Ctrl + N$               | b              | (11)          |  |
| Ouvrir<br><b>Ouvrir depuis</b><br>Ouvrir un projet récent                                                                       | $Ctrl + O$               |                |               |  |
| Fermer<br><b>Enregistrer</b><br>Enregistrer sous                                                                                | $Ctrl + S$<br>Ctrl+Maj+S | 回风             |               |  |
| <b>Enregistrer sous</b>                                                                                                    |                          |                |               |  |
| Rétablir<br>Propriétés<br>Options d'accrochage<br>Importer/Exporter                                                             | Ctrl+Maj+P               | 回风             |               |  |
| Nouvelle mise en page<br>Nouveau rapport<br>$\frac{d\mathbf{r}}{d\mathbf{r}}$<br>Gestionnaire de mise en page<br>Mises en pages | $Ctrl + P$               |                |               |  |
| <b>Fermer QGIS</b>                                                                                                    | $Ctrl + O$               |                |               |  |

<span id="page-57-0"></span>*Figure 27: Emplacement de la fonction d'enregistrement du projet QGIS sur PostgreSQL dans QGIS3.4*

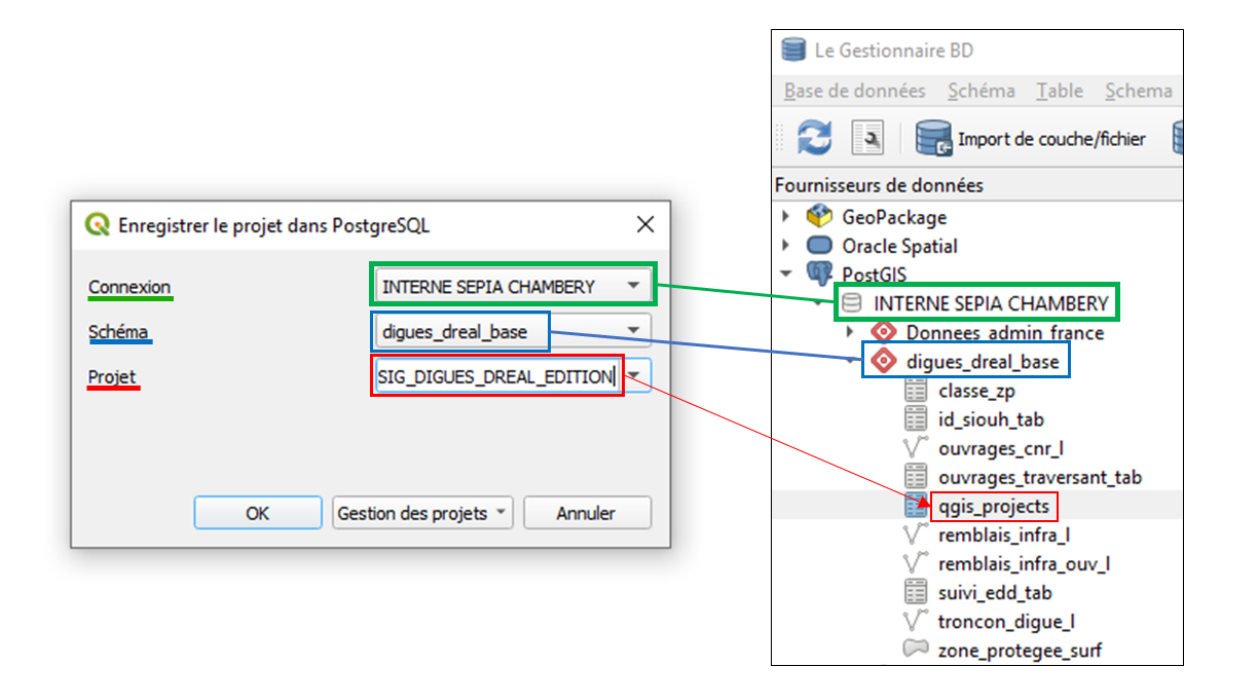

<span id="page-57-1"></span>*Figure 28: Processus d'enregistrement d'un projet QGIS dans QGIS3.4 avec le paramétrage et l'emplacement de sauvegarde via les gestionnaire de base de données QGIS*

Après cette étape, il est nécessaire de générer un fichier « backup » en format « .sql » du schéma contenant les couches et le projet via pgAdmin. Ce fichier est alors envoyé à la DREAL qui, à l'aide d'une procédure « Restore » via pgAdmin, a chargé le schéma contenant le projet et les couches associées. Il ne reste plus qu'à ouvrir le projet QGIS stocké dans PostgreSQL [\(Figure 29\)](#page-58-0)

| Projet   |                              |  | Editer Vue Couche Préférences | Extension  | Vecteur Raster | Ba         |
|----------|------------------------------|--|-------------------------------|------------|----------------|------------|
|          | Nouveau                      |  |                               | $Ctrl + N$ |                |            |
|          | Nouveau depuis un modèle     |  |                               |            | þ              |            |
|          | Ouvrir                       |  |                               | $Ctrl + O$ |                |            |
|          | <b>Ouvrir depuis</b>         |  |                               |            | ١              | PostgreSQL |
|          | Ouvrir un projet récent      |  |                               |            | Þ              |            |
|          | Fermer                       |  |                               |            | BAN            | O          |
|          | <b>E</b> Enregistrer         |  |                               | $Ctrl + S$ |                |            |
|          | Enregistrer sous             |  |                               | Ctrl+Maj+S |                | 回风         |
|          | <b>Enregistrer sous</b>      |  |                               |            | ١              |            |
|          | Rétablir                     |  |                               |            |                |            |
|          | Propriétés                   |  |                               | Ctrl+Maj+P |                |            |
|          | Options d'accrochage         |  |                               |            |                |            |
|          | Importer/Exporter            |  |                               |            | Þ              |            |
|          | Nouvelle mise en page        |  |                               | $Ctrl + P$ |                |            |
|          | Nouveau rapport              |  |                               |            |                |            |
|          | Gestionnaire de mise en page |  |                               |            |                |            |
|          | Mises en pages               |  |                               |            |                |            |
|          | <b>Fermer QGIS</b>           |  |                               | $Ctrl + Q$ |                |            |
| $6 - 00$ |                              |  |                               |            |                |            |

<span id="page-58-0"></span>*Figure 29:Emplacement de la fonction de chargement du projet PostgreSQL dans QGIS3.4*

Après cet envoi, la DREAL a débuté une **phase de test** dans ses services. Nous sommes en attente des premiers retours, qui permettront de réajuster et réadapter au mieux l'outil de cette base.

## **CONCLUSION**

La centralisation des données sources n'a pu se faire que grâce aux deux phases précédentes qui ont permis de cadrer le projet et d'analyser les sources de données. Grâce à ces analyses, nous avons pu par la suite établir une méthodologie pour l'intégration des tronçons basée sur une progression amont-aval et secteur par secteur selon ceux définis lors de la première phase. Cette intégration des tronçons a été conduite préférentiellement sur la précision de tracé caractérisée en phase 2 et la nature 3D des couches géométriques source.

L'utilisation du logiciel libre QGIS 3.4 pour la construction des couches géométriques mais aussi du projet de visualisation/édition a créé une certaine continuité dans les choix techniques, importante dans un cadre temporel limité. La nature spécifique des digues et le grand nombre de cas particuliers nous a conduit à définir des procédures semi-automatiques avec des vérifications manuelles exhaustives pour éviter la perte d'information. Cette méthodologie a permis de traiter assez rapidement les objets ne présentant pas de particularité, pour pouvoir se concentrer sur les cas particuliers (des prolongements ou des interruptions dues à des passages de routes par exemple). Des journalières vérifications pendant la construction des couches et une vérification finale facilitée par les fonctionnalités de QGIS 3.4 ont été mises en place pour limiter les erreurs dues au caractère majoritairement manuel de la centralisation des données, et assurer une centralisation la plus exhaustive possible, et une première fiabilisation.

L'élaboration de l'outil pour les futurs utilisateurs de la base a été favorisée par l'utilisation de QGIS 3.4, déjà utilisé lors de l'intégration des tronçons dans la base centralisée. Nous avons tiré profit des fonctionnalités de ce logiciel libre pour livrer un outil permettant une visualisation claire et une édition facilitée des différentes couches géographiques et tabulaires à l'aide d'un style adapté, des champs mis en forme et de la diversité des fonction natives et des extensions de QGIS 3. Cette version de QGIS a aussi permis de pouvoir facilement livrer l'outil directement sur PostgreSQL/PostGIS en plus des couches géométriques et non géométriques associées. Concernant le futur de la base sur le serveur de la DREAL ARA, le stockage des couches géométriques et des tables sur PostGIS parait être la meilleure solution pour pouvoir gérer les droits d'utilisateurs et la mise à jour automatique des couches du projet pour tous les utilisateurs. Une phase de test est en cours à la DREAL ARA, les résultats permettront d'améliorer l'outil, et de faire les modifications nécessaires pour le rendre encore plus adapté aux besoins des utilisateurs. Nous rédigeons actuellement des manuels et conseils d'utilisation pour les futurs utilisateurs afin d'assurer la pérennité de l'outil..

L'imprécision de certaines sources de donnée a été démontrée lors des phases précédentes de l'étude. La DREAL ARA en était consciente et voulait profiter de cet état des lieux des ouvrages de protection présents le long du Rhône, de la Saône et de ses affluents, pour constituer un inventaire des tronçons qu'il faudrait vérifier ultérieurement sur le terrain. C'est pourquoi cette phase d'inventaire a été conduite après l'élaboration des couches de tronçons. En réalité, elle a commencé dès le début de l'intégration des objets dans la base de connaissance car il a fallu repérer les tronçons incertains. Ce repérage a pu être réalisé grâce à la définition de critères basés sur la présence de champs dans les couches permettant le suivi (le champ commentaire) ou la caractérisation des digues (hauteur calculée, cours d'eau associé). Après traitement des données, nous avons pu établir un chiffrage des investigations à mener pour chaque EPCI qui sera chargé des tronçons à fiabiliser sur son territoire. Ce chiffrage a caractérisé la faisabilité financière et matérielle de telles expertises. Afin de d'optimiser la fiabilisation de la base, les techniciens chargés de ces investigations pourront s'aider des fiches A3 synthétisant la localisation et les informations clés des tronçons à investiguer. Ces investigations permettront la fiabilisation de la base à court et moyen terme.

Cette base de connaissances constitue un véritable état des lieux des informations disponibles sur les tronçons concernés par le Plan Rhône. Cependant à ce stade, certains champs (les propriétaires ou gestionnaires actuels par exemple) n'ont pas pu être complétés pour chaque tronçon, et certaines tables sont vides (zone protégée et études de danger). Il sera donc nécessaire, pour la DREAL ou des acteurs locaux, de faire des recherches complémentaires afin de les compléter, pérenniser la base afin de ne pas la garder à jour. A terme, et avec un bon suivi, cette base de connaissances permettra à la DREAL ARA d'avoir enfin une vision d'ensemble sur le vaste territoire du Plan Rhône, et de gérer de façon plus efficace tous les enjeux menacés par le risque d'inondation.

# **REFERENCES BIBLIOGRAPHIQUES**

- CEREMA. 2018. *Série de fiches Cerema : Qualifier les données géographiques - Un décryptage de la norme ISO 19157*. Disponible sur : [http://www.cerema.fr/fr/actualites/serie-fiches](http://www.cerema.fr/fr/actualites/serie-fiches-cerema-qualifier-donnees-geographiques)[cerema-qualifier-donnees-geographiques](http://www.cerema.fr/fr/actualites/serie-fiches-cerema-qualifier-donnees-geographiques) (Consulté le 31 août 2019).
- DREAL Auvergne Rhône Alpes. 2015. *Contrat de Plan interrégional Etat Régions- Plan Rhône 2015-2020*. Disponible sur : [https://www.plan](https://www.plan-rhone.fr/fileadmin/medias/Publications/General/CPIER_2015_2020_SIGNE_VDEF_BD.pdf)[rhone.fr/fileadmin/medias/Publications/General/CPIER\\_2015\\_2020\\_SIGNE\\_VDEF\\_BD.](https://www.plan-rhone.fr/fileadmin/medias/Publications/General/CPIER_2015_2020_SIGNE_VDEF_BD.pdf) [pdf](https://www.plan-rhone.fr/fileadmin/medias/Publications/General/CPIER_2015_2020_SIGNE_VDEF_BD.pdf)
- ---. 2017. *La DREAL du quotidien*. Disponible sur : [http://www.auvergne-rhone](http://www.auvergne-rhone-alpes.developpement-durable.gouv.fr/IMG/pdf/17018_infogdreal_bat_cle7ae7ef.pdf)[alpes.developpement-durable.gouv.fr/IMG/pdf/17018\\_infogdreal\\_bat\\_cle7ae7ef.pdf](http://www.auvergne-rhone-alpes.developpement-durable.gouv.fr/IMG/pdf/17018_infogdreal_bat_cle7ae7ef.pdf) (Consulté le 30 juillet 2019).
- DREAL Rhône Alpes. 2007. *Contrat de Projets interrégional Plan Rhône 2007-2013*. Disponible sur : [https://www.plan](https://www.plan-rhone.fr/fileadmin/medias/Publications/General/Contrat_Projets_Interregional_Plan_rhone_2007-1013.pdf)[rhone.fr/fileadmin/medias/Publications/General/Contrat\\_Projets\\_Interregional\\_Plan\\_rhon](https://www.plan-rhone.fr/fileadmin/medias/Publications/General/Contrat_Projets_Interregional_Plan_rhone_2007-1013.pdf) [e\\_2007-1013.pdf](https://www.plan-rhone.fr/fileadmin/medias/Publications/General/Contrat_Projets_Interregional_Plan_rhone_2007-1013.pdf)
- ---. 2010. *Plan Rhône - Un projet de développement durable*. Disponible sur : [https://www.plan](https://www.plan-rhone.fr/fileadmin/medias/Publications/General/PLAN_RHONE_2eme_edition.pdf)[rhone.fr/fileadmin/medias/Publications/General/PLAN\\_RHONE\\_2eme\\_edition.pdf](https://www.plan-rhone.fr/fileadmin/medias/Publications/General/PLAN_RHONE_2eme_edition.pdf)
- France Digues. 2018. *Le SIRS Digues de la V1 à la V2*. Disponible sur : [http://www.france](http://www.france-digues.fr/media/filer_public/26/a9/26a9eb7a-929f-4ec0-8fd0-b61272a94999/resume_-_sirs_digues_v2.pdf)[digues.fr/media/filer\\_public/26/a9/26a9eb7a-929f-4ec0-8fd0-b61272a94999/resume\\_](http://www.france-digues.fr/media/filer_public/26/a9/26a9eb7a-929f-4ec0-8fd0-b61272a94999/resume_-_sirs_digues_v2.pdf) sirs\_digues\_v2.pdf
- Ministère de la Transition écologique et solidaire. 2018. *Prévention des inondations*.[En ligne]. Disponible sur : [http://www.ecologique-solidaire.gouv.fr/prevention-des-inondations#e3](http://www.ecologique-solidaire.gouv.fr/prevention-des-inondations%23e3) (Consulté le 19 juillet 2019)
- Site du Plan Rhône. 2018. Le Plan Rhône 2015-2020.[En ligne]. Disponible sur : [https://www.plan-rhone.fr/le-plan-rhone/qu-est-ce-que-le-plan-rhone/le-plan-rhone-2015-](https://www.plan-rhone.fr/le-plan-rhone/qu-est-ce-que-le-plan-rhone/le-plan-rhone-2015-2020-441.html) [2020-441.html](https://www.plan-rhone.fr/le-plan-rhone/qu-est-ce-que-le-plan-rhone/le-plan-rhone-2015-2020-441.html) (Consulté le 6 juin 2019).
- SYMADREM. 2013. SYMADREM | Les crues historiques [En ligne]. Disponible sur : [https://www.symadrem.fr/lorganisation-du-symadrem/notre-mission/les-crues](https://www.symadrem.fr/lorganisation-du-symadrem/notre-mission/les-crues-historiques/)[historiques/](https://www.symadrem.fr/lorganisation-du-symadrem/notre-mission/les-crues-historiques/) (Consulté le 23 juillet 2019).

# **ANNEXES**

# *Table des annexes*

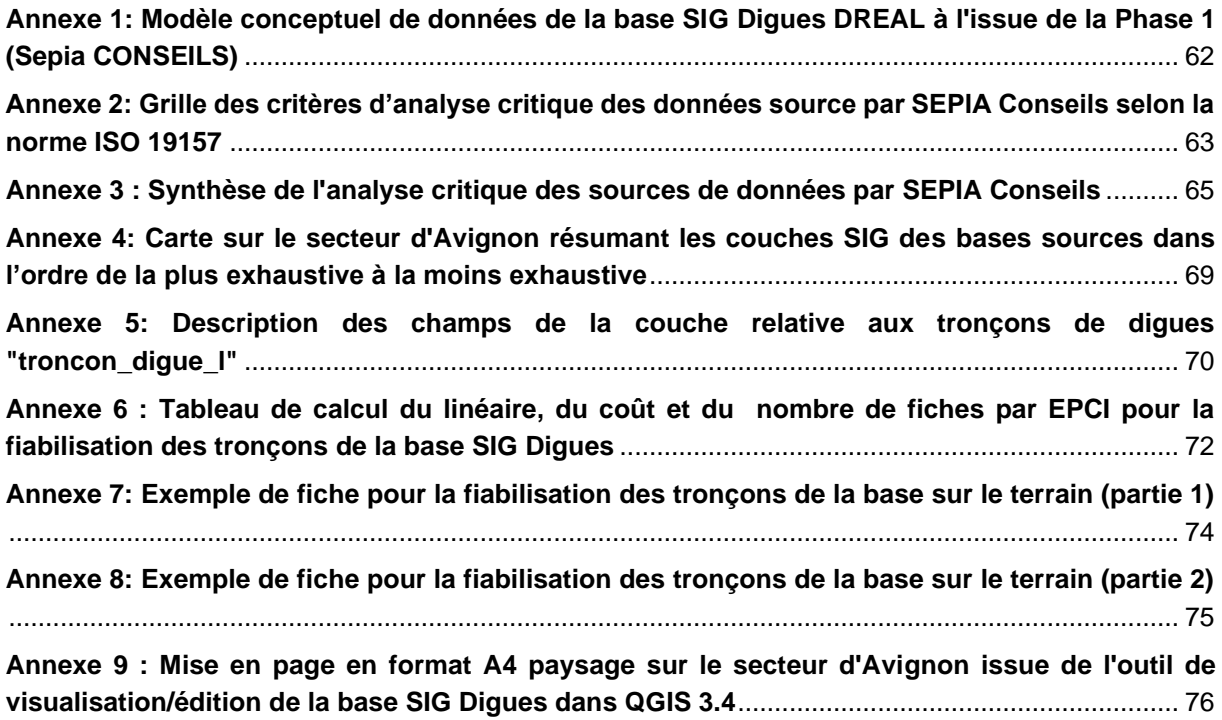

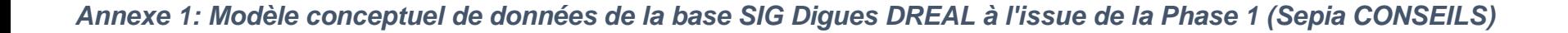

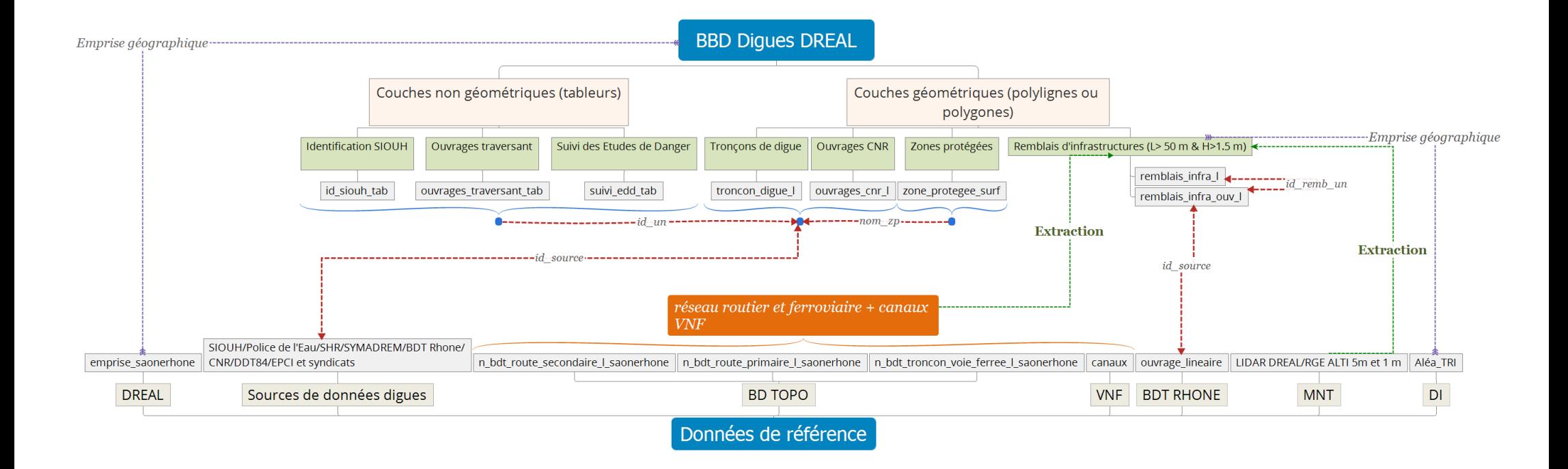

<span id="page-64-0"></span>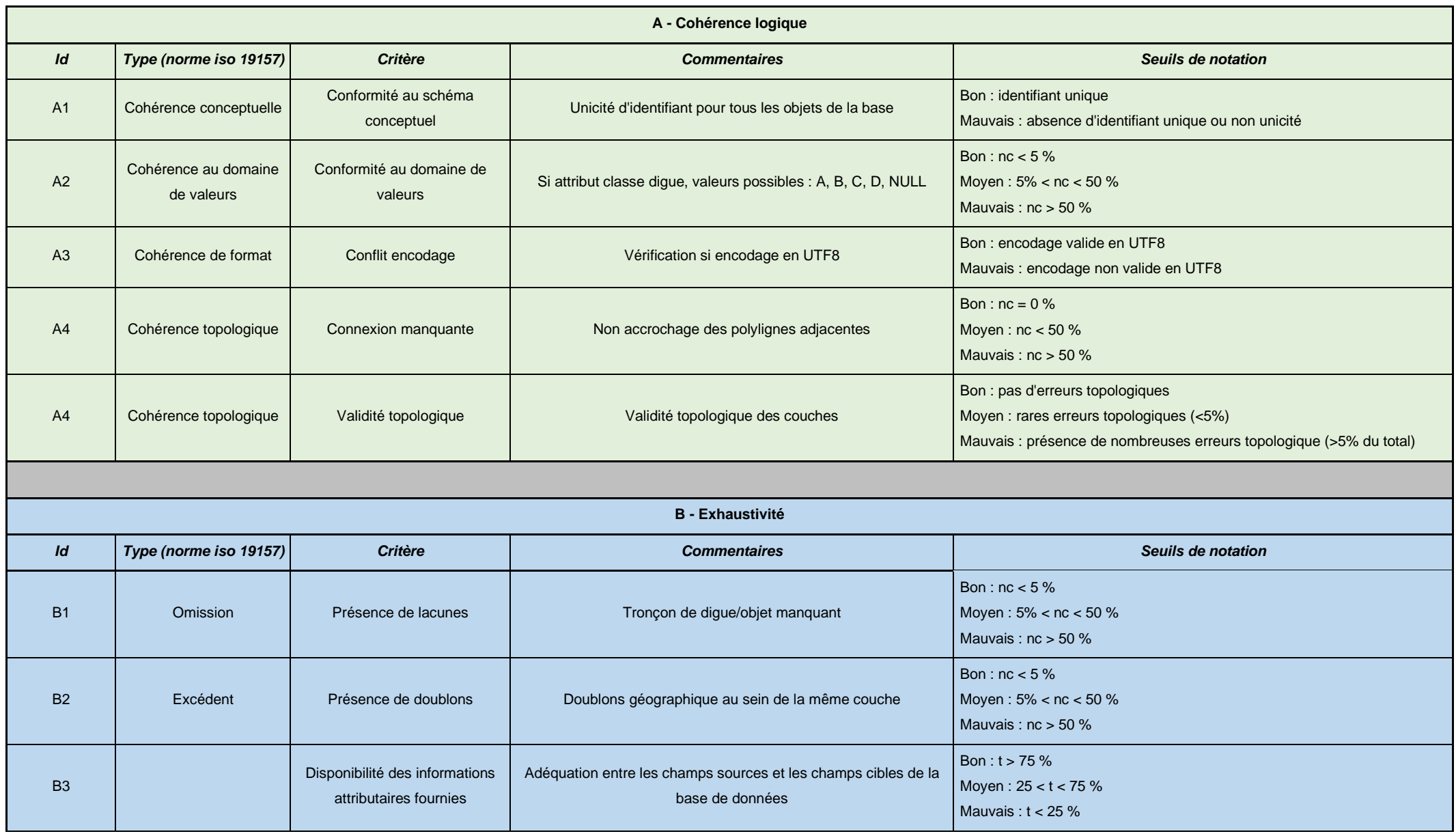

# *Annexe 2: Grille des critères d'analyse critique des données source par SEPIA Conseils selon la norme ISO 19157*

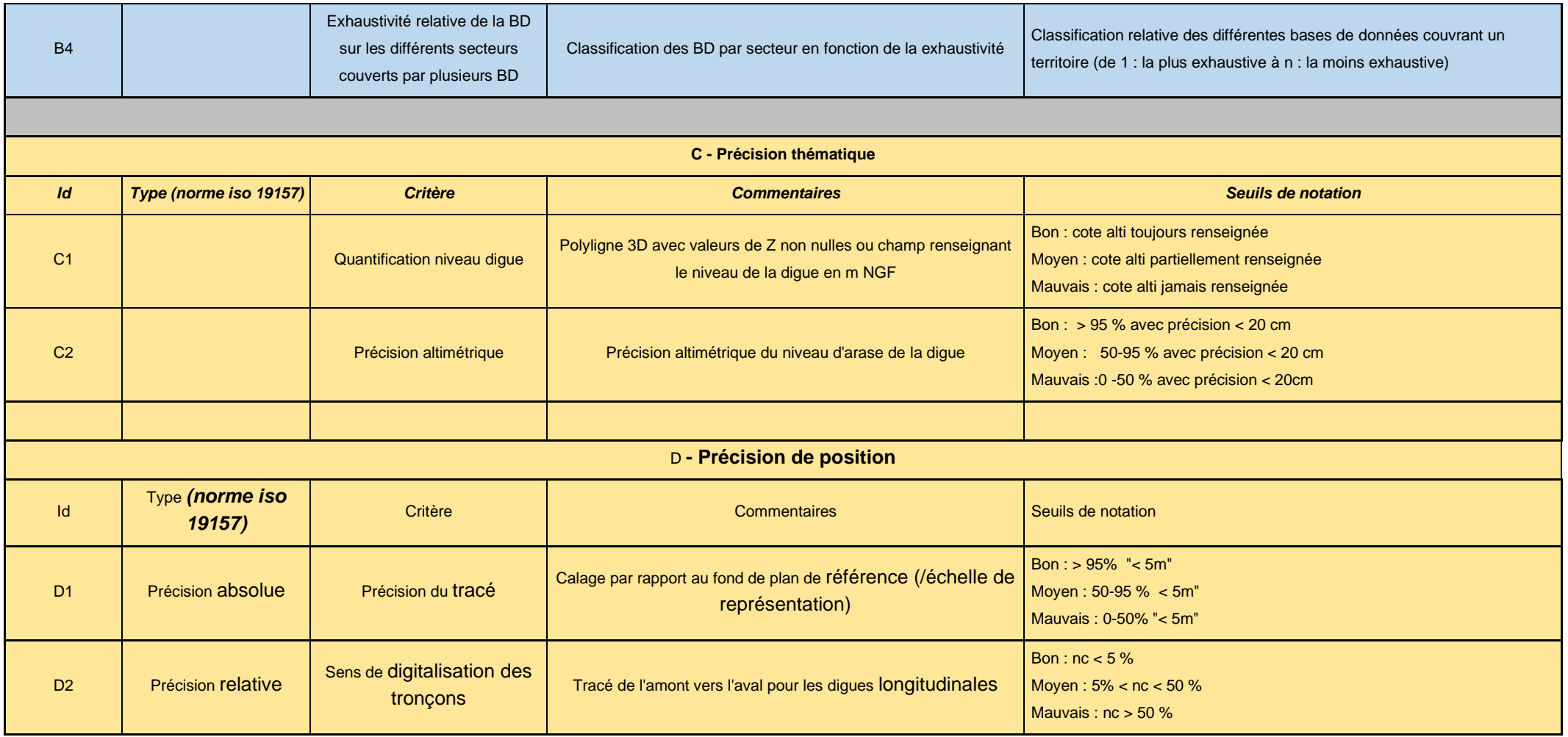

# *Annexe 3 : Synthèse de l'analyse critique des sources de données par SEPIA Conseils*

<span id="page-66-0"></span>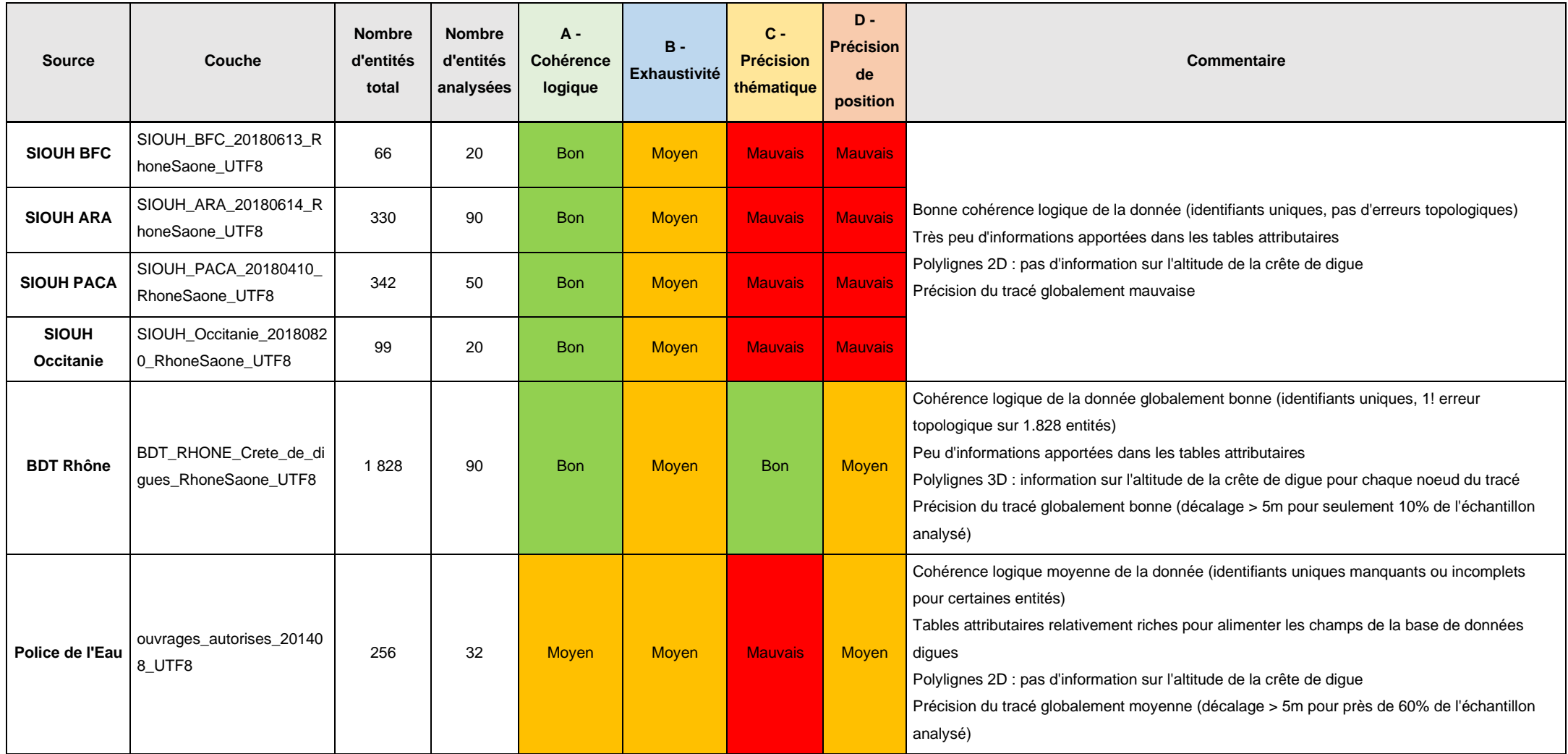

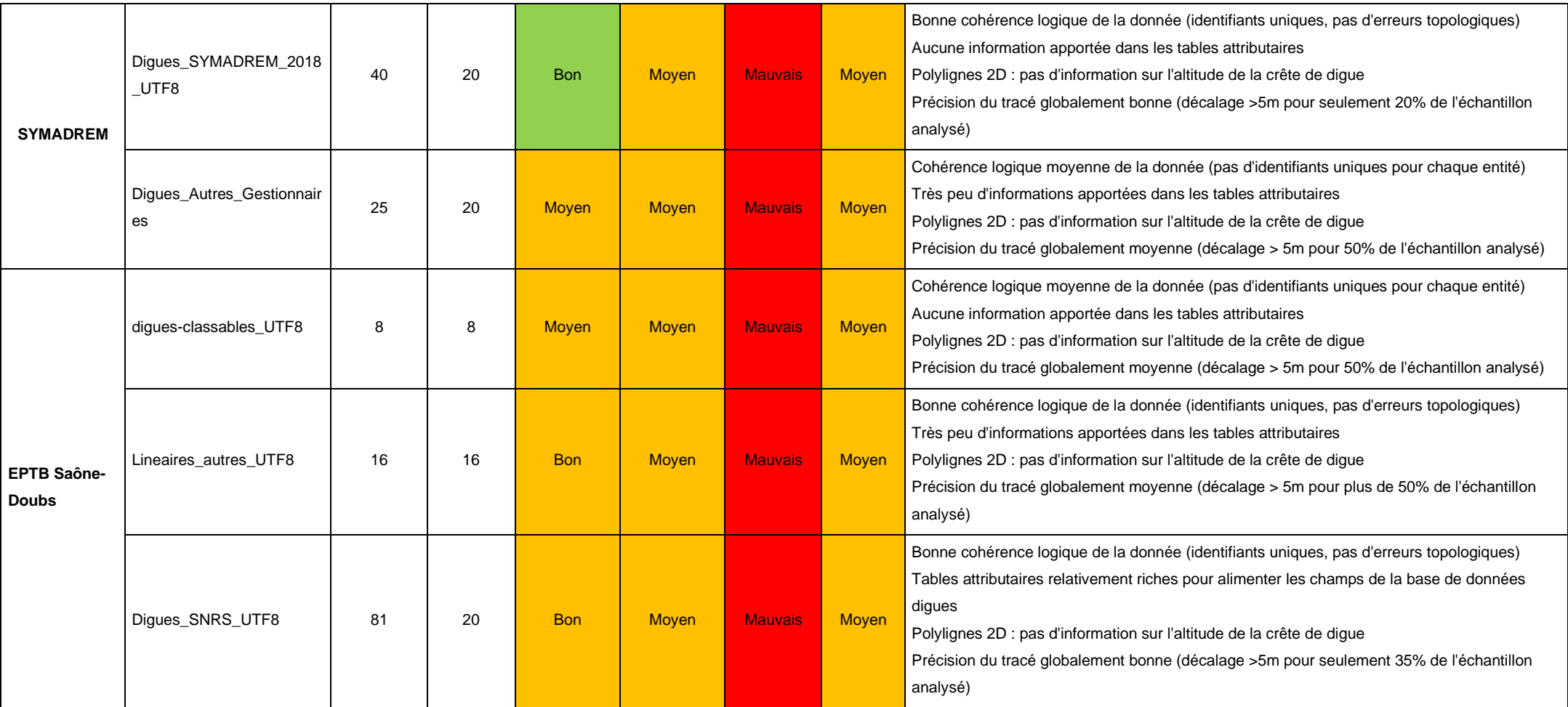

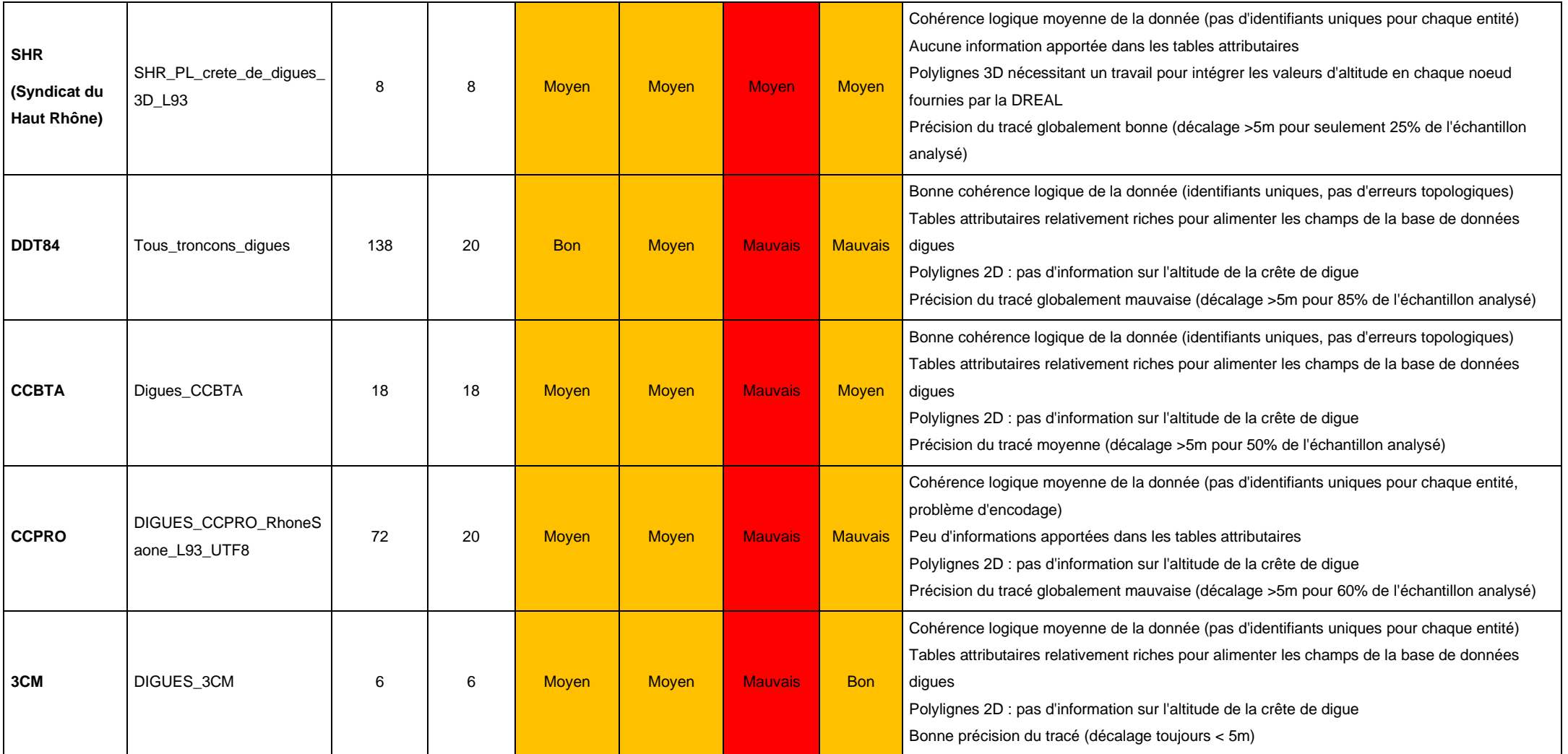

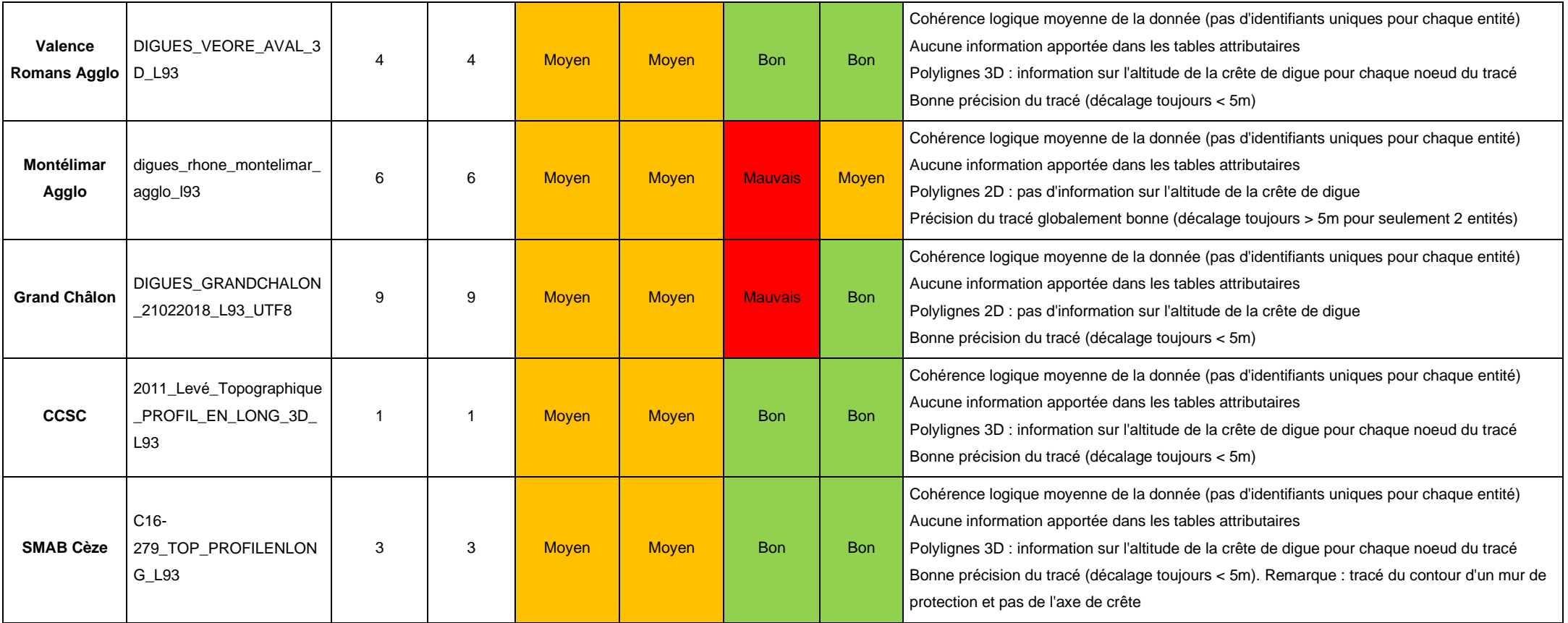

# <span id="page-70-0"></span>*Annexe 4: Carte sur le secteur d'Avignon résumant les couches SIG des bases sources dans l'ordre de la plus exhaustive à la moins exhaustive*

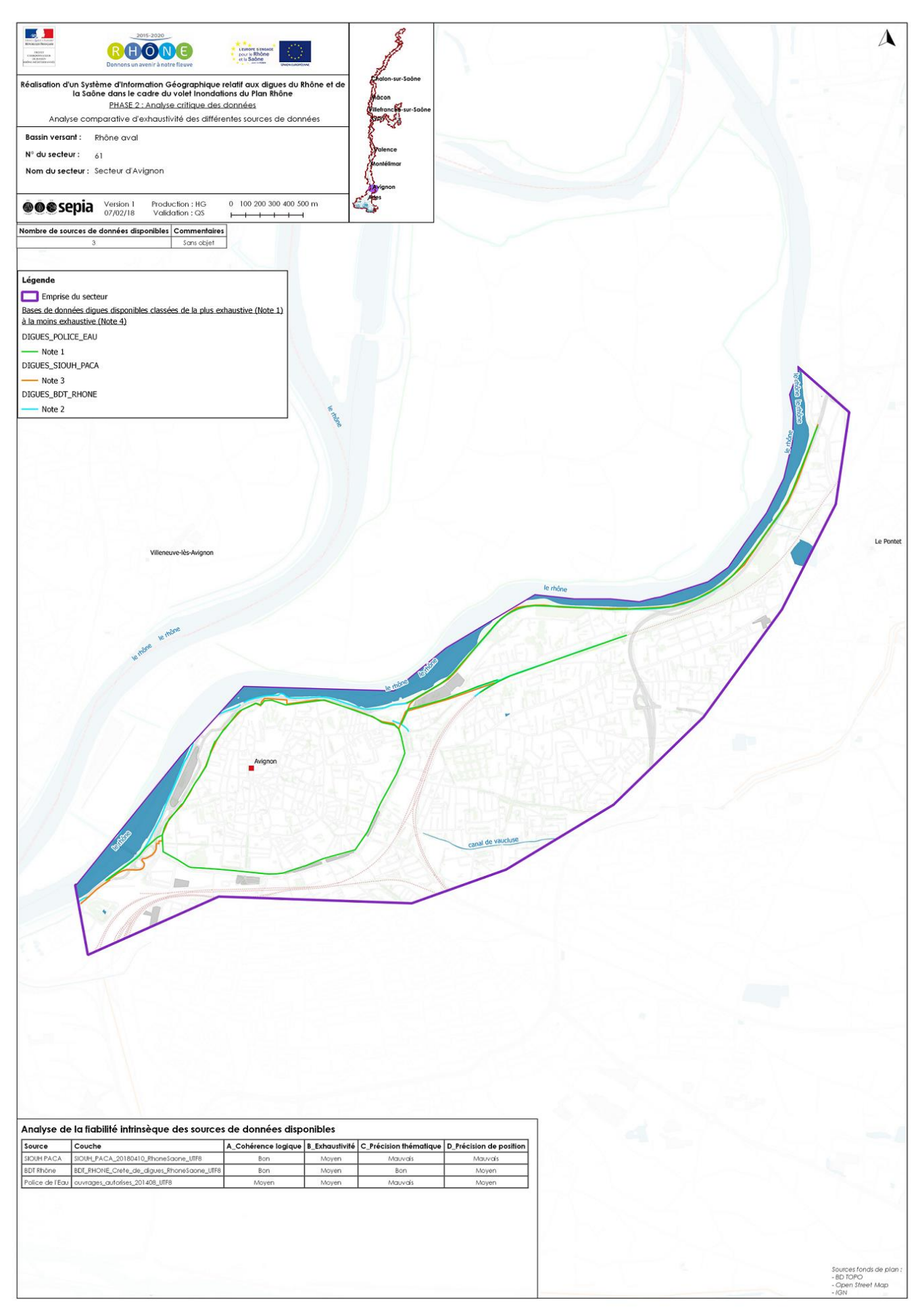

## <span id="page-71-0"></span>*Annexe 5: Description des champs de la couche relative aux tronçons de digues "troncon\_digue\_l"*

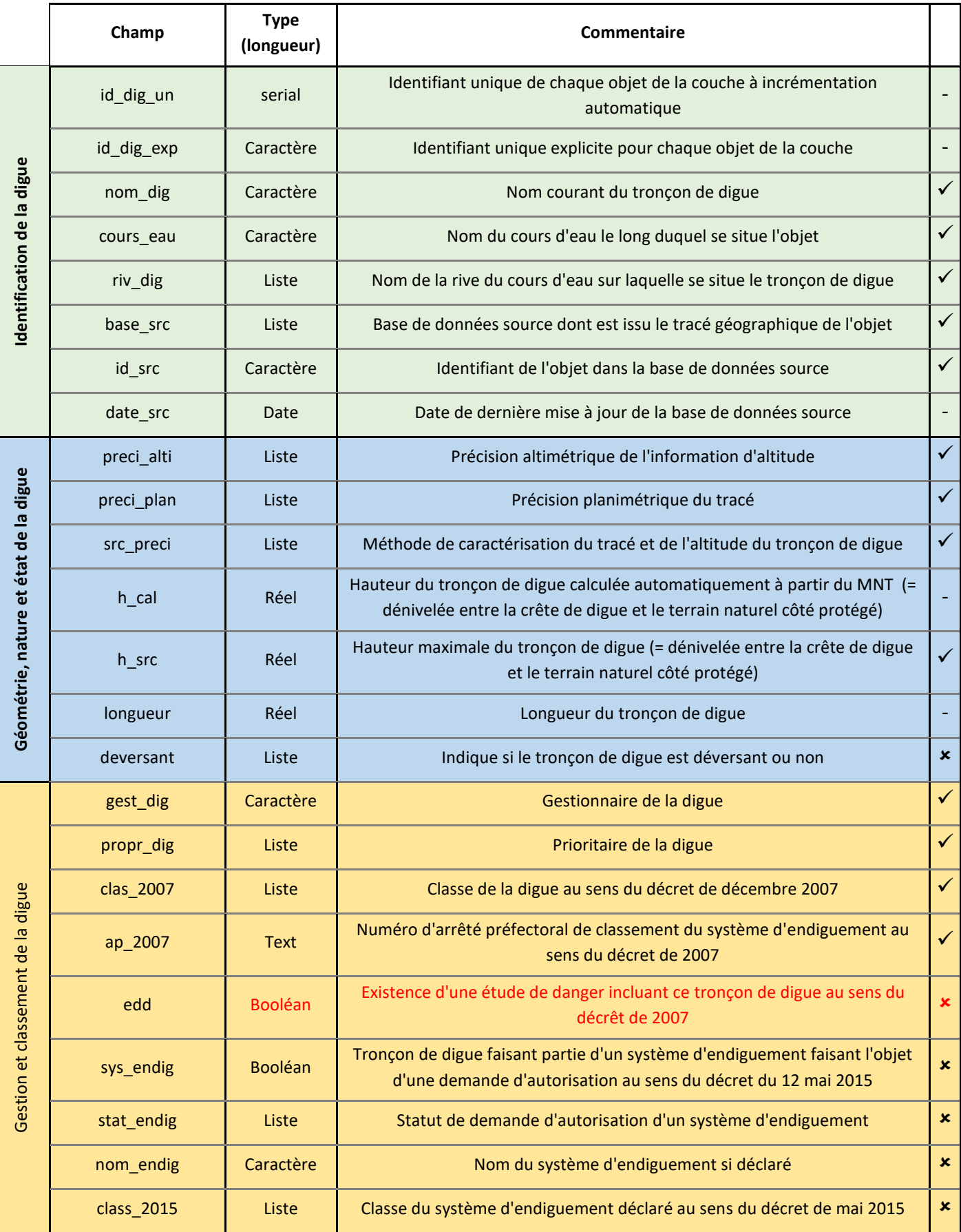
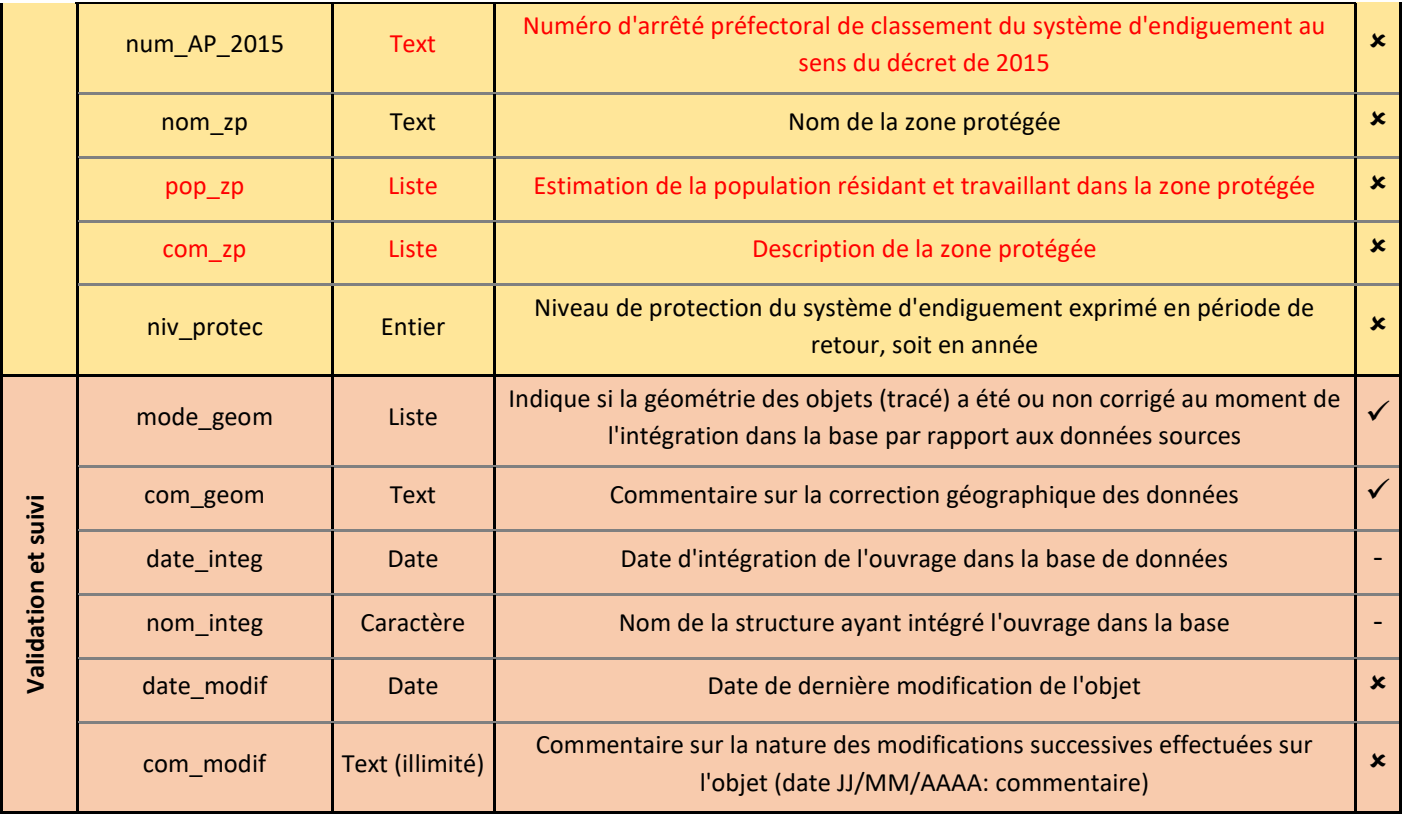

En **rouge**, les champs qui ont été supprimés au cours de la construction de la couche, ces choix ayant été demandés et/ou validés par la DREAL.

✓ : champ complété, si possible pour chaque objet au moment de son intégration dans la couche centralisée de la DREAL

- : champ complété, si possible, après la fin de l'intégration de tous les objets

: champ non complété

# *Annexe 6 : Tableau de calcul du linéaire, du coût et du nombre de fiches par EPCI pour la fiabilisation des tronçons de la base SIG Digues*

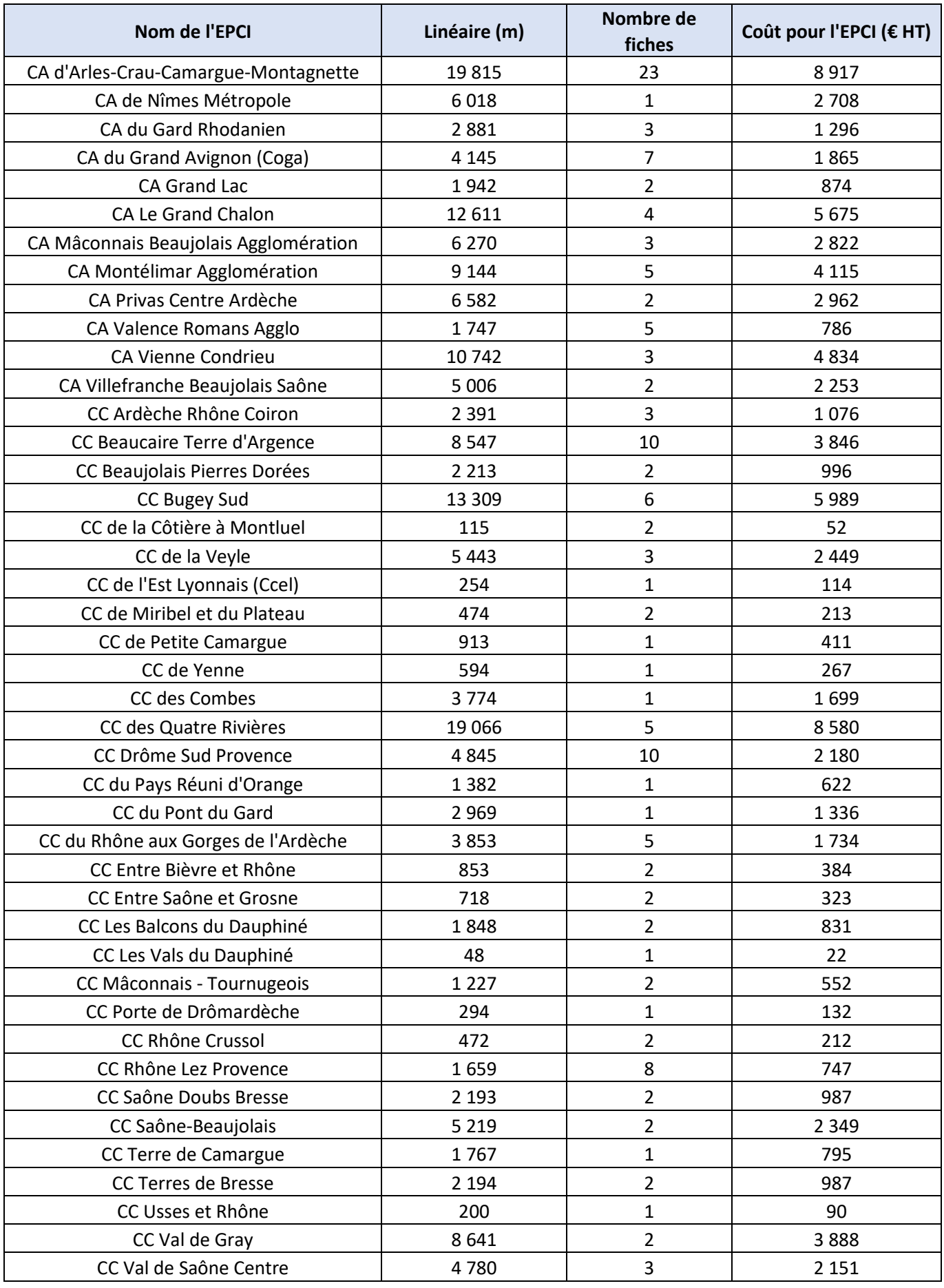

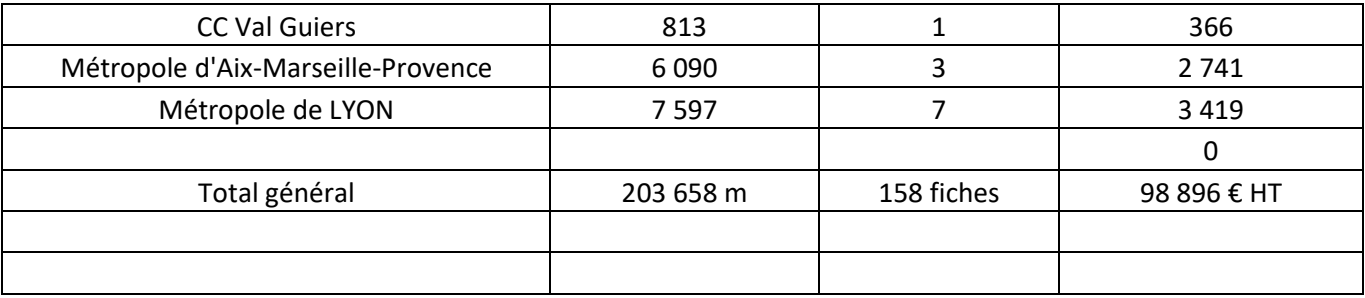

*Annexe 7: Exemple de fiche pour la fiabilisation des tronçons de la base sur le terrain (partie 1)*

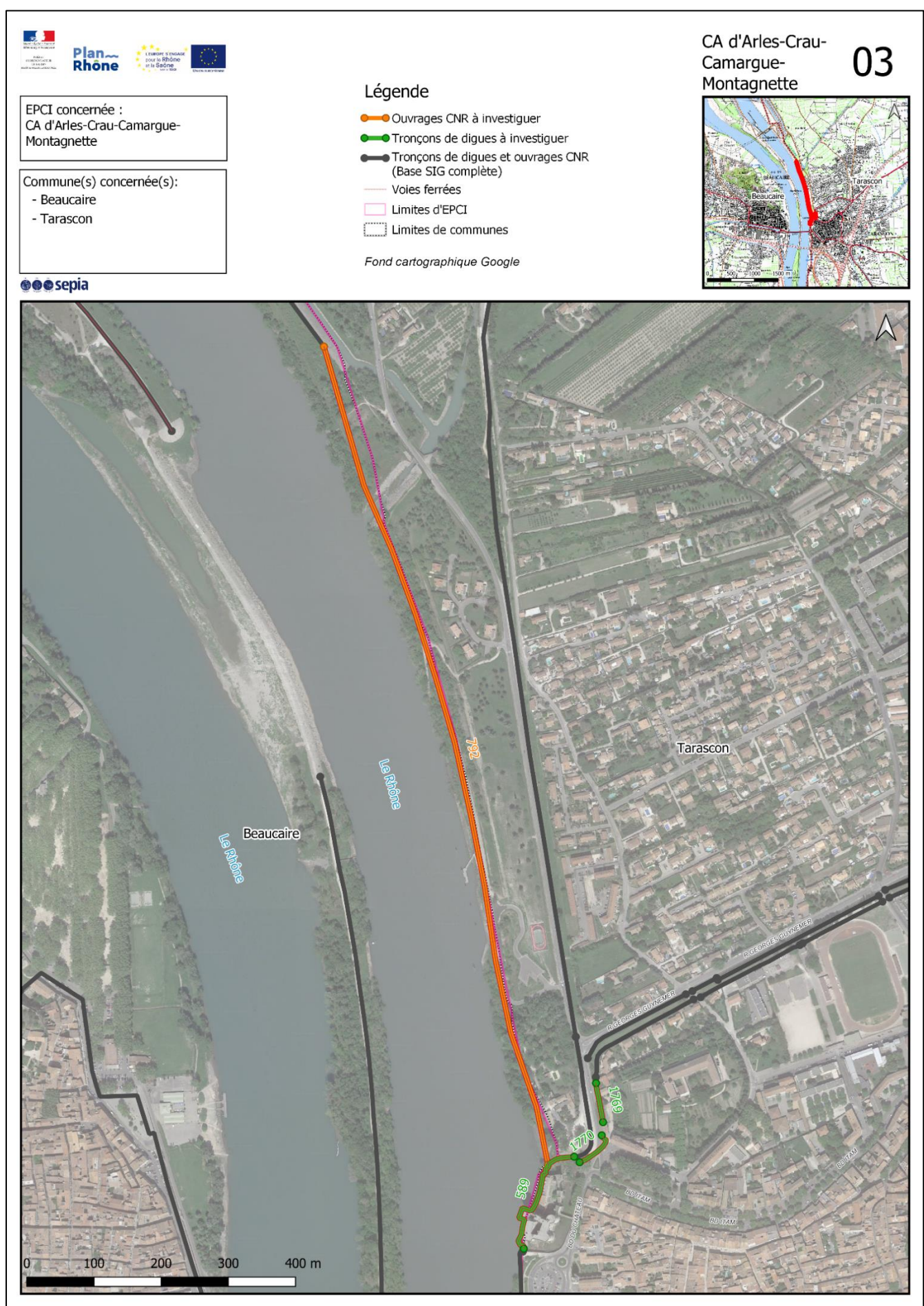

Camille BONAS | Diplôme d'ingénieur agronome | 2019 | SupAgro

## Détails des tronçons à investiguer

### **Tronçons de digues**

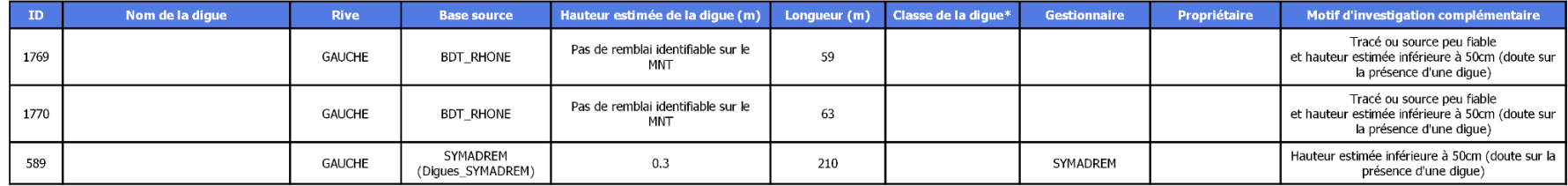

#### **Ouvrages CNR**

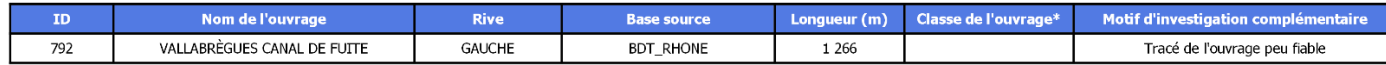

## Linéaire et coût estimatif des levés à effectuer

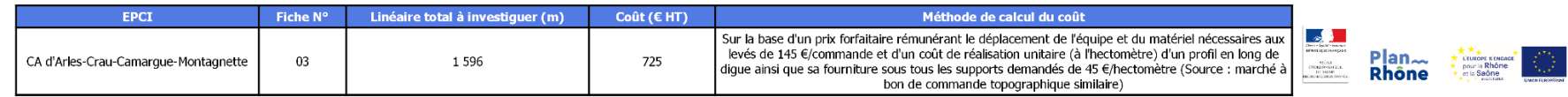

\* Classe validée ou estimée au sens du décret de 2007

**OOO**sepia

*Annexe 9 : Mise en page en format A4 paysage sur le secteur d'Avignon issue de l'outil de visualisation/édition de la base SIG Digues dans QGIS 3.4*

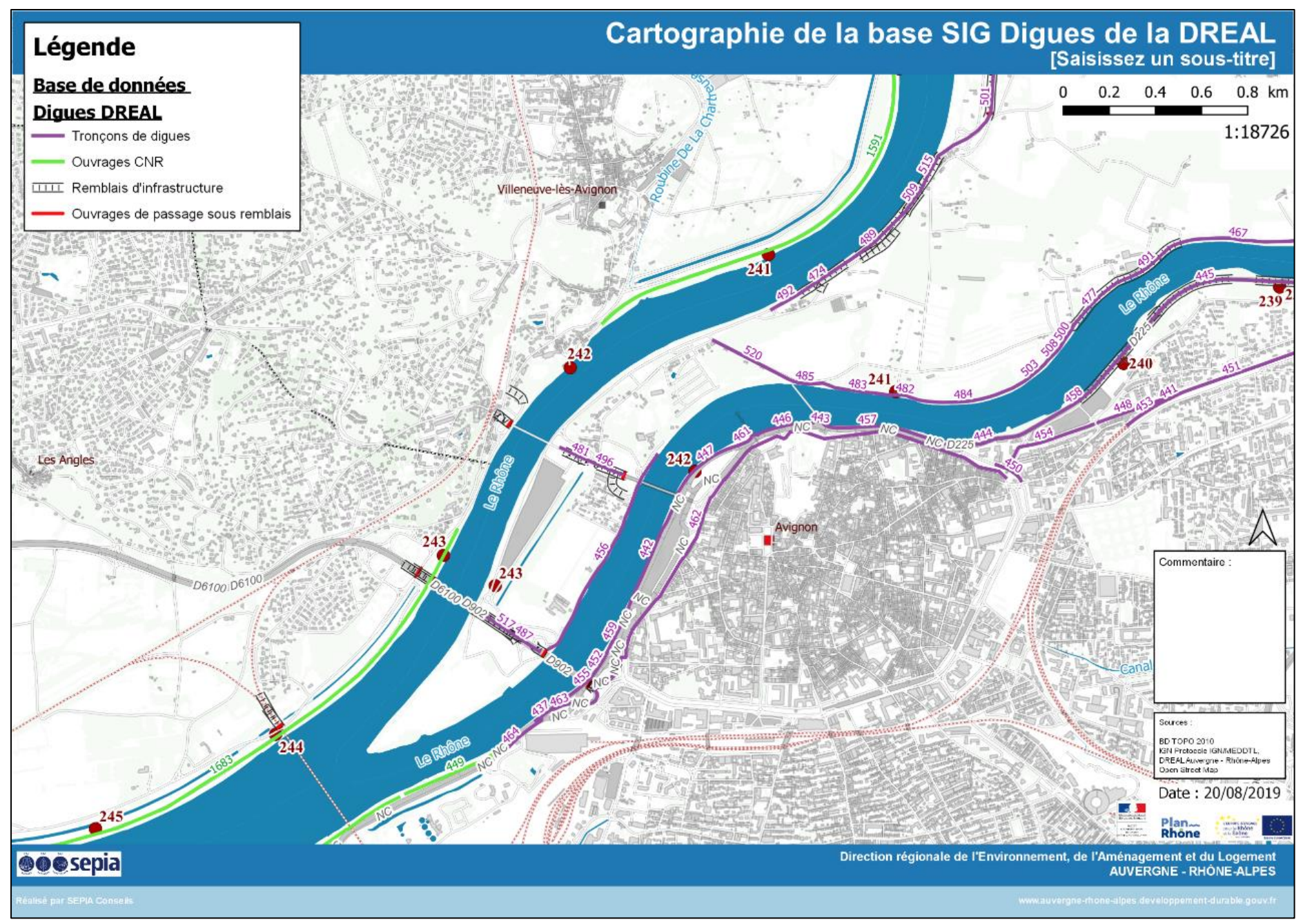

Camille BONAS | Diplôme d'ingénieur agronome | 2019 | SupAgro